# **Руководство по эксплуатации «Устройства синхронизирующие Метроном-PTP»**

# **Сервер точного времени Метроном-PTP-1U-V2**

# **КБМТ.468150.020 РЭ**

**версия 08.2023** 

**hw6.2/8.2/6.3/8.3 sw 6.19/6.21**

**2019**

**<https://kbmetrotek.ru/>**

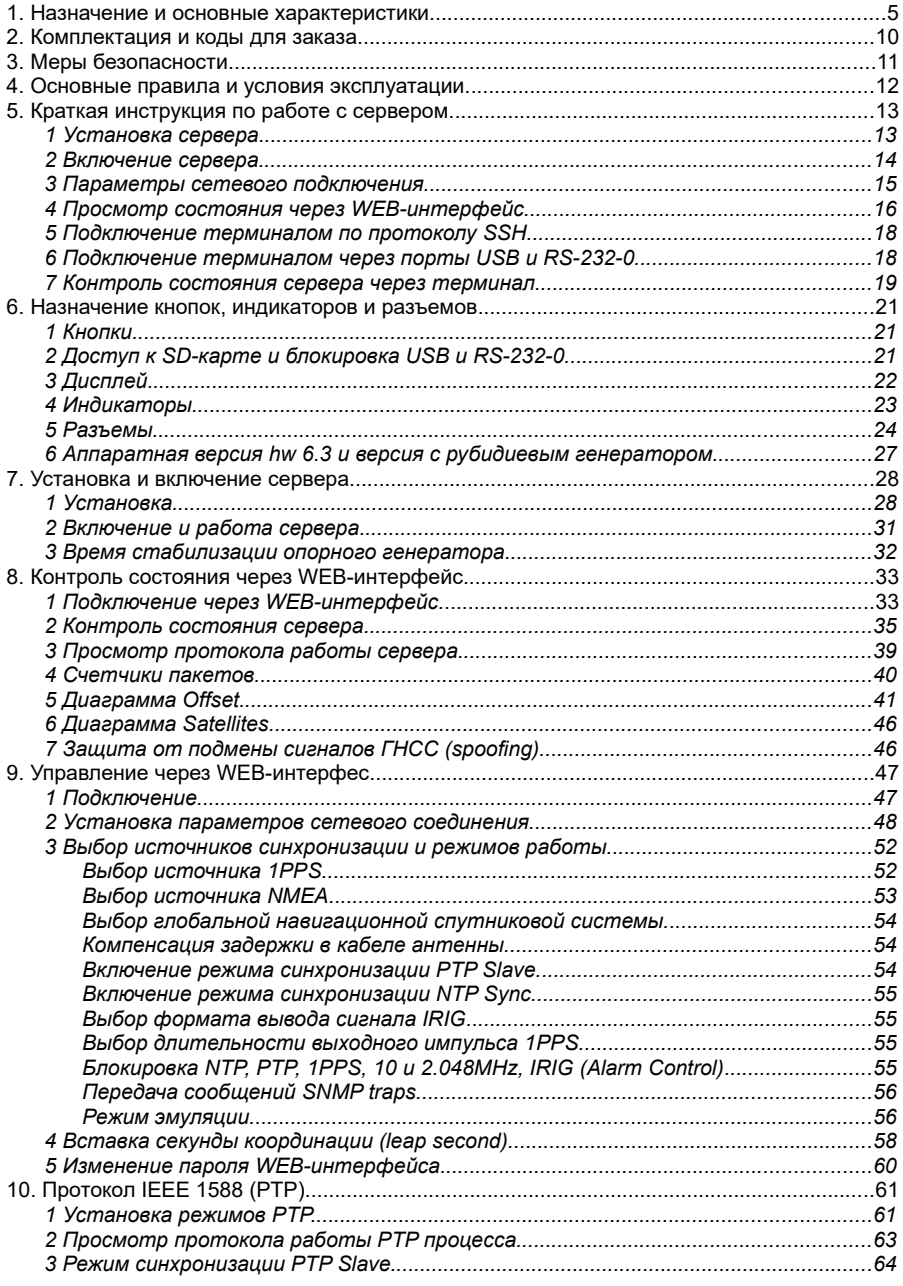

#### Оглавление

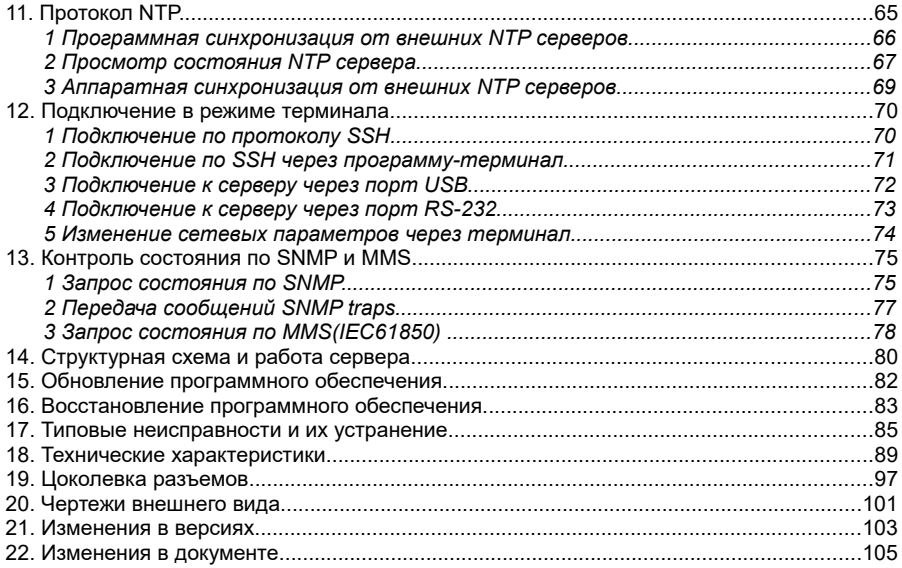

## 1. Назначение и основные характеристики.

Сервер точного времени Метроном-PTP-1U-V2 верхнего уровня PTP Grandmaster (NTP Stratum 1) предназначен для синхронизации удаленных устройств по сети Ethernet по протоколам NTP, IEEE 1588-2008 (PTP) и сигналам 1PPS, 1PPM, 10MГц, 2.048МГц, IRIG-B и NMEA. Режим клиента NTP, PTP или SyncE (аппаратная версия hw6.3) позволяет использовать устройство для тестирования любых серверов времени и систем синхронизации.

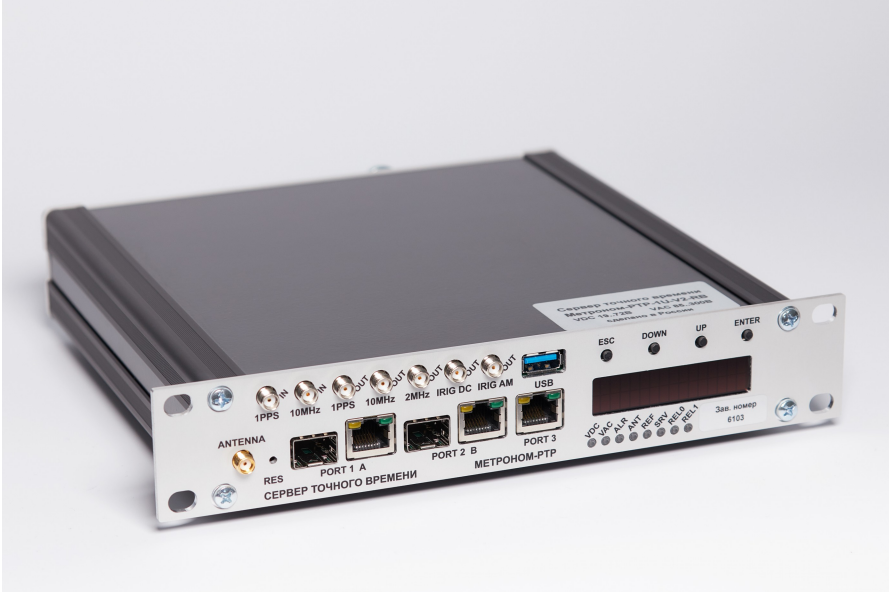

Сервер точного времени Метроном-PTP-1U-V2 версии hw 6.3

2 порта Ethernet 10/100/1000Base-T(медь) или 100Base-FX/1000Base-X (оптика, SFP) поддерживают протоколы NTP, SNTP, PTP на аппаратном уровне, протокол резервирования PRP и SyncE (только hw6.3, клиент). Третий порт 10/100/1000Base-T поддерживает протоколы NTP, SNTP. Порты независимы.

Полностью обеспечивается функционал PTP Power Profile (IEC/IEEE 61850-9-3:2016, IEEE C37.238-2011, IEEE C37.238-2017) включая TLV и динамическое изменение параметров в сообщениях Announce и PTP Telecom Profile (T-REC G.8271, G.8272, G.8275),

Сервер допускает одновременную работу 128-512 клиентов PTP и до 1 миллиона клиентов NTP в установившемся режиме (обработка не менее 1000 запросов NTP в секунду). В следующей версии ПО, в стандартной поставке, будет реализована поддержка 8000 клиентов PTP.

Для контроля состояния сервера и управления используются светодиоды, встроенный дисплей, реле "Авария", терминал (RS-232 и USB) и сеть Ethernet: стандартный WEB-браузер (английский и русский язык), SSH, SNMP, включая trap-сообщения, MMS (IEC61850).

Синхронизация сервера может выполняться от встроенного приемника ГЛОНАСС/GPS, в том числе только от ГЛОНАСС, от внешних сигналов 1PPS, 10МГц, 2.048МГц, NMEA, от удаленных серверов PTP (режим PTP Slave) или NTP (режим NTP Sync), а также по протоколу SyncE (только hw6.3).

Типичное значение случайной составляющей ошибки синхронизации составляет ±70нс от ГНСС и ±5нс от высокоточного стандарта частоты. Сервер защищен от явных подмен (spoofing) сигналов ГНСС.

Уход часов сервера в автономном режиме за сутки не превышает ±22мкс с термостатированным генератором OCXO HQ (Stratum 3E) и  $\pm 1.5/0.5$ мкс с рубидиевым генератором (аппаратная опция «-RB» под заказ).

Имеется версия с генератором OCXO HQ с низким уровнем низкочастотных фазовых шумов (аппаратная опция «-LN» под заказ).

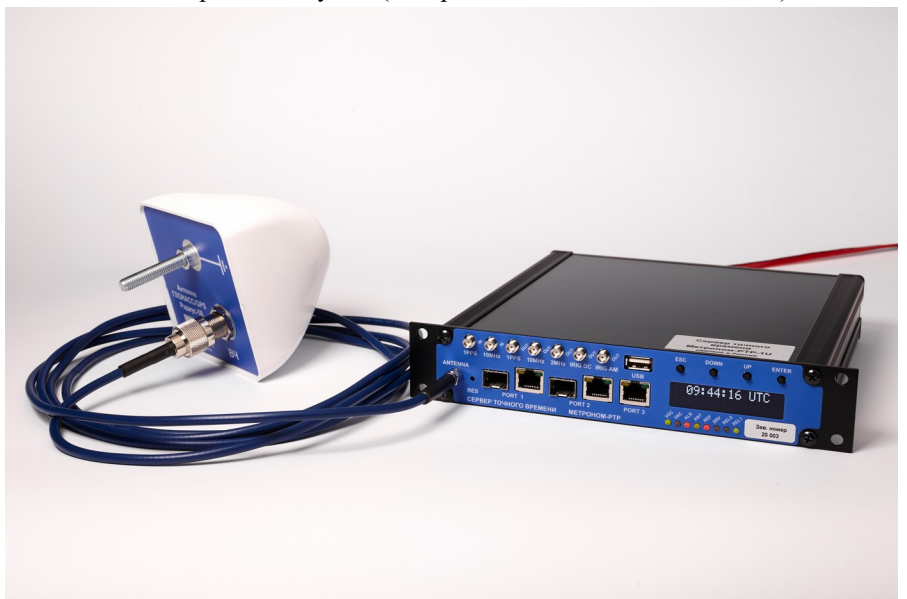

Сервер точного времени Метроном-PTP-1U-V2 версии hw 6.2 и Антенна ГЛОНАСС/GPS/Beidou Радиус-50.

Импульсы 1PPS, 1PPM и сигнал аварии выводятся на контакты твердотельных реле с электронной защитой от перегрузки по току.

Предусмотрен режим автоматической блокировки (Alarm Control) работы NTP, SNTP, PTP и выходов 1PPS, 10МГц, 2.048МГц, IRIG при потере синхронизации сервером или подмене сигнала ГНСС.

В режиме клиента PTP (PTP Slave) и NTP (NTP Sync) диаграммы Offset показывают отклонения времени удаленных серверов получаемые по каждой паре запрос-ответ протокола PTP или NTP. Это позволяет оценивать влияние конкретной сети на погрешность синхронизации по этим протоколам. Диаграммы могут быть выгружены на другой компьютер.

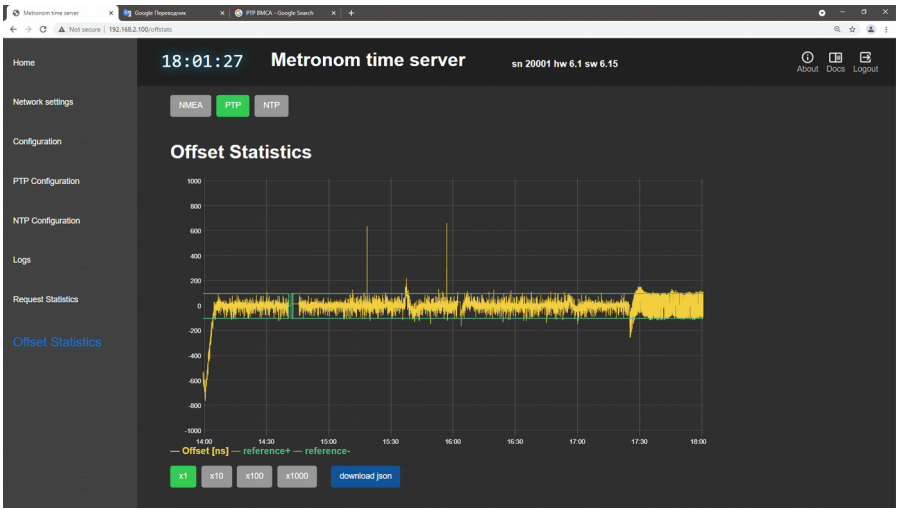

Диаграмма Offset в режиме синхронизации PTP Slave.

Сервер Метроном-PTP-1U-V2 имеет три входа питания с взаимным резервированием. Один вход питания переменного или постоянного тока 220B и два входа питания постоянного тока 18..36В или 19..72В, с общим минусом или общим плюсом (указать при заказе), с электронной защитой от обратной полярности и выбросов напряжения. При установке в одной стойке двух серверов, возможно взаимное резервирование питания 220В.

Аппаратная поддержка PTP реализована программируемой логической интегральной микросхемой (ПЛИС).

Устройство разработано с учетом требований электромагнитной совместимости.

Сервер может работать в диапазоне температур -30ºС..+55ºС (-10ºС.. +55ºС для исполнения с рубидиевым генератором). В устройстве используются только высоконадежные компоненты индустриального температурного диапазона с временем наработки на отказ не менее 500000 часов (MTBF при 25ºС). Для охлаждения сервера не используются вентиляторы (в версии с рубидиевым генератором имеется вентилятор внутренней циркуляции с MTBF 80000 часов, который включается только при температуре более +40ºС).

Сервер Метроном-PTP-1U-V2 выполнен в металлическом корпусе размером 240х224x44мм с креплением в 19" стойку. На одно место 1U могут быть установлены один или два сервера.

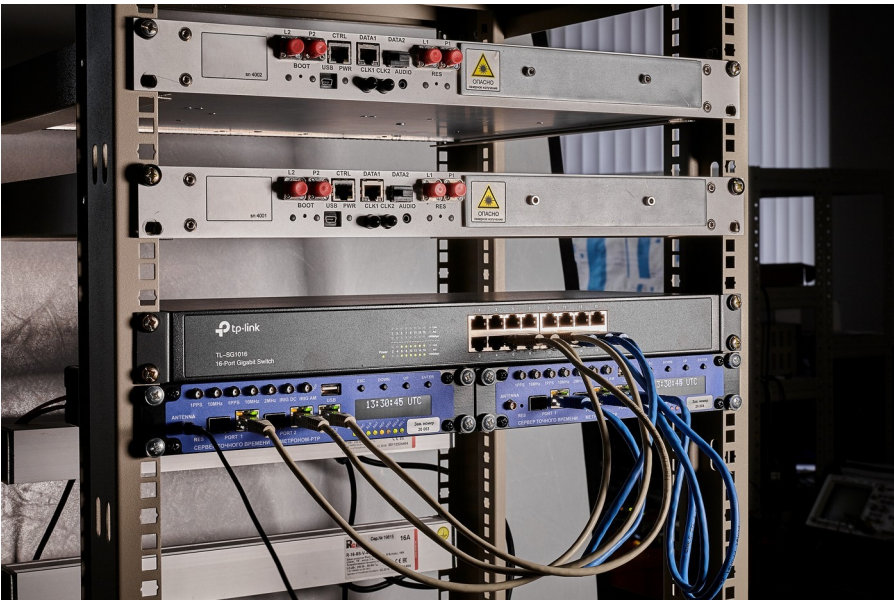

Установка двух серверов на одно место 1U в стойке 19".

Образ операционной системы и программы хранятся на SD-карте промышленного исполнения технологии SCL (количество циклов записи 60000, против 3000 у коммерческих SD-карт).

Файловая система организована на RAM-диске, что снижает до минимума нагрузку на SD-карту и обеспечивает удаление несанкционированных изменений ПО при перезагрузке устройства. При повреждении образа операционной системы на SD-карте, возможна загрузка резервной копии с QSPI NOR Flash и восстановление образа без замены SDкарты.

Порты терминала RS-232 и USB могут быть аппаратно заблокированы на ввод перемычкой через опломбированное окно. Через это же окно может быть заменена SD-карта.

Модульная конструкция упрощает ремонт и модернизацию сервера.

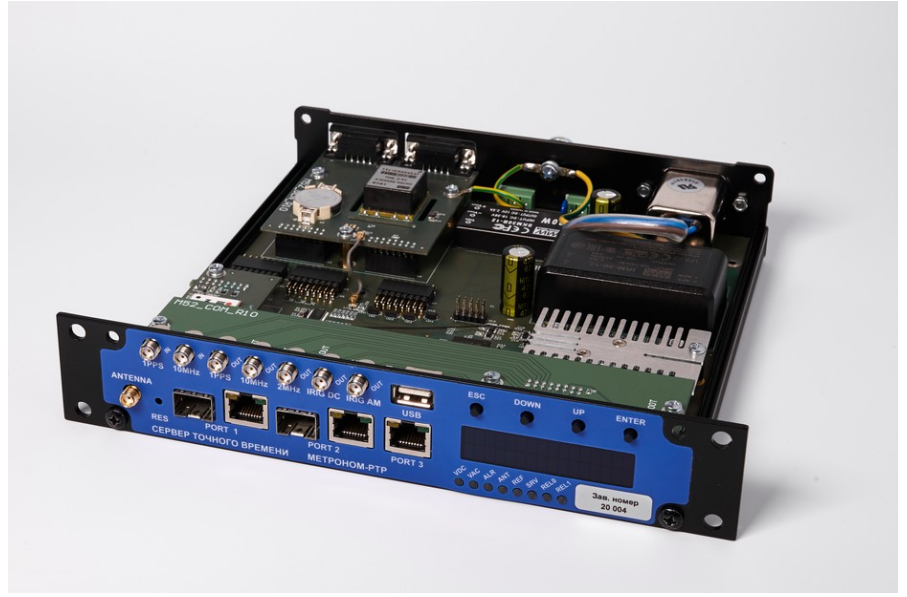

Конструкция сервера.

Сервер разработан и производится России. Используются модули ГЛОНАСС/GPS российской разработки (НАВИС, НАВИА, ГЕОСТАР), открытое программное обеспечение (ОС Linux), программы с отрытым исходным кодом и программы собственной разработки.

Сайт разработчика: <https://kbmetrotek.ru/>

# 2. Комплектация и коды для заказа.

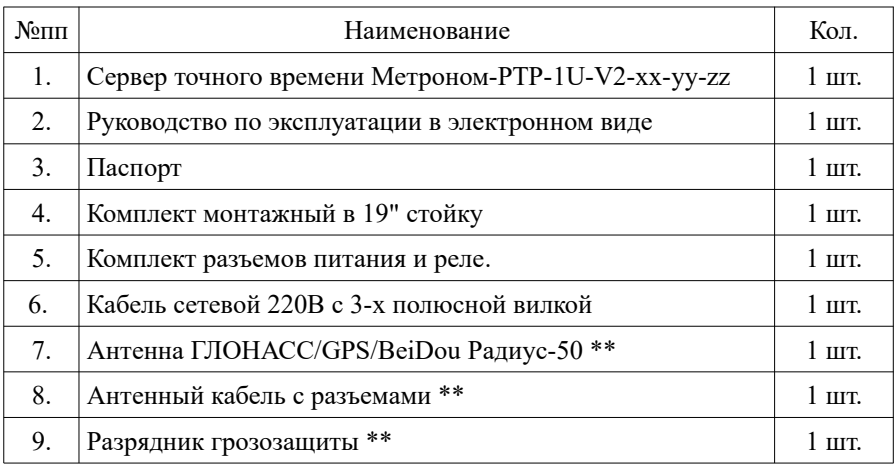

\*\* - поставляется по запросу, состав и тип уточняется при заказе.

Коды для заказа:

**«Сервер точного времени Метроном-PTP-1U-V2»** - аппаратная версия hw6.2, питание постоянного тока 18..36В, общий минус, генератор OCXO-HQ, уход времени в автономном режиме не более ±22мкс в сутки .

## **«Сервер точного времени Метроном-PTP-1U-V2 (hw6.3, 48В)»** -

аппаратная версия hw6.3, анодированные панели, питание постоянного тока 19..72В, общий минус, генератор OCXO-HQ, уход времени в автономном режиме не более ±22мкс в сутки (стандартная поставка).

## **«Сервер точного времени Метроном-PTP-1U-V2-RB (hw8.2, 48В, 1.5мкс)»**

- аппаратная версия hw8.3, анодированные панели, питание постоянного тока 19..72В, общий минус, рубидиевый генератор, уход времени в автономном режиме не более ±1.5мкс в сутки (поставка под заказ).

### **«Сервер точного времени Метроном-PTP-1U-V2-RB (hw8.3, 48В**

**общ.плюс, 0.5мкс)»** - аппаратная версия hw8.3, анодированные панели, питание постоянного тока 19..72В, общий плюс, рубидиевый генератор, уход времени в автономном режиме не более  $\pm 0.5$ мкс в сутки (поставка под заказ).

# 3. Меры безопасности.

1. Сервер точного времени Метроном-PTP-1U-V2 соответствует общим требованиям безопасности по ГОСТ Р 51350-99.

2. По способу защиты человека от поражения электрическим током сервер соответствует классу II по ГОСТ Р 51350-99.

3. Испытания, наладка, ввод в эксплуатацию и эксплуатация сервера должны производиться с учетом требований безопасности, изложенных в ГОСТ 12.3.019.

4. При эксплуатации сервера должны выполняться общие требования пожарной безопасности.

5. Качество воздуха рабочей зоны при эксплуатации сервера должно соответствовать требованиям ГОСТ 12.1.005.

6. Антенна и антенный кабель сервера должны иметь молниезащиту.

7. Сервер должен быть заземлен.

# 4. Основные правила и условия эксплуатации.

1. До начала работы с сервером внимательно изучите настоящее руководство.

2. Необходимо оберегать сервер от ударов, попадания влаги и пыли.

3. Если сервер подвергался воздействию низких температур, то перед включением необходимо выдержать его в рабочих условиях не менее 2 часов. 4. Сервер должен быть заземлен через клемму заземления.

5. Рекомендуется использовать антенну ГЛОНАСС/GPS/Beidou Радиус-50 https://kbmetrotek.ru/r50/ и кабель РК50-3-34/35 (до 80 м) или РК50-7-311/314 (до 180м).

6. Антенна должна устанавливаться в зоне защиты молниеотвода и иметь встроенный, а, при значительной длине кабеля, и внешний грозоразрядник.

 Заземление антенны и грозоразрядника следует выполнять отдельной, **изолированной от молниеотвода**, медной шиной сечением не менее 4 кв.мм.

 Конус обзора антенны в верхней полусфере шириной 120º должен быть свободен от соседних заданий («открытое» небо).

 Не следует устанавливать антенну в створе главного лепестка других передающих антенн.

Вода с кровли не должна стекать на антенну и кабели. После подключения к антенне ВЧ кабеля, герметизируйте стыки разъемов клейкой лентой для герметизации.

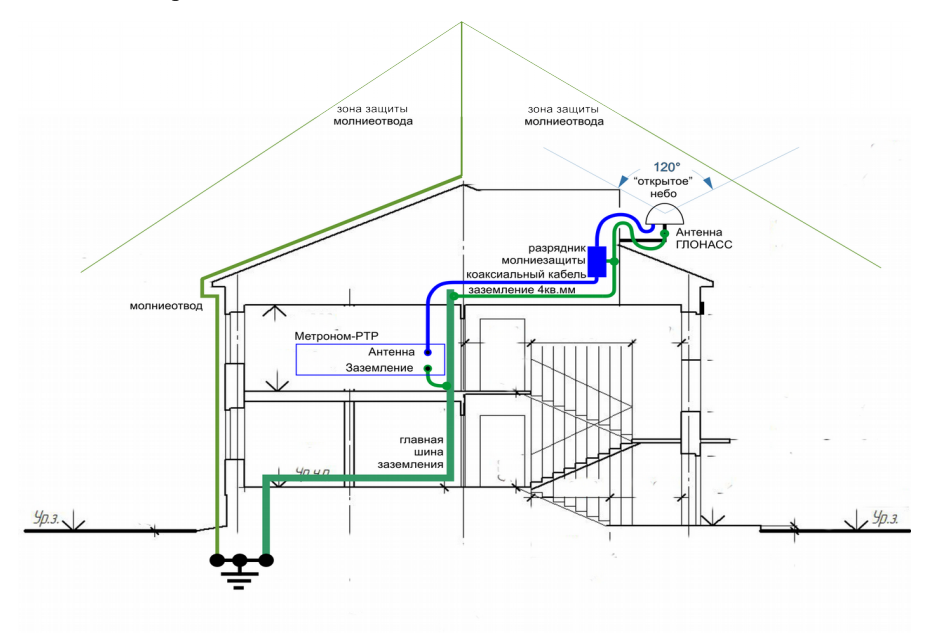

# 5. Краткая инструкция по работе с сервером.

### *1 Установка сервера.*

Для установки сервера Метроном-PTP-1U-V2 в стойку 19" прикрепите к серверу вставку 240мм при помощи накладки из монтажного комплекта (см. 7.Установка и включение сервера).

Для установки двух серверов на одно место 1U соедините их вместе накладкой из монтажного комплекта.

**Внимание.** Значительные и быстрые колебания температуры и скозняки могут увеличить уход времени сервера в автономном режиме.

**Внимание.** Антенна должна иметь молниезащиту и заземление. Заземление антенны не должно соединяться с молниеотводом.

**Внимание.** Сервер должен быть заземлен через винт на задней панели.

**Внимание.** В системе питания с заземленным плюсом можно использовать только один из входов 24V. Для аппаратной версии hw6.3 и hw8.3, по запроссу поставляется вариант на два входа для системы с заземленным плюсом («+» разъемов соединен, а «--» развязан диодами).

При установке в одной стойке 2 серверов возможно взаимное резервирование питания 220В. Для этого соедините кабелем сечением не менее 1кв.мм, соблюдая полярность, разъемы 12V серверов между собой. При пропадании питания 220В одного из серверов, он будет получать питание по цепи 12В от другого сервера. Из-за повышенной нагрузки на преобразователи питания, продолжительность такого резервирования не должна превышать 1 суток (при температуре окружающей среды до +25°С). При необходимости резервирования более длительного и при более высокой температуре, рекомендуется заказать сервер с преобразователями питания расширенного температурного диапазона.

**Внимание.** При питании постоянным напряжением 100..150В продолжительность резервирования не должна превышать 1 часа (при температуре окружающей среды до +25°С).

**Внимание.** Запрещается подавать питание на разъем 12V от любых других источников или от сервера установленного в другой стойке.

Протоколы PTP, PRP, SyncE (hw6.3, только клиент) поддерживаются на портах Ethernet Port 1 и Port 2. NTP, SNTP, SSH, HTTP, HTTPS, SNMP (кроме режима NTP Sync) - на всех трех портах. Блокировка PTP, NTP и SNTP при недостоверном времени сервера (Alarm control) возможна только на портах 1 и 2.

При подключении порта USB блокируется ввод от порта RS-232-0. Вывод на USB и RS-232-0 идет параллельно.

### *2 Включение сервера.*

Подайте питание на сервер. В зависимости от включенного источника питания один или оба индикатора VDC (24В) и VAC (220В) должны гореть зеленым.

После загрузки операционной системы и синхронизации с сигналом ГЛОНАСС/GPS, через 3..15 минут, индикаторы ALR, ANT, REF, REL0 должны гореть не мигая зеленым, на дисплее должно быть время соответствующее UTC.

Индикатор SRV мигает зеленым при приходе на порт 1 или 2 пакетов NTP или PTP с **любым** IP или MAC адресом.

Индикатор REL1 загорается зеленым синхронно с выходным импульсом 1PPS.

**Внимание.** Указанный в технических характеристиках уход времени сервера после потери внешней синхронизации (автономная работа, holdover) обеспечивается через некоторое, до 6 суток, время после прибывания сервера во включенном состоянии (см. 7.Установка и включение сервера. *Время стабилизации опорного генератора.*).

Для выбора нужной информации на дисплее используйте кнопки UP, DOWN, ESC, а для регулировки яркости — ENTER.

На дисплее отображаются: время UTC сервера, ошибка подстройки времени offset, состояние и источники синхронизации, время последнего перехода в состояние синхронизации после неопределенного значения времени сервера (время выхода из состояния аварии), IP адреса портов, аппаратная версия, версия ПО и заводской номер сервера.

Кнопка ESC, если ее удерживать более 5 сек, сбрасывает в состояние по умолчанию сетевые настройки.

Кнопка ENTER, если ее удерживать во время включения питания, аппаратного или программного (reboot) сброса, разрешает загрузку ОС с резервной копии с QSPI FLASH. При этом работа NTP, PTP, дисплея и WEBинтерфейса не поддерживается.

Скрытая кнопка RES используется для аппаратного сброса сервера. Рекомендуется сброс выполнять терминальной командой reboot или через WEB интерфейс (панель reboot на странице Network Settings).

### *3 Параметры сетевого подключения.*

Доступ к серверу по сети Ethernet, через WEB-интерфейс (протокол http:// или https://), или по протоколу SSH возможен через любой из трех портов (указаны параметры по умолчанию):

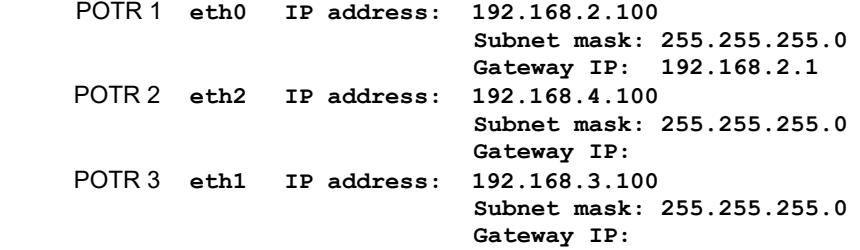

**Внимание.** Все порты должны быть настроены на разные подсети, даже если они не подключены физически.

Может быть определен только одщин шлюз (Gateway).

Для сброса сетевых параметров в состояние по умолчанию нажмите и удерживайте кнопку ESC на лицевой панели сервера, до включения желтым или красным индикатора VDC.

**Примечание.** Настройки конфигурации NTP и PTP, аппаратной конфигурация, имена пользователей и пароли в состояние по умолчанию не сбрасываются.

Сетевые параметры могут быть изменены через WEB-интерфейс. Для доступа к странице **Network Settings** имя пользователя и пароль: login: **admin**

password: **metronom** (по умолчанию).

Для сброса пароля WEB-интерфейса в состояние по умолчанию подключитесь терминалом (по SSH, USB или RS-232-0):

login: **root**

password: **metronom** (по умолчанию).

Удалите файл конфигурации WEB и выполните перезагрузку сервера:

**root@M52:~# rm /mnt/D/etc/webdaemon.ini**

**root@M52:~# reboot**

Через терминал сетевые параметры могут быть изменены стандартными средствами Linux, например:

**root@M52:~# ifconfig eth0 192.168.1.100 netmask 255.255.255.0 root@M52:~# route add default gw 192.168.1.1 eth0**

Данные установки не отображаются через WEB-интерфейс и действуют до перезагрузки сервера, если они не продублированы через WEBинтерфейс.

### *4 Просмотр состояния через WEB-интерфейс.*

На странице **Home** в верхней строке отображается:

 - аппартная версия сервера **hw6.x** (аппаратная версия **hw8.x** соответствует устройству с рубидиевым опорным генератором);

- версия установленного ПО **sw6.x**

- заводской номер сервера sn **xхxx** 

- включенные программные опции.

 - кнопки вывода информации о ПО, вызова справки, выхода с защищенных страниц и переключения языка интерфейса (английский / русский).

Через 5..15 минут после включения сервера должны отображаться:

- адекватные значения **Data** и **Time**;

- состояние **Reference time**: **PPS GPS\_NMEA SYNC;**

 **-** значение **Оffset** должно быть в пределах -50..+50нс. (для модификации с рубидиевым генератором данные значения устанавливаются через 1..2 часа);

 **-** значение **TAI Оffset** должно отображаться и быть корректным (**37**, на 1 июня 2023); только в этом случае разрешается работа протокола PTP.

- состояние **Service state: unblocked;**

- состояние **PPS emulator: off;**

- состояние **NMEA emulator: off.**

На странице **Network Setting**, на вкладках **Main, VLAN**, **DNS** и **SFP** устанавливаются параметры сетевого подключения. Для активации внесенных изменений нажмите панель **apply,** не выходя с редактируемой вкладки**.** 

Определение хотя бы одного сервера DNS необходимо для доступа к удаленным NTP серверам по символическому имени (URL).

После включения или выключения режима **SFP 100Base-FX,** для его активации, нажмите **apply** и, после появления сообщения **SFP settings updated**, нажмите панель **reboot** для перезагрузки сервера.

На странице **Configuration** выбираются источники, выходы и режимы синхронизации, а также события формирующие сигнал аварии (обыв/замыкание антенны или обрыв подключения к портам Ethernet).

При работе от встроенного ГЛОНАСС/GPS приемника выберите **GLONASS/GPS** для **1PPS source** и **NMEA source**, выберите **GLONASS** для **GNSS** и снимите все разрешения (квадратики). Для активизации изменений нажмите панель **apply.** 

На странице **PTP Configuration** выбираются параметры работы по протоколу PTP одинаковые для PORT1 и PORT2

Для сохранения изменений нажмите панель **apply** и, для их активации, нажмите панель **restart ptpd.** 

На странице **NTP Configuration** задаются URL или IP-адреса удаленных NTP серверов.

Для сохранения изменений нажмите панель **apply** и, для их активации, нажмите панель **restart ntpd.** 

На странице **Logs** выводится протоколы работы сервера **System Log** и протоколы процессов NTP, PTP порта 1 и PTP порта 2.

На странице **Request Statistics** находятся счетчики PTP и NTP пакетов для портов 1 и 2.

На странице **Offset Statistics**, на вкладке **PPS**, отображается значение Offset за последние сутки. Движение мышки с удержанием левой кнопки, позволяет увеличить выделенную область. Двойной щелчок левой кнопкой мыши — вернуться к исходному изображению.

На странице **Satellites** отображается положение в пространстве и уровни сигналов от спутников ГНСС.

#### *5 Подключение терминалом по протоколу SSH.*

Введите в командной строке компьютера команду **ssh** c именем пользователя **root** и IP-адресом порта сервера через который выполняется подключение, например:

**C:\> ssh [root@192.168.2.100](mailto:root@192.168.2.100)**

Сервер запросит пароль: **root@M52:~# password: metronom** (пароль по умолчанию)

**Примечание.** ОС Windows может блокировать новое подключение по SSH: WARNING: REMOTE HOST IDENTIFICATION HAS CHANGED!

Если вы уверены, что это ваше подключение, удалите файл с ключами **known\_hosts** в скрытом каталоге **.ssh**, в домашнем каталоге пользователя: **С:\Users\ … \.ssh\** 

*6 Подключение терминалом через порты USB и RS-232-0.* Параметры порта USB (эмуляция COM-порта) и RS-232-0:

```
Скорость(бит/с): 115200
Биты данных: 8
Четность: нет
Стоповые биты: 1
Управление потоком: Нет
```
Имя пользователя: **root** Пароль (по умолчанию): **metronom**

**Примечание.** Порт USB работает в режиме эмуляции COM-порта и для его поддержки может потребоваться установка драйвера Virtual COM Port с сайта <http://www.ftdichip.com/Drivers/VCP.htm>.

**Внимание**. При работе через порт RS-232-0, порт USB должен быть отключен. При подключении к порту USB, ввод с порта RS-232-0 блокируется.

**Внимание.** В момент начала загрузки сервера, на порт RS-232-0 или USB не должны подаваться никакие символы. Приход любого символа в этот момент может вызывает остановку загрузки (вход в начальный загрузчик).

#### *7 Контроль состояния сервера через терминал.*

Для просмотра информации о модели сервера, аппаратной и программной версии, серийном номере и сетевых параметрах введите команду (подключенные сетевые порты выводятся зеленым шрифтом):

**root@M52:~# minfo Metronom-PTP-1U-V2 hw 6.1 sw 6.15 sn 6017 eth0 MAC: 00:d0:93:38:67:ac IP: 192.168.2.100/24 eth1 MAC: 00:d0:93:38:67:ae IP: 192.168.3.100/24 eth2**

 **MAC: 00:d0:93:38:67:ad IP: 192.168.4.100/24**

 Для просмотра текущих сетевых параметров можно также использовать стандартные команды **ifconfig** и **route .**

Для отладочного вывода сообщений NMEA от ГЛОНАСС/GPS приемника введите команду:

```
root@M52:~# cat /dev/gps1
$GPGGA,174307.00,5549.2122,N,03735.5844,E,1,15,00.7,185.6,M,14.4,M,,*53
$GPRMC,174307.00,A,5549.2122,N,03735.5844,E,00.00,252.7,130220,,,A*59
$GPGSV,3,1,12,02,39,060,47,05,28,110,46,06,07,044,45,12,30,139,47*70
$GPGSV,3,2,12,21,11,214,43,25,65,168,50,29,69,263,50,31,36,285,49*75
$GPGSV,3,3,12,33,11,238,,37,25,199,,39,25,195,,40,24,159,*7E
$GLGSV,3,1,10,66,07,343,23,67,22,032,50,68,14,083,45,73,31,179,50*6C
$GLGSV,3,2,10,74,63,226,49,75,35,320,,83,38,051,39,84,77,262,45*68
$GLGSV,3,3,10,85,19,241,47,90,00,000,51*68
$GNGSA,A,3,02,29,05,06,31,21,12,25,,,,,01.2,00.7,01.0*16
$GNGSA,A,3,67,85,83,84,73,74,68,,,,,,01.2,00.7,01.0*1B
$PORZD,A,001.1*3C
```
Для приемника НАВИA формат и последовательность сообщений незначительно отличаются: **\$GPGGA,015721.000,5540.65302,N,03731.73540,E,1,10,1.0,218.76,M,14.5,M,,\*63 \$GNGSA,A,3,09,02,07,04,16,26,,,,,,,1.5,1.0,1.2\*21 \$GNGSA,A,3,68,80,69,79,,,,,,,,,1.5,1.0,1.2\*2D \$GPRMC,015721.000,A,5540.65302,N,03731.73540,E,0.5,305.9,280420,0.0,W\*79 \$GPGSV,3,1,09,02,22,283,24,04,46,101,37,05,18,315,,06,18,248,\*77 \$GPGSV,3,2,09,07,51,218,22,09,84,124,32,16,36,066,32,26,18,038,26\*7B \$GPGSV,3,3,09,30,19,227,,,,,,,,,,,,,\*4C \$GLGSV,3,1,09,68,06,129,19,78,24,036,,70,58,310,,86,19,317,\*63 \$GLGSV,3,2,09,80,37,193,30,79,70,087,27,69,57,127,37,87,11,016,\*6F \$GLGSV,3,3,09,71,08,310,,,,,,,,,,,,,\*50**

Для остановки вывода нажмите клавиши <Ctrl>+<C>.

Для контроля состояния и временной погрешности NTP-процесса введите команду:

**root@M52:~# ntpq -p**

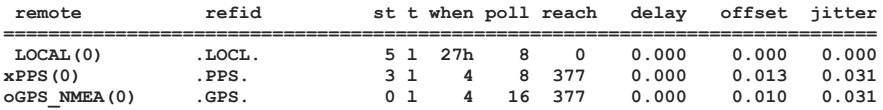

Выводимое в строке **oGPS\_NMEA(0)...** значение **offset** показывает ошибку синхронизации сервера в мс для протокола NTP. Для протокола PTP и выходных синхросигналов сервера ошибка синхронизации **offset** отображается на странице **Home** WEB-интерфейса.

Для перезагрузки сервера введите команду: **root@M52:~# reboot**

> Эта команда завершает работу ОС и выполняет **аппаратный** сброс. Не рекомендуется выполнять сброс кнопкой RES.

# 6. Назначение кнопок, индикаторов и разъемов.

Электрические характеристики сигналов и цоколевка разъемов даны в разделах 18.Технические характеристики и 19.Цоколевка разъемов**.**

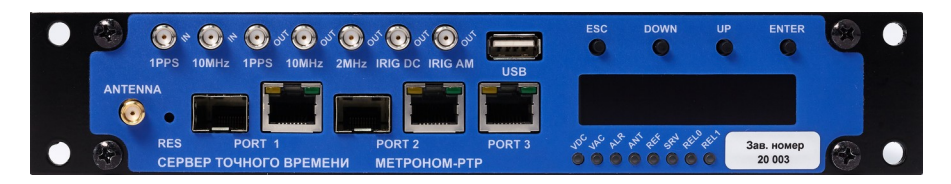

Рис.6.1. Лицевая панель сервера Метроном-РТР-1U-V2 hw6.2.

### *1 Кнопки.*

Кнопки ESC, DOWN, UP используются для выбора информации на встроенном дисплее.

Кнопка ESC, если ее удерживать до включения индикатора VDC желтым или красным, устанавливает сетевые параметры (IP-адреса портов, маски, режимы VLAN и PRP) в состояние по умолчанию. Настройки конфигурации NTP и PTP, источников и режимов синхронизации, имена пользователей и пароли в состояние по умолчанию не сбрасываются.

Кнопка ENTER используется для регулировки яркости дисплея. Если ее удерживать во время аппаратного или программного сброса или во время включения питания, то будет выполнена загрузка резервной копии операционной системы с QSPI FLASH. При этом работа NTP, PTP, дисплея и WEB-интерфейса не поддерживается, а доступ к серверу возможен через терминал по SSH, через порт USB или порт RS-232-0.

Скрытая кнопка RES используется для аппаратного сброса. Рекомендуется сброс выполнять не этой кнопкой, а терминальной командой reboot или через WEB интерфейс, панелью **reboot** на странице **Network Settings.**

## *2 Доступ к SD-карте и блокировка USB и RS-232-0.*

Этикета с заводским номером на лицевой панели закрывает отверстие для извлечения SD-карты и перемычку (контакт гребенки с шагом 2.54мм) при установке которой блокируется ввод с терминала USB и RS-232-0 .

Замена SD-карты в период эксплуатации не требуется.

## *3 Дисплей.*

На дисплей выводится текущее время по шкале UTC (Coordinated Universal Time):

23:59:59 UTC 19.02.2019

Текущее время и величина ошибки синхронизации Offset:

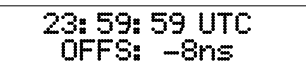

Источники синхронизации и состояние синхронизации:

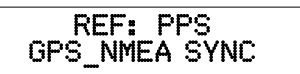

 Время последнего перехода в рабочее состояние синхронизации после неопределенного значения времени сервера (время выхода из последнего состояния аварии синхронизации):

$$
\frac{\text{UP: }23:00:05 \text{ UTC}}{10.02.2019}
$$

Параметры сетевых портов: включен или выключен, IP-адрес, режим VLAN (IP-адрес скрыт) или PRP:

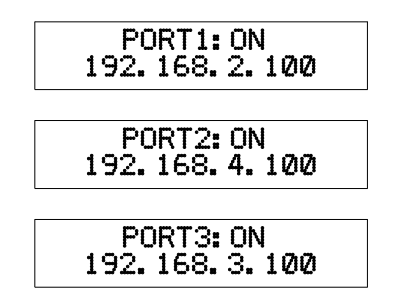

Номер аппаратной hw и программной версии sw, а также заводской номер сервера sn:

hw 6.2 sw 6.11 sn 6100

### *4 Индикаторы.*

Индикатор VDC питания 24В постоянного тока: зеленый при наличии питания на входе 24V:1 или 24V:2; желтый или красный - в сервисных режимах.

Индикатор VAC питания от 220В: зеленый при наличии питания на входе 110-220V или на входе 12V резервного питания.

Индикатор аварии ALR: зеленый при нормальной работе. Красный при потере синхронизации или аппаратной неисправности. Пользователь может дополнительно разрешить формирование сигнала аварии при неисправности антенны или обрыве связи (link-down) по портам Ethernet (см. 9. Управление через WEB-интерфейс. *Выбор источников и режимов синхронизации. Выбор условий формирования сигнала Авария (ALARM)*). Сигнал аварии дублируется контактами реле REL0.

Индикатор антенны ANT: зеленый при исправном питании антенны. Красный - при обрыве питания активной антенны или замыкании в кабеле антенны. Если антенна не требует питания или получает его от отдельного источника - красный индикатор не является признаком неисправности.

Индикатор опорного сигнала синхронизации REF:

Зеленый при установившейся синхронизации от ГЛОНАСС/GPS приемника, от внешних сигналов NMEA и PPS, от внешних серверов PTP (режим PTP Slave) или внешних серверов NTP (режим NTP Sync).

Желтый - в процессе захвата синхронизации или при синхронизации только от потока NMEA без PPS. Касный - при потере синхронизации.

Мигание индикатора REF указывает на автономный (HOLD, holdover) режиме работы сервера (отсутствует внешняя синхронизация).

Индикатор работы SRV: мигает зеленым при приходе на PORT1 и PORT2 сервера хотя бы одного NTP или PTP-пакета в секунду, **с любыми IP и MAC адресами.** Индикатор SRV красный, если работа NTP, PTP и вывод сигналов 1PPS, 10МГц , 2.048МГц, IRIG DC и IRIG AM заблокирована (Service blocked) из-за потери внешней синхронизации когда включен Alarm Control.

**Примечание.** Счетчики пакетов NTP, PTP и блокировка (Alarm Control) для PORT3 не поддерживаются.

Индикаторы состояния реле REL0 и REL1: зеленые при замыкании контактов 1-2 реле. При перегрузке реле по току, контакты реле автоматически размыкаются на несколько секунд, а индикатор состояния реле загорается красным.

### *5 Разъемы.*

Разъемы PORT 1 и PORT 2 (RJ-45 и SFP) используется для подключения сервера к сети Ethernet по меди (RJ-45: 10/100/1000Base-T) или по оптике (SFP, 1000Base-X или 100Base-FX). Режимы работы 1000Base-X или 100Base-FX требуют установки соответствующего SFP модуля и режима через WEB-интерфейс, на странице Network Setting, на вкладке SFP и перезагрузки сервера.

Не следует одновременно включать кабель в разъем RJ-45 и вставлять SFP модуль в разъемы одного и того же порта.

PORT 1 и PORT 2 поддерживают протоколы PTP, NTP, SNTP, SSH, HTTP, HTTPS, SNMP, MMS(IEC61850), PRP. Может быть включена блокировка работы PTP, NTP и SNTP при недостоверном времени сервера (Alarm control).

В SFP разъемы могут быть установлены конвертеры оптического сигнала SFP-UART (опция под заказ) для вывода сигналов 1PPS, NMEA, IRIG по оптоволокну (доступ в сеть через разъем RJ-45 сохраняется).

 Разъем PORT 3 используется для подключения сервера к сети Ethernet по меди (RJ-45, 10/100/1000Вase-T). Поддерживаются протоколы NTP, SNTP, SSH, HTTP, HTTPS, SNMP, MMS(IEC61850). Не поддерживает PTP. Не поддерживается блокировка NTP и SNTP при недостоверном времени сервера (Alarm control). Не поддерживается синхронизация сервера от внешних серверов NTP. Не поддерживаются счетчики пакетов и индикатор SRV.

Разъем USB (slave, эмуляция терминала, консоль по умолчанию) используется для подключения к порту USB компьютера. При подключенном порте USB, ввод данных с терминала RS-232-0 блокируется.

Разъем ANTENNA используется для подключения активной (с питанием антенного усилителя от сервера) антенны ГЛОНАСС/GPS. Возможно использование антенны не требующей питания или получающей его от отдельного источника, тогда красный индикатор ANT не является признаком неисправности.

 Разъем 1PPS IN используется для ввода сигнала 1PPS для синхронизации сервера от внешнего источника. Ввод сигнала 1PPS через этот разъем обеспечивает минимальную задержку по сравнению с портом RS-232-1.

Разъем 10MHz IN используется для ввода сигнала 10МГц или 2.048МГц для синхронизации сервера от внешнего источника.

Разъем 1PPS OUT используется для вывода сигнала 1PPS от аппаратных часов сервера. Вывод сигнала 1PPS через этот разъем обеспечивает минимальную задержку по сравнению с портом RS-232-1.

Разъем 10MHz OUT используется для вывода частоты 10МГц от опорного генератора сервера.

Разъем 2MHz OUT используется для вывода частоты 2.048МГц синхронной с частотой опорного генератора сервера.

Разъем IRIG DC OUT используется для вывода сигнала временной синхронизации от аппаратных часов сервера в формате IRIG-B DCLS.

Разъем IRIG AM OUT используется для вывода сигнала временной синхронизации от аппаратных часов сервера в формате IRIG-B AM.

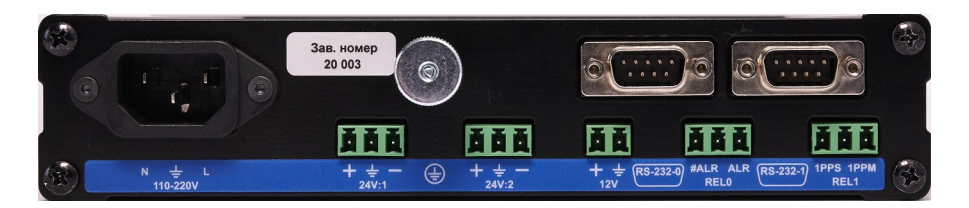

Рис.6.2. Задняя панель сервера Метроном-РТР-1U-V2 hw6.2.

Разъем реле REL0 используется для вывода сигнала аварии. При нормальной работе центральный контакт (2) и контакт реле #ALR (1) замкнуты. При аварии контакт #ALR и центральный контакт размыкаются, а контакт ALR (3) и контакт (2) замыкаются.

Разъем реле REL1 используется для вывода импульсов 1PPS и 1PPM. В начале каждой секунды и в начале каждой минуты контакты 1PPS (1) и 1PPM (3) соответственно, замыкаются на 270мс на центральный контакт (2).

Реле имеют электронную защиту от перегрузки по току. При превышении допустимого тока через центральный контакт, срабатывает защита и контакты реле размыкаются. Через несколько секунд защита автоматически сбрасывается и контакты реле возвращаются в исходное состояние.

При отключенном питании сервера контакты 1, 2, 3 реле разомкнуты.

Порт RS-232-0 используется как консоль по умолчанию и для вывода сообщений NMEA. При подключенном порте USB ввод через этот порт блокируется. На отдельный контакт разъема выведено питание 5В/100мА, которое может быть использовано для конвертеров интерфейсов RS-422/485.

Порт RS-232-1 используется для ввода, при синхронизации сервера от внешнего источника, и для вывода сообщений NMEA и импульса 1PPS от сервера. На отдельный контакт разъема выведено питание 5В/100мА.

Разъемы 24V:1 и 24V:2 используется для подачи питания постоянного тока 19..72В (hw6.3) или 18..36В (hw6.2). Схема питания обеспечивает общую для обоих входов гальваническую развязку, защиту от обратной полярности, защиту от длительных перенапряжений до 100В (60В для hw6.2) и защиту от высоковольтных выбросов. При питании от 220В, потребляемый входами 24V ток не превышает 20мА.

**Внимание.** В системе питания с заземленным плюсом можно использовать только один вход 24V:1 или 24V:2 («+» разъемов развязан диодами, а «-» соединен). Для аппаратной версии hw6.3, по запросу, поставляется вариант на два входа для системы с заземленным плюсом («+» разъемов соединен, а «-» развязан диодами).

Разъем 110-220V используется для подачи питания от сети переменного тока 100..240В или постоянного 100..350B. Цепи питания 220В имеют фильтр электромагнитных помех, ограничитель пускового тока и плавкий предохранитель.

Разъем 12V используется для взаимного резервировании питания 220В. Для этого, разъем 12V соединяется с разъемом 12V другого сервера Метроном-PTP-1U-V2 который должен быть установлен в этой же стойке.

 **Внимание.** При питании входа 220В переменным током или постоянным, с напряжением 200..350В, продолжительность резервирования не должна превышать 1 суток (при температуре окружающей среды до +25°С) из-за повышенной нагрузки на встроенный преобразователь. При необходимости резервирования более длительного и при более высокой температуре, рекомендуется заказать сервер с преобразователями питания расширенного температурного диапазона.

 **Внимание.** При питании постоянным напряжением 100..150В продолжительность резервирования не должна превышать 1 часа (при температуре окружающей среды до +25°С).

**Внимание.** Запрещается подавать питание на разъем 12V от любых других источников или от сервера установленного в другой стойке.

Клемма ЗЕМЛЯ используется для подключения защитного заземления.

## *6 Аппаратная версия hw 6.3 и версия с рубидиевым генератором.*

Передняя и задняя панели сервера аппаратной версии hw6.3 и версии рубидиевым генератором («-RB», hw 8.x) и выполнены из анодированного алюминия.

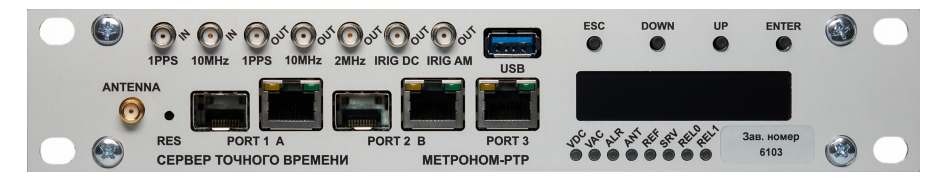

Рис.6.3. Передняя панель сервера hw6.3 и hw8.x

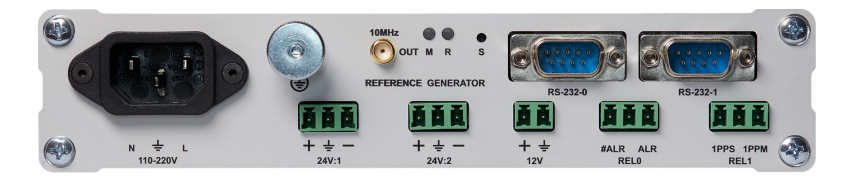

Рис.6.4. Задняя панель сервера hw6.3 и Метроном-РТР-1U-V2-RB

На задней панели сервера с рубидиевым генератором добавлены следующие индикаторы и разъемы.

Индикатор M (Mode) мигает зеленым во время подстройки генератора от ГЛОНАСС/GPS или от внешних сигналов синхронизации.

Индикатор R (Ready) красный при прогреве опорного генератора после включения сервера и зеленый при нормальной работе.

Скрытая кнопка SET технологическая и не используется при эксплуатации.

Разъем 10MHz OUT на задней панели используется для вывода частоты 10МГц с минимальным уровнем фазовых шумов.

Данный выход не выключается при блокировке функцией Alarm Control.

Электрические характеристики сигнала на данном разъеме идентичны сигналу на разъеме 10MHz OUT на лицевой панели.

Разъемы 24V:1 и 24V:2 используется для подачи питания постоянного тока 19..72В.

# 7. Установка и включение сервера.

## *1 Установка.*

Для установки в стойку 19" одного сервера прикрепите к нему накладкой вставку 240мм из монтажного комплекта.

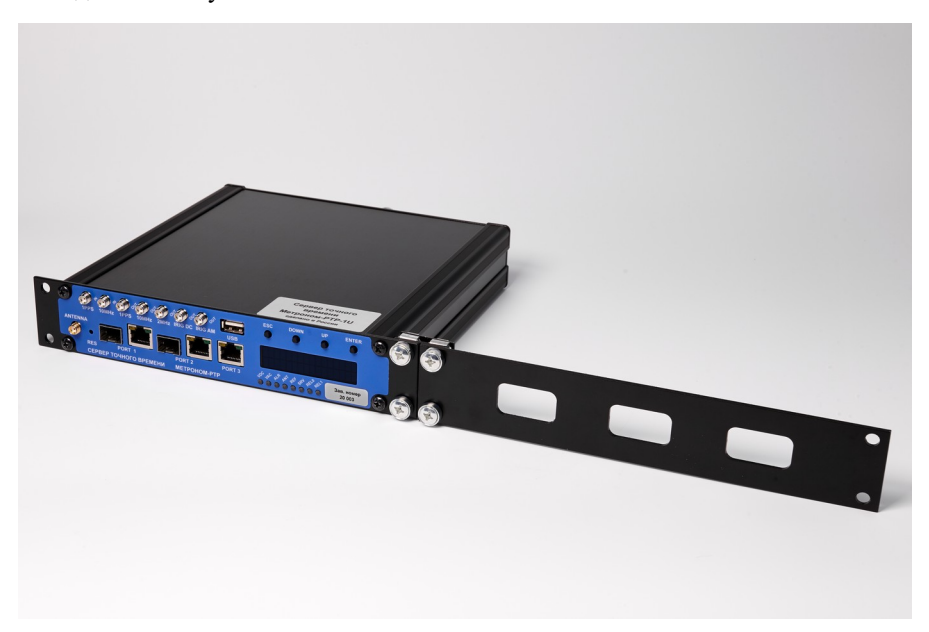

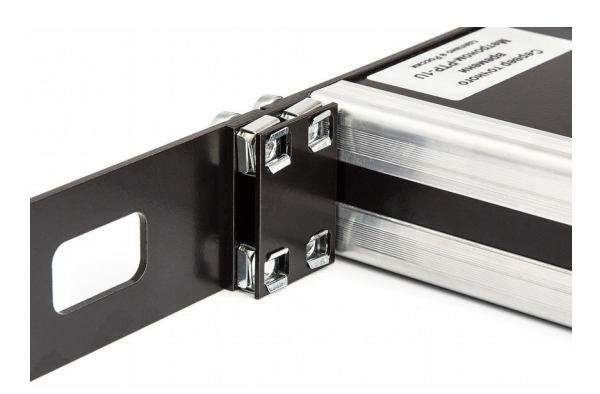

Для установки двух серверов на одно место 1U соедините их вместе используя накладку.

**Внимание.** Значительные и быстрые изменения температуры и сквозняки могут увеличить уход времени сервера в автономном режиме.

**Внимание.** Эксплуатация сервера без заземления не допускается.

**Внимание.** В системе питания с заземленным плюсом можно использовать только один из входов 24V:1 или 24V:2 (контакты «+» разъемов развязаны диодами, а контакты «-» соединены вместе). Для аппаратной версии hw6.3, hw8.3, по запросу, поставляется вариант на два входа для системы с заземленным плюсом («+» разъемов соединен, а «-» развязан диодами).

При установке в одной стойке 2 серверов возможно взаимное резервирование питания 220В. Для этого соедините кабелем сечением не менее 1кв.мм разъемы 12V серверов между собой, соблюдая полярность. При пропадании питания 220В одного из серверов, он будет получать питание по цепи 12В от другого сервера.

**Внимание.** При питании входа 220В переменным током или постоянным, с напряжением 200..350В, продолжительность резервирования не должна превышать 1 суток (при температуре окружающей среды до +25°С) из-за повышенной нагрузки на встроенный преобразователь. При необходимости резервирования более длительного и при более высокой температуре, рекомендуется заказать сервер с преобразователями питания расширенного температурного диапазона.

 **Внимание.** При питании постоянным напряжением 100..150В продолжительность резервирования не должна превышать 1 часа (при температуре окружающей среды до +25°С).

**Внимание.** Запрещается подавать питание на разъем 12V от любых других источников или от сервера установленного в другой стойке.

Подключите активную антенну к разъему ANTENNA. Указания по установке антенны приведены в 4.Основные правила и условия эксплуатации.

Рекомендуется использовать антенны специально разработанные для приложений временной синхронизации, например, Радиус-50. Коэффициент усиления антенны должен быть не меньше затухания в антенном кабеле на частоте 1.6ГГц. Для антенны с усилением 40дБ, длина кабеля РК50-3-35 может достигать 80 м, а кабеля РК50-7-311 - 160 м. При установке антенны на стене здания, в окне и т.п. возможна ошибка синхронизации более чем ±100нс из-за отражений сигналов ГНСС.

Если нет возможности установить горозоразрядник на вводе кабеля антенны в здание и заземлить его на главную шину заземления, установите грозоразрядник рядом с сервером и заземлите его на стойку.

Заземление антенны, грозоразрядник и оплетка кабеля не должны соединяться или проходить рядом с молниеотводом.

**Примечание.** Кабель антенны дает задержку сигнала около 40нс на 10м и соответствующее отставание часов сервера от UTC. Задержка в кабеле может быть скомпенсирована – см. 9.Управление через WEB-интерфейс. *Установка аппаратной конфигурации. Компенсация задержки в кабеле антенны.*

### *2 Включение и работа сервера.*

Подайте питание на сервер. В зависимости от включенных источников питания один или оба индикатора VDC (24В) и VAC (220В) должны гореть зеленым. В начале загрузки все остальные индикаторы на некоторое время включаются желтым для проверки их исправности.

После загрузки операционной системы загорится зеленый индикатор антенны ANT и красные индикаторы REF и ALR.

Когда приемник ГЛОНАСС/GPS захватит сигналы спутников, индикатор опорного сигнала синхронизации REF загорится желтым, индикатор ALR зеленым, а на дисплее установиться время UTC (Coordinated Universal Time).

Когда будет захвачена синхронизация от ГЛОНАСС/GPS и выполнена частичная подстройка генератора индикаторы ALR, ANT, REF, REL0 будут гореть зеленым не мигая. Затем, в течение 5..20 минут (для рубидиевого генератора - 1..2 часа) генератор сервера будет подстроен с точностью  $\pm 100$ нс (смещение **Offset)**. Сервер готов к работе.

**Внимание**. Ошибка синхронизации протокола NTP относительно UTC, через 5..10 минут после включения, может достигать нескольких мс и уменьшается до значений в 10..30мкс через 30..60 минут.

**Внимание**. Сервер начинает выдавать время по протоколам NTP, SNTP и сигналы 1PPS, 10МГц, 2.048МГц, IRIG сразу после загрузки. Протокол PTP активируется, чуть позже, после захвата синхронизации по PPS. Но, в обоих случаях, до окончания подстройки опорного генератора, время выдаваемое сервером может отличаться от истинного. Если клиенты не контролируют погрешность времени сервера, то они могут синхронизироваться со значительной ошибкой относительно истинного времени UTC. Для предотвращения такой ситуации, работа сервера, до окончания подстройки, может быть заблокирована. См. раздел 9. Управление через WEBинтерфейс. *Установка аппаратной конфигурации. Блокировка NTP, PTP, 1PPS, 10 и 2.048MHz, IRIG (Alarm Control).*

**Примечание.** Работа сервера возможна и после потери опорного сигнала от ГЛОНАСС/GPS (автономный режим, free run, holdover, HOLD). В этом случае, уход часов сервера от времени UTC будет определяться стабильностью внутреннего опорного генератора сервера, при условии, что до потери синхронизации была закончена подстройка смещения часов сервера с точностью ±100нс и он проработал в таком режиме достаточное, от нескольких часов (сутки для рубидиевого опорного генератора), время.

При переходе в автономный режим работы индикатор REF начинает мигать желтым.

## *3 Время стабилизации опорного генератора.*

При использовании генератора OCXO-HQ, заданная в технических характеристиках погрешность синхронизации в автономном режиме обеспечивается только через определенное время пребывания сервера во включенном состоянии (Re-Stabilization Time). Наличие или отсутствие сигналов синхронизации на это время не влияет. Время стабилизации требуется для компенсации ошибки старения опорного генератора и зависит только от продолжительности его пребывания в выключенном состоянии.

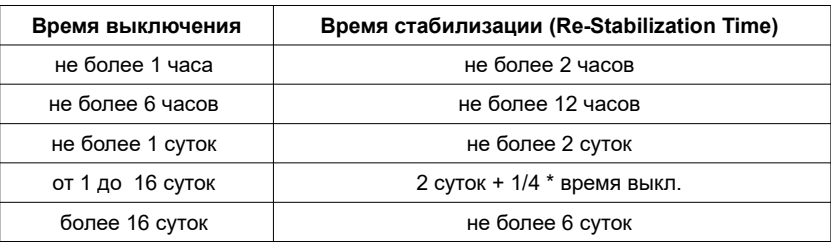

# 8. Контроль состояния через WEB-интерфейс.

### *1 Подключение через WEB-интерфейс.*

Запустите WEB-браузер и в адресной строке введите протокол и IPадрес порта через который выполняется подключение, например, http://192.168.2.100.

По умолчанию установлены следующие адреса портов:

PORT1 192.168.2.100, PORT2 192.168.4.100, PORT3 192.168.3.100. Откроется странница **Home**.

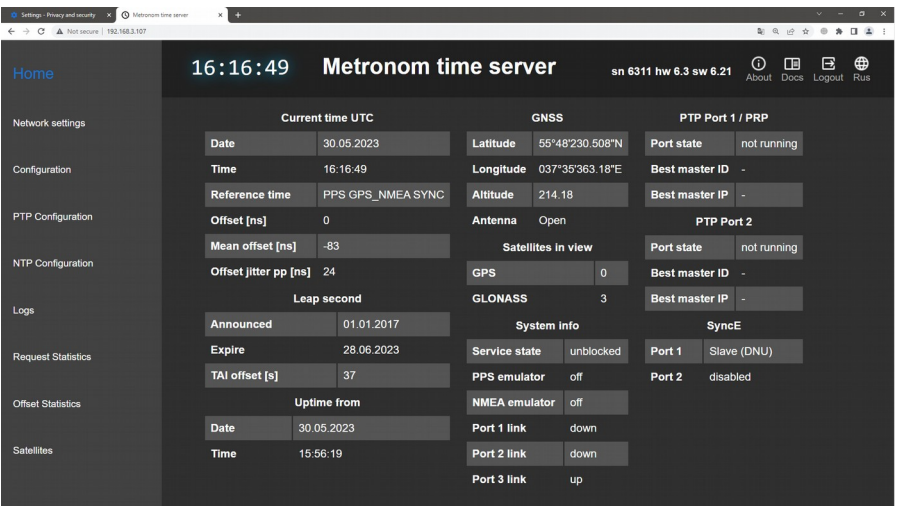

Если страница состояния сервера не открывается:

1. Проверьте сетевые настройки компьютера и локальной сети.

2. Посмотрите IP-адреса портов и их режим работы на дисплее нажимая кнопки прокрутки UP и DOWN. **Все порты должны быть настроены на разные подсети, даже если они не подключены физически.** Может быть определен только одщин шлюз (Gateway).

3. Подключитесь к серверу через порт USB или RS-232-0 (см. 12. Подключение в режиме терминала). Проверьте сетевые настройки командой **ifconfig**.

 4. При необходимости, сбросьте сетевые параметры в состояние по умолчанию. Для этого нажмите и удерживайте кнопку ESC на лицевой панели сервера, до включения желтым или красным индикатора VDC.

Настройки конфигурации NTP и PTP, аппаратной конфигурация, имена пользователей и пароли в состояние по умолчанию не сбрасываются.

**Примечание.** Для доступа с компьютера сразу через все три порта, с IP-адресами разных подсетей, разрешите одновременную работу компьютера в этих подсетях (уточните эту возможность у системного администратора).

Для Windows 10: выберите **Пуск / Параметры / Сетевые\_подключения / Ethernet /Настройка\_параметров\_адаптера / Ethernet… / Свойства / IP\_версии\_4(TCP/IPv4) / Свойства/:** 

Установите основной фиксированный IP-адрес компьютера, например, 192.168.2.99 с маской 255.255.255.0.

По кнопке **Дополнительно / IP\_адреса / Добавить** введите дополнительные IP-адреса компьтера для остальных подсетей, например,: 192.168.4.99 и 192.168.3.99 и маски 255.255.255.0.

Закройте все вкладки.

Для Linux аналогичная настройка называется IP aliasing и выполняется командами (действует до перезагрузки компьютера): **root@:~# ifconfig eth0:0 192.168.4.99**

**root@:~# ifconfig eth0:1 192.168.3.99**

Вход все на страницы кроме **Home** защищен паролем: Имя пользователя по умолчанию, **login: admin** Пароль по умолчанию, **password: metronom** 

Изменение пароля WEB-интерфейса выполняется на странице **Configuration** в окне **Change password.**

**Примечание.** Для сброса пароля WEB-интерфейса в состояние по умолчанию подключитесь терминалом (ssh, USB или RS-232-0), удалите файл конфигурации WEB и выполните команду перезагрузки: **root@M52:~# rm /mnt/D/etc/webdaemon.ini root@M52:~# reboot**

*2 Контроль состояния сервера.* 

В верхней строке выводится системное время **17:06:05** сервера по шкале UTC, заводской номер прибора: **sn 6025,** аппаратная версия **hw 6.x** (аппаратная версия **hw8.x** соответвует модификации с рубидиевым опорным генератором) и программная версия ПО **sw 6.x**. Если открыты программные опции, будет выведен их список. В правой части строки находятся кнопки вывода информации о ПО, вызова справки, выхода с защищенных страниц и переключения языка интерфейса (английский / русский).

Если системное время подсвечивается желтым — синхронизация устанавливается или была установлена и потеряна (сервер находиться в автономном режиме). В этом случае отклонение времени может превышать  $\pm 100$ нс.

Если системное время подсвечивается красным - сервер не был синхронизирован с внешним источником и время сервера недостоверно.

В колонке параметров **Current Time UTC** отображается.

**Date: 16 11 2021** и **Time: 14:43:06 -** системное время (время NTP и PTP с учетом TIA offset) сервера по шкале всемирного координированного времени (UTC, Coordinated Universal Time).

**Reference time: PPS GPS\_NMEA SYNC** - показывает наличие и источники синхронизации:

- **NONE** указывает, что синхронизация потеряна, в том числе в автономном режиме работы (HOLD) ;

**- LOCAL** указывает, что источники синхронизации отсутствуют и сервер использует собственное системное время как UTC.

- **PPS** означает, что часы сервера синхронизированы высокоточным опорным сигналом 1PPS от встроенного ГЛОНАСС/GPS приемника, внешним сигналом 1PPS, 10МГц, 2.048МГц, SyncE или сигналом от внутреннего высокостабильного опорного генератора в автономном режиме работы (HOLD);

**- GPS\_NMEA** указывает, что системное время сервер получает из сообщений NMEA от встроенного или внешнего ГЛОНАСС/GPS приемника;

- **PTP** указывает, что сервер синхронизируется от удаленного сервера по протоколу PTP (режим PTP Slave);

- **IP-адрес** указывает адрес удаленного сервера NTP от которого сервер синхронизируется при отсутствии других источников синхронизации (режим NTP Sync).

- **SYNC** в конце строки указывает, что опорный генератор сервера подстраивается от высокоточного сигнала 1PPS, или по PTP (PTP Slave) или по NTP (NTP Sync). **HOLD** означает, что сервер находится в автономном (holdover) режиме работы и уход времени определяется нестабильностью опорного генератора сервера.

- **SPOOF** (spoofing) указывает, что сервер обнаружил подмену сигнала ГЛОНАСС или GPS и перешел в автономный режим работы (HOLD). См. раздел *Защита от подмены сигналов ГНСС (spoofing).*

**Offset[ns]:** показывает отклонение аппаратных часов сервера относительно UTC, точнее, относительно фронта импульса 1PPS от встроенного ГЛОНАСС/GPS приемника, или от внешнего входа 1PPS, или от входа 10МГц, или от внешних серверов PTP или NTP, при их выборе в качестве источника синхронизации. Положительное число означает, что часы сервера спешат, а отрицательное - отстают от часов внешнего источника (reference).

**Mean Offset [ns]:** и **Jitter pp [ns]:** показывает среднее значение и максимальный разброс, от пика до пика, значения Offset за несколько последних минут.

### **Примечания.**

Параметр Offset показывает отклонение времени аппаратных часов сервера (время протокола PTP, выходы 1PPS, 10МГц, 2.048МГц, IRIG) от источника синхронизации. Отклонения времени протокола NTP не равно Offset - cм. 11. Протокол NTP.

Дрожания и скачки Offset ослабляются на несколько порядков схемой фазовой автоподстройки частоты опорного генератора сервера. Выходные сигналы сервера 1PPS, 10M, 2M, IRIG и время PTP выдаваемое сервером практически свободны от такой шумовой составляющей.

Значения Offset измеряются и действительны только при синхронизации сервера от ГЛОНАСС/GPS, или внешних сигналов 1PPS, 10МГц, 2.048МГц, SyncE, или по PTP (PTP Slave), или по NTP.

Для получения гарантированного значения отклонения  $\pm 100$ нс должен обеспечиваться устойчивый прием только ГЛОНАСС. Для этого рекомендуется устанавливать антенну с углом свободного обзора не менее 120° в верхней полусфере («открытое» небо) и использовать антенны специально предназначенные для приложений временной синхронизации, например, Радиус-50. Задержка в кабеле антенны, которая составляет около 40нс на каждые 10м кабеля, приводит к отставанию часов сервера на такую же величину. Эта задержка может быть скомпенсирована - см. 9.Управление через WEB интерфейс. *Выбор источников и режимов синхронизации. Компенсация задержки в кабеле антенны.* Аналогично, дрожания фазы опорных сигналов 1PPS, 10МГц или погрешность отклонения времени передаваемого по PTP должны быть минимально-возможными и иметь равномерное распределение. Время передаваемое по протоколу NTP, а также по протоколу PTP в сети без поддержки PTP, как правило, не удовлетворяет этим требованиям.

При синхронизации от собственных системных часов (**Reference time: LOCAL**) не гарантируется конечная ошибка времени сервера относительно
UTC, в частности, системное время может быть изначально установлено пользователем на любое значение.

Группа параметров **Leap Second** показывает информацию о вставке секунды координации.

В поле **Announced** указывается дата последней произошедшей или предстоящей вставки.

Поле **Expire** носит справочный характер и указывает срок действия файла **leap-seconds.list** находящегося на данном сервере, после которой желательно обновление файла.

Поле **TAI offset** показывает актуальное смещение шкалы времени TAI (International Atomic Time) относительно шкалы времени UTC (Coordinated Universal Time). Значение в этом поле появляется только после подтверждения демоном NTP надежности выбранного источника синхронизации, на что может потребоваться несколько минут.

**Внимание.** В поле **TAI offset** всегда должно быть корректное значение смещения. На 1 января 2023 **TAI offset = 37**. Пустое поле **TAI Offset** через 15..20 минут после включения сервера указывает на ошибку конфигурации сервера.

Параметры **Uptime from Date:18.11.2021** и **Time:13:17:04** показывает время последнего перехода в состояние синхронизации после неопределенного значения времени (время выхода из последнего состояния аварии синхронизации). Переход на синхронизацию от собственного опорного генератора (автономный режим, HOLD), аварией не считается.

Колонка **GNSS** позволяет оценить наличие и качество приема сигнала ГЛОНАСС/GPS.

Поля **Latitude: 55°49' 7.540283''N Longitude: 37°35'44.599915''E Altitude: 184.7**

- широта, долгота и высота установки антенны в метрах полученная от приемника ГЛОНАСС/GPS.

Поле **Antenna** показывает состояние антенны которое определяется по величине тока питания в кабеле антенны. **On —** рабочее состояние, **Open** антенна отключена, кабель оборван или используется антенна без питания от сервера, **Short** — замыкание, **Off** — питание антенны отключено.

Поля **Satellites in View:**

**GPS: 0 GLONASS: 7**

- указывают количество навигационных спутников GPS и ГЛОНАСС от которых в данный момент принимается сигнал. Удовлетворительным считается прием не менее 4 спутников каждой из систем.

Колонка **System Info** отображает наиболее важные данные о состоянии сервера.

Поле **Service Stаte** c сообщением **blocked** указывает, что работа протоколов NTP, SNТP, PTP и выходов 1PPS, 10МГц, 2.048МГц, IRIG заблокирована из-за отсутвия или низкого качества синхронизации от ГЛОНАСС/GPS приемника или внешней. Блокировка выполняетсяч при включенной функции Alarm Control.

Поля **PPS emulator** или **NMEA emulator** со значениями **on** означают, что сервер сам для себя имитирует сигналы внешней синхронизации и его время может отличаться на произвольную величину от UTC. При этом клиенты NTP и PTP будут считать сервер синхронизированным со временем UTC по сигналам ГЛОНАСС/GPS.

Поля **Port1 link, Port2 link, Port3 link** показывают состояние соответствующего порта Ethernet: **up** – включен, подключен к сети и активен, а **down** – или выключен, или не работает, или отключен от сети.

Группы **PTP Port1/PRP** и **PTP Port2** показывают состояние процесса PTP для соответствующего порта.

В поле **Port state** могут быть следующие сообщения:

**not running -** процесс PTP не запущен (порт отключен или сервер не синхронизирован);

**PTP LISTENING - поиск в сети серверов PTP Master и выбор** лучшего;

**PTP\_MASTER - порт в состоянии PTP Master;** 

**PTP\_PASSIVE -** порт в состоянии резервного сервера PTP Master;

**PTP\_SLAVE -** порт в состоянии PTP Slave.

В поля **Best master ID** и **Best master IP** указываются идентификатор и IP-адрес выбранного наилучшим сервера **PTP Master.** Этот выбор делает сам протокол PTP (Best Master Clock Algorithm, BMCA)**.** 

**Примечание.** В режиме резервирования PRP состояние процесса PTP отображается только в группе **PTP Port1/PRP.**

Группа **SyncE** показывают состояние синхронизации по протоколу SyncE (только клиент и только для hw6.3) соответствующего порта.

В режиме синхронизации SyncE устройство Slave получает состояние SyncE Master в сообщениях SSM (ESMC):

- Slave (DNU) - синхронизация не установлена;

- Slave (PRC) - синхронизация установлена от источника с указанным уровнем качества (QL) PRC, SSU-A или SSU-B. Синхронизация по SyncE возможна только на скорости ethernet 1000М. Для более устойчивой работы SyncE рекомендуется подключение через SFP-модуль.

## *3 Просмотр протокола работы сервера.*

На странице **Logs** вкладка **System Log** содержит протокол работы сервера. Данный протокол сохраняется на SD-карте и не стирается при перезагрузке сервера.

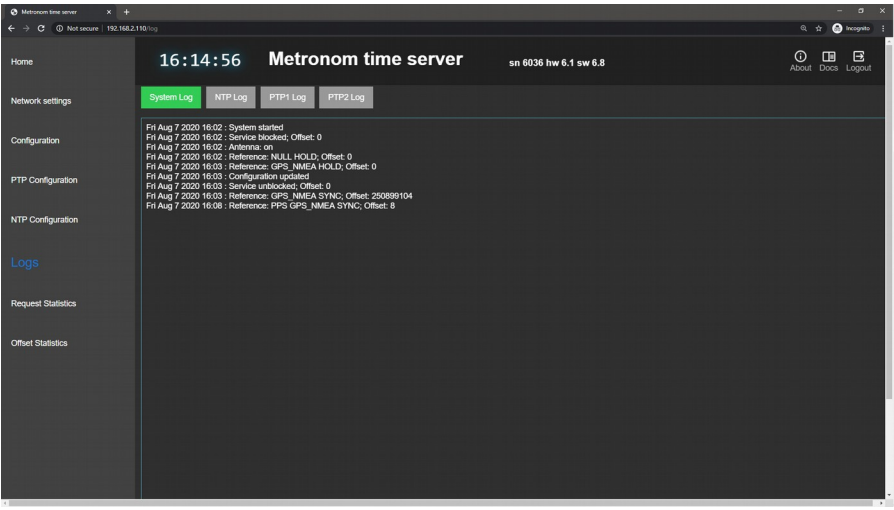

Сообщение **System started** означает перезагрузку сервера.

Сообщения **Antenna** и **Reference** указывают состояние антенны и опорного сигнала синхронизации аналогично полям **Antenna** и **Reference time** на страннице **Home** WEB-интерфейса.

Сообщение **Service unblocked / blocked** указывает на выключение или включение сервером блокировки NTP, SNTP, PTP и выходов 1PPS, 10MHz, 2MHz, IRIG в зависимости от состояния синхронизации (Alarm Control).

Выводимое в конце сообщений значение **Offset**: показывает в нс отклонения аппаратных часов сервера относительно UTC в момент вывода данного сообщения.

**Внимание.** Значение **Offset:0** может означать не только отклонение равное 0 нс, но и отсутствие опорного сигнала PPS относительно которого измеряется offset, то есть неопределенное значение offset.

Сообщение **Configuration updated** означает, что на странице **Configuration** пользователем возможно были изменены настройки и была нажата кнопка **apply**.

При выходе температуры процессора и платы или вторичных напряжений питания за предельные значения выдаются сообщение вида:

### **CPU temperature exceeded: 100 12V FAULT: 10.5**

Вкладка **NTP Log** содержит протокол работы процесса NTP.

Вкладки **PTP1 Log** и **PTP2 Log** содержат протоколы работы процессов PTP для портов 1 и 2 соответственно.

#### *4 Счетчики пакетов.*

На странице **Request Statistics** находятся счетчики пакетов NTP и PTP: запросов **Requests** и ответов сервера **Responses,** для портов 1 и 2.

Фиксируются NTP или PTP-пакеты **с любыми IP и MAC адресами**, не обязательно совпадающими с адресами портов сервера

. Для протокола NTP запросом считается приход пакета NTP от клиента, а ответом посылка пакета клиенту.

Для протокола PTP запросом считается обнаружение пакета Delay-Req, а ответом — пакета Delay-Resp с любого направления.

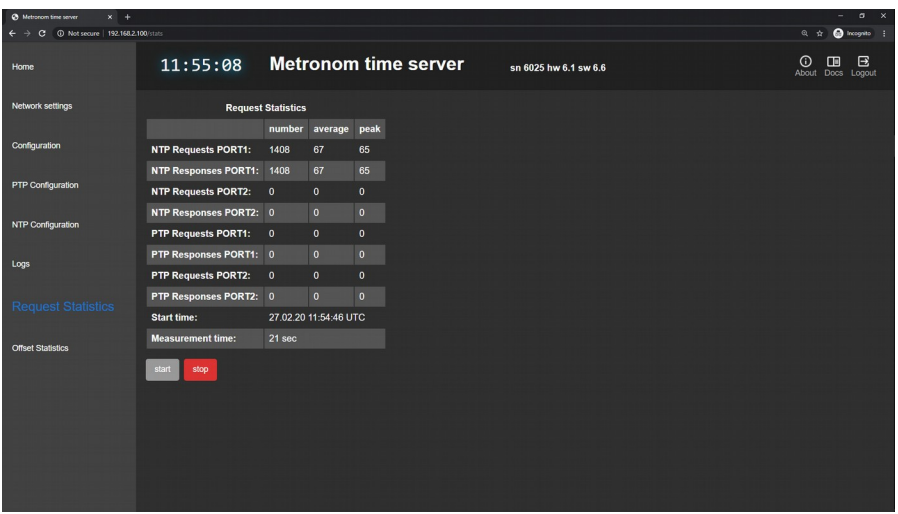

Для начала измерений нажмите панель **start**, для остановки - **stop**.

В колонке **number** указано число пакетов за все время измерения.

В колонке **average –** среднее число пакетов в секунду.

В колонке **peak –** максимальное число пакетов в секунду, за все время измерений (фиксируется до 65535 пакетов в секунду).

#### *5 Диаграмма Offset.*

Страница **Offset Statistic/PPS** показывает в графическом виде отклонения времени в нс аппаратных часов сервера (Offset) от времени ГЛОНАСС/GPS приемника или от внешнего сигнала 1PPS, 10МГц, 2.048МГц или SyncE.

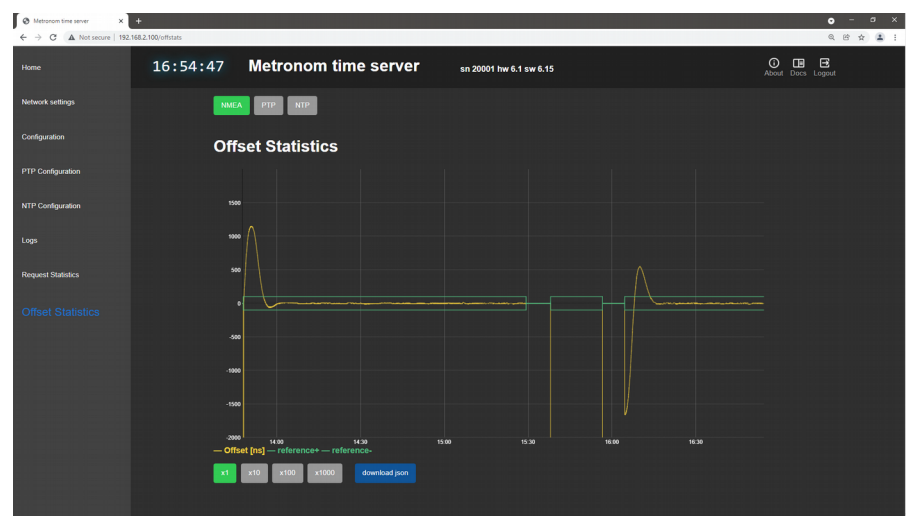

Положительное число означает, что часы сервера спешат, а отрицательное - отстают от часов внешнего источника (reference).

Зеленые линии на уровнях  $\pm 100$ нс означают захват синхронизации сервером. Зеленая линия на уровне 0 — потерю синхронизации. При потере синхронизации значения отклонений на графике не отображаются или выводится линия с постоянным уровнем.

Движение мышкой с удержанием левой кнопки, позволяет выделить и увеличить выделенную область. Двойной щелчок левой кнопкой мыши на графике — вернуться к исходному изображению.

Панели **x1, x10, x100, x1000** позволяют изменить масштаб по вертикали.

Панель **download json** позволяют сохранить на компьютере файл с отсчетами диаграммы.

Дрожания Offset ±8..20нс являются измерительной погрешностью, вызванной скачками фазы опорного сигнала 1PPS ГЛОНАСС/GPS приемника. Выходные сигналы сервера 1PPS, 10M, 2M, IRIG DC и IRIG AM свободны от такой шумовой составляющей..

Постоянные выбросы превышающие значения ±100нс связаны, как правило, с приемом антенной GPS/ГЛОНАСС отраженных сигналов, помехами или установкой антенны в зоне затенения. Диаграмма, показанная ниже, типична для антенны установленной на окне.

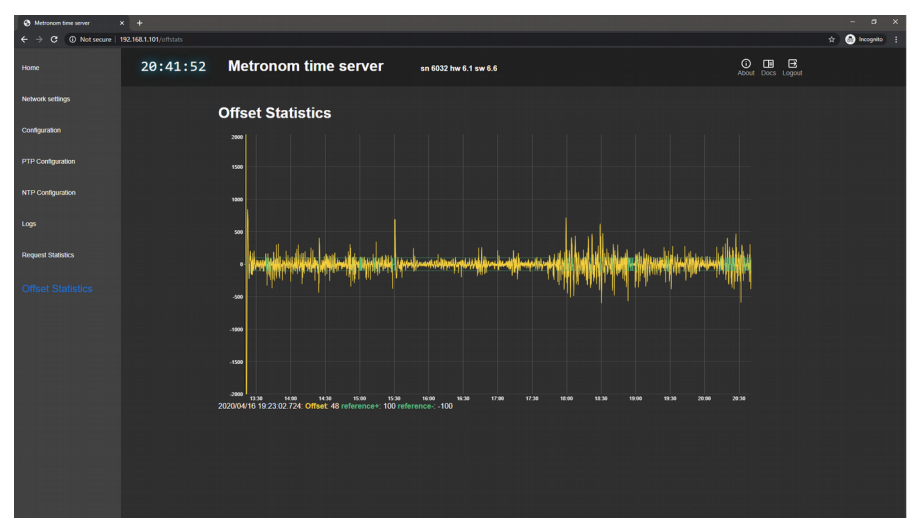

Уровни сигналов от спутников можно определить по диаграмме **Satellites** или сообщениям NMEA, подав в режиме терминала команду:

```
root@M52:~# cat /dev/gps1
```

```
$GPGSV,3,1,12, 02,39,060,47, 05,28,110,46, 06,07,044,45, 12,30,139,47 *70
$GPGSV,3,2,12, 21,11,214,43, 25,65,168,50, 29,69,263,50, 31,36,285,49 *75
$GPGSV,3,3,12, 33,11,238,, 37,25,199,, 39,25,195,, 40,24,159, *7E
$GLGSV,3,1,10, 66,07,343,23, 67,22,032,50, 68,14,083,45, 73,31,179,50 *6C
$GLGSV,3,2,10, 74,63,226,49, 75,35,320,, 83,38,051,39, 84,77,262,45 *68
$GLGSV,3,3,10, 85,19,241,47, 90,00,000,51 *68
Для остановки вывода нажмите клавиши <Ctrl>+<C>.
```

```
Расшифровка (для наглядности сообщения дополнены пробелами): 
1 2 3 4 5 6 7 n
$--GSV,x,x,x, x,x,x,x, ... *hh
1 общее число сообщений GLGSV для ГЛОНАСС и GPGSV для GPS
2 номер сообщения
3 количество видимых спутников
4 номер спутника
5 возвышение в градусах
6 азимут в градусах
7 отношение С/Ш в дБ, пустое поле — сигнала нет.
```
Снизить уровень и частоту появления выбросов можно используя только ГЛОНАСС и антенны специально разработанных для приложений временной синхронизации, например, Радиус-50.

Cтраница **Offset Statistic/PTP** показывает отклонения времени получаемого по протоколу PTP от удаленного сервера PTP Master от времени аппаратных часов сервера Метроном-PTP-1U-V2 в режиме синхронизации PTP клиента (PTP Slave).

Данная диаграмма позволяет оценить погрешность и стабильность синхронизации PTP для системы в целом, включая сетевую инфраструктуру.

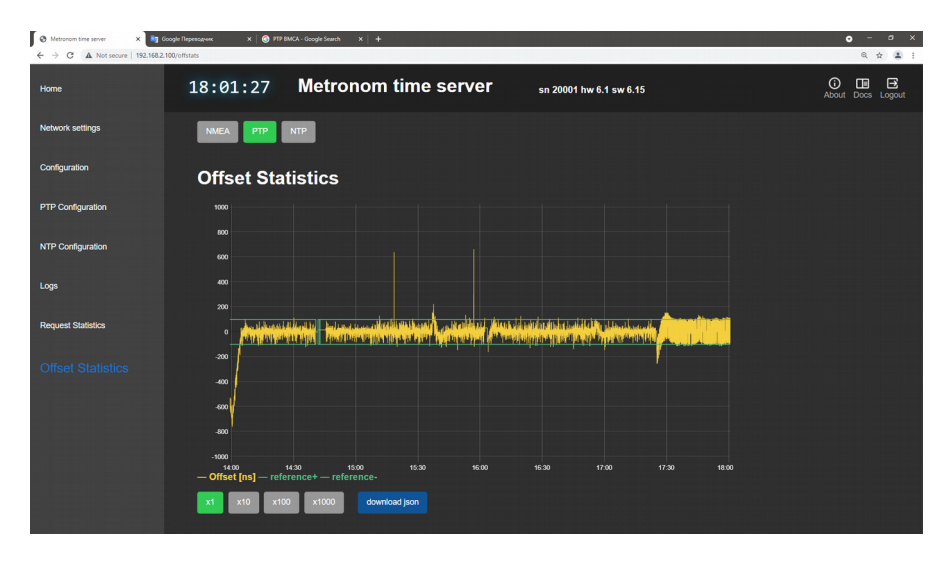

Отклонения отображаются для запросов-ответов PTP протокола с периодом в 1 секунду. Более частые запросы-ответы игнорируются.

Положительное отклонение означает, что время удаленного сервера PTP Master переданное по PTP протоколу опережает время данного клиента.

Одиночные выбросы указывают на разовые ошибки протокола PTP и практически не влияют на подстройку генератора и время Метроном-PTP-1U-V2 в режиме клиента .

При потере синхронизации значения отклонений на графике не отображаются или выводится линия с постоянным уровнем.

Если в режиме синхронизации PTP Slave на вход антенны подать сигнал ГЛОНАСС/GPS, внешние сигналы 1PPS и NMEA или внешние сигналы частотной синхронизации 10МГц, 2.048МГц, SyncE синхронизация часов данного Метроном-PTP-1U-V2 будет выполняться по прежнему по протоколу PTP, но на странице **Offset Statistic/PPS** будет отклонение времени сервера в режиме PTP клиента от времени ГЛОНАСС/GPS, то есть от UTC или от сигналов частотной синхронизации.

На следующем рисунке приведен вид диаграммы **Offset Statistic/PPS** снятой одновременно с предыдущей.

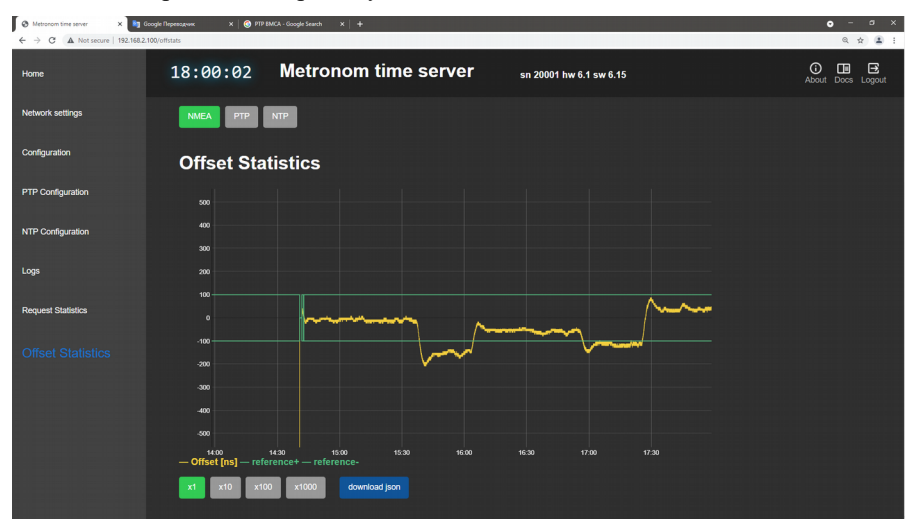

В 14:40 к клиенту Метроном-PTP-1U-V2 была подключена антенна ГЛОНАСС/GPS и видно, что отклонение часов клиента не превышает 25 нс от времени UTC.

В 15:40, 16:05, 16:55 менялись настройки PTP коммутатора, что вызвало отставание часов клиента относительно UTC примерно на 150 нс, 60 нс и 110 нс.

В 17:25 коммутатор был заменен на стандартный коммутатор 1G без поддержки PTP, что незначительно увеличило разброс отклонений (см. диаграмму **Offset Statistic/PTP**), но вызвало опережение часов на 40нс в среднем.

**Внимание.** Приведенные выше диаграммы получены для устройства PTP Slave реализованного на сервере Метроном-PTP-1U-V2 с высокостабильным опорным генератором OCXO, высококачественной схемой фазовой автоподстройки, в сети без нагрузки. Для простейших реализаций клиентов PTP или при большом трафике через коммутатор, погрешность и стабильность синхронизации могут быть значительно хуже.

**Примечание.** Постоянное отклонение времени клиента от времени удаленного сервера PTP может быть скомпенсировано ручной установкой параметра **PTP asymmetric delay** - см. раздел 9. Управление через WEBинтерфес. *Выбор источников синхронизации и режимов работы. Включение режима синхронизации PTP Slave.*

Страница **Offset Statistic/NTP** показывает отклонения времени удаленного сервера NTP от времени аппаратных часов Метроном-PTP-1U-V2 в режиме синхронизации от внешних NTP серверов (режим NTP Sync). Эти отклонения вычисляются по каждому запросу-ответу NTP протокола.

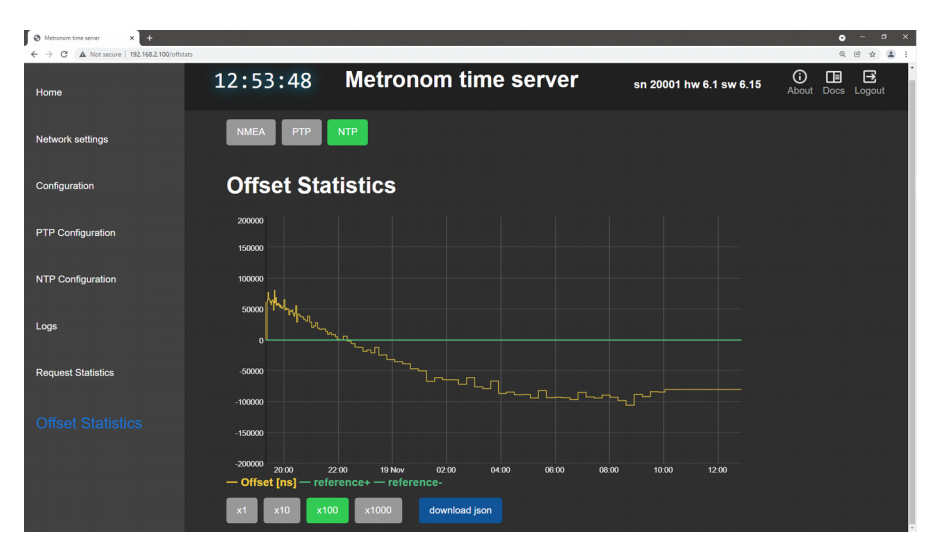

Положительное отклонение означает, что время удаленного NTP сервера полученное по протоколу NTP опережает время данного NTP клиента.

При потере синхронизации значения отклонений на графике не отображаются или выводится линия с постоянным уровнем.

Определение отклонения времени NTP клиента от всемирного координированного времени UTC по диаграмме **Offset Statistic/PPS** в текущей версии не предусмотрено. При подаче на Метроном-PTP-1U-V2 работающий в режиме NTP Sync сигнала ГЛОНАСС/GPS, синхронизация часов Метроном-PTP-1U-V2 будет выполняться не по протоколу NTP, а от сигнала ГЛОНАСС/GPS.

**Примечание.** При разрешенной одновременно синхронизации от ГЛОНАСС/GPS или внешней частотной синхронизации (1PPS,10М, 2.048МГц,SyncE), PTP Slave и NTP Sync источником синхронизации выбирается PTP Slave (высший приоритет). Если не обнаружен удаленный сервер PTP Master - выбирается ГЛОНАСС/GPS или внешняя частотная синхронизация. Если последние отсутствуют - выбирается внешний NTP сервер (низший приоритет). Если внешний NTP сервер не обнаружен - Метроном-PTP-1U-V2 переходит в автономный режим (HOLD).

## *6 Диаграмма Satellites.*

Страница **Satellites** показывает положение в пространстве и уровни сигналов от спутников ГНСС.

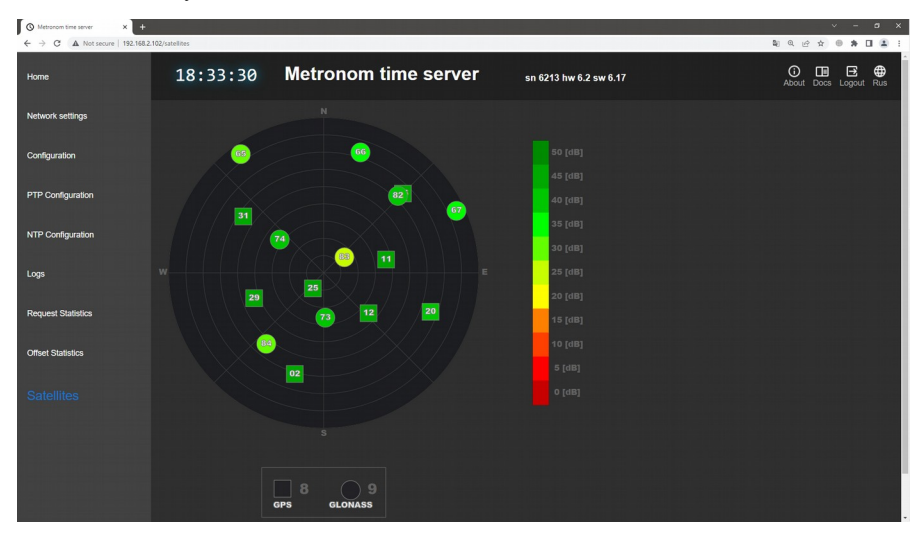

В центре значка спутника указан его номер. Уровень сигналов от каждого спутника отображается цветом и является некой условной величиной пропорциональной реальному уроню сигнала в антенне.

#### *7 Защита от подмены сигналов ГНСС (spoofing).*

Слово **SPOOF** (spoofing) на странице **Home** в поле **Reference Time,** а также в сообщениях на странице **Logs/System Log** указывает, что сервер обнаружил подмену сигнала ГЛОНАСС/GPS и перешел в автономный режим работы (HOLD). При глушении сигналов ГНСС (jamming) сервер также переходит в автономный режим работы, но сообщения **SPOOF** не выдается.

Подмена сигналов ГЛОНАСС или GPS определяется по некорректным данным в сообщениях NMEA от встроенного или внешнего приемника ГЛОНАСС/GPS.

Чтобы сервер мог определить подмену и сохранять время с заданной погрешностью, он должен после включения, перезагрузки или потери синхронизации, синхронизироваться от нормального сигнала ГЛОНАСС/GPS и подстроить опорный генератор в течение нескольких часов (одних суток для версии с рубидиевым опорным генератором).

**Примечание.** При работе в автономном режиме в течение 1 часа, сохранение погрешности в стандартных пределах ±100нс возможно только при использовании рубидиевого опорного генератора.

# 9. Управление через WEB-интерфес.

*1 Подключение.*

Подключитесь через WEB-интерфейс как указано в главе 8.Контроль состояния через WEB-интерфейс.

Вход все на страницы кроме **Home** защищен паролем:

Имя пользователя по умолчанию: **admin**

Пароль по умолчанию: **metronom**

Изменение пароля WEB-интерфейса выполняется на странице **Configuration**.

**Примечание.** Для сброса пароля WEB-интерфейса в состояние по умолчанию подключитесь терминалом (ssh, USB или RS-232-0), удалите файл конфигурации WEB и выполните команду перезагрузки:

**root@M52:~# rm /mnt/D/etc/webdaemon.ini root@M52:~# reboot**

Страница **Network settings** используется для установки параметров сетевого соединения.

Страница **Configuration -** для установки источников и режимов синхронизации сервера**.**

Страница **PTP Configuration** – для выбора параметров протокола PTP.

Страница **NTP Configuration** – для подключения удаленных NTP серверов.

Страница **Logs -** для просмотра протоколов работы сервера и процессов NTP, PTP порта 1 и PTP порта 2.

Страница **Request Statistics** – для контроля количества пакетов PTP и NTP принимаемых и отправляемых через порт 1 и 2.

Страница **Offset Statistics** – для просмотра значений отклонения Offset за последние сутки.

Страница **Satellites** для контроля качества приема сигналов ГНСС по положению в пространстве и по уровням сигналов от спутников.

#### *2 Установка параметров сетевого соединения.*

Для просмотра и изменения текущих сетевых настроек перейдите на страницу **Network settings.**

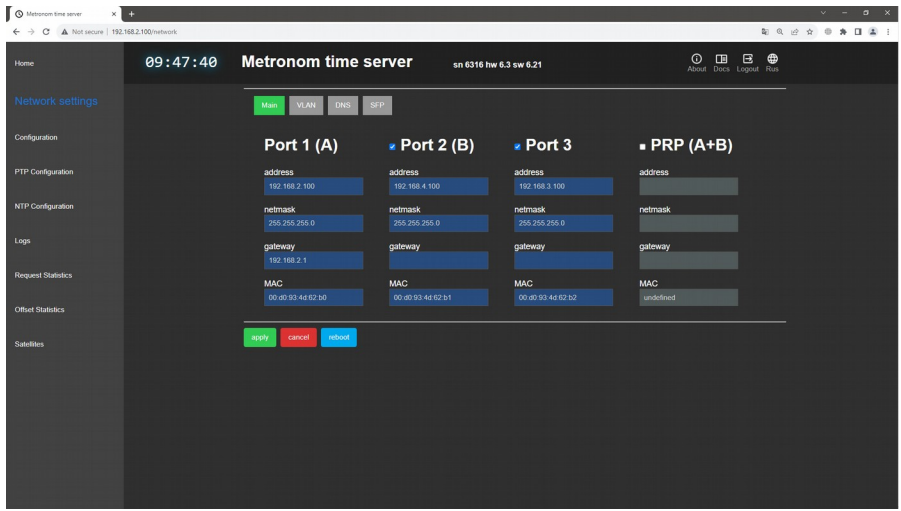

Переключатели перед **Port2(B), Port3, PRP(A+B)** позоляют разрешить или запретить работу портов 2 и 3 или разрешить работу порта 1 и 2 по протоколу резервирования PRP.

#### **Внимание. Все порты должны быть настроены на разные подсети, даже если они не подключены физически.**

Может быть определен только одщин шлюз (Gateway).

Для сброса сетевых параметров в состояние по умолчанию нажмите и удерживайте кнопку ESC на лицевой панели сервера, до включения желтым или красным индикатора VDC.

**Примечание.** Настройки конфигурации NTP и PTP, аппаратной конфигурация, имена пользователей и пароли в состояние по умолчанию не сбрасываются.

Для смены сетевых настроек введите новые значения параметров. Для отмены внесенных изменений нажмите панель **canсel.** Для активации новых значений праметров нажмите панель **apply.**

Панель **reboot** выполняет перезагрузку сервера. Перезагрузка для активации установленных параметров требуется только при смене режимов SFP 1000Base-X на 100Base-FX и обратно.

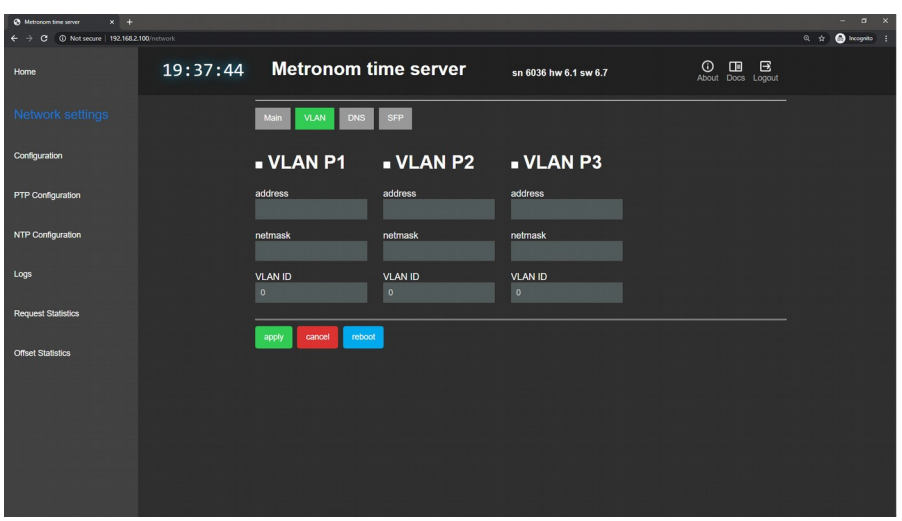

Для установки режимов VLAN портов перейдите на вкладку **VLAN.**

Разрешите использование VLAN переключателями. Введите значения параметров.

Для отмены внесенных изменений нажмите панель c**anсel.**

Для активации установленных настроек нажмите панель **apply.**

Панель **reboot** выполняет перезагрузку сервера. Перезагрузка для активации новых настроек VLAN не требуется.

Для назначения серверов DNS перейдите на вкладу **DNS.** 

Определение хотя бы одного сервера DNS необходимо для доступа к удаленным NTP серверам по символическому имени (URL).

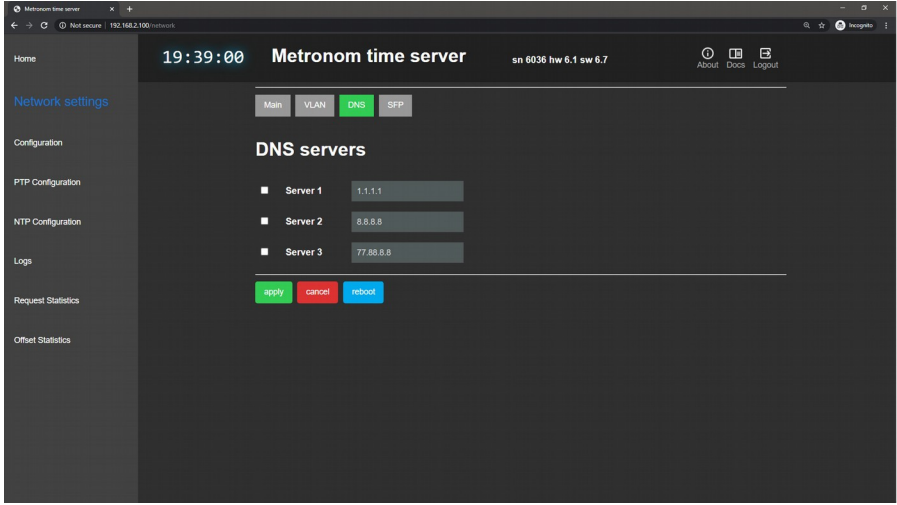

Разрешите использование серверов DNS переключателями. Введите IP-адреса или имена (URL) серверов DNS. Для отмены внесенных изменений нажмите панель **canсel.** Для активации установленных настроек нажмите панель **apply.**

Панель **reboot** выполняет перезагрузку сервера. Перезагрузка для активации новых настроек DNS не требуется.

Для выбора режима работы SFP 1000Base-X или 100Base-FX перейдите на вкладку **SFP**.

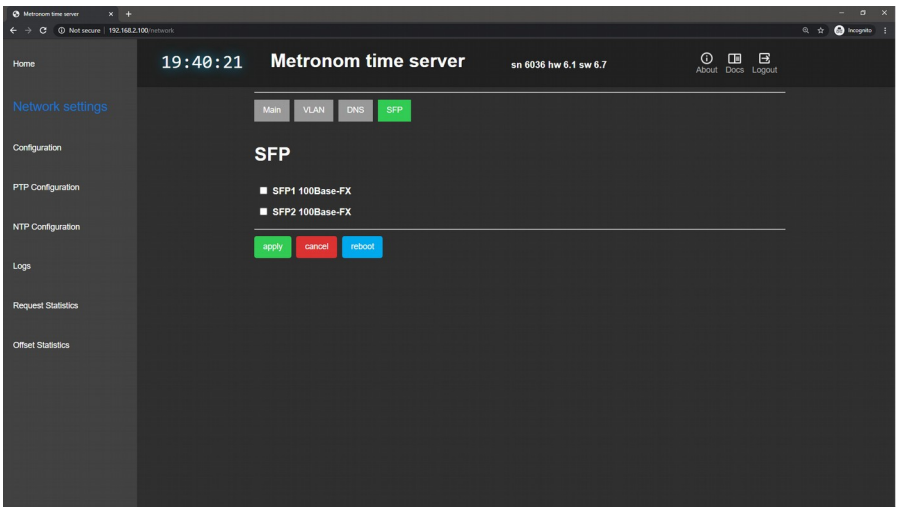

После включения или выключения режима **SFP 100Base-FX,** для PORT1 (SFP1) или PORT2 (SFP2), для активации изменеий, нажмите **apply** и, после появления сообщения **SFP settings updated**, нажмите панель **reboot** для перезагрузки сервера.

**Примечание.** Режим 1000Base-X или 100Base-FX требует установки соответствующего модуля SFP. Модуль SFP 1000Base-X не может работать в режиме 100Base-FX и наоборот.

#### *3 Выбор источников синхронизации и режимов работы.*

Дополнительная информация об устройстве и работе сервера содержится в 14.Структурная схема и работа сервера.

Для просмотра установленных источников и режимов синхронизации перейдите на страницу **Configuration.**

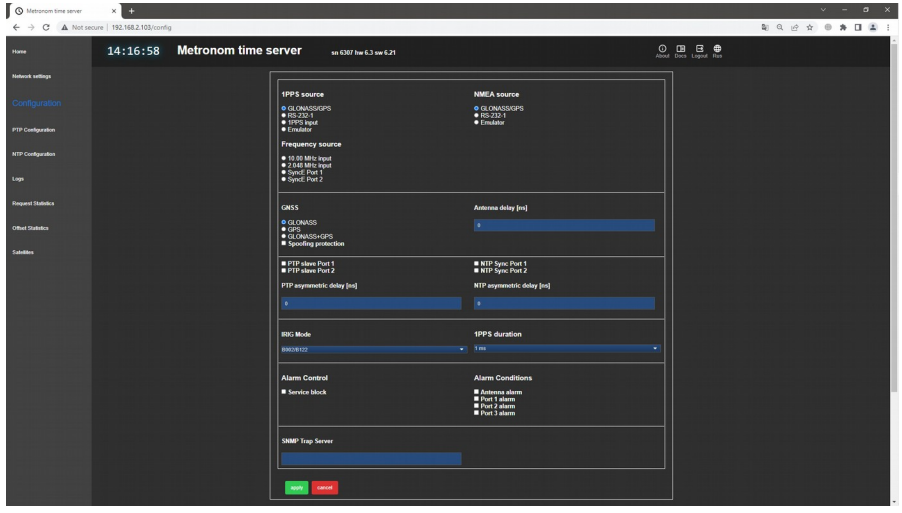

Для отмены внесенных изменений нажмите панель **canсel.**  Для активации введенных значений нажмите панель **apply**.

#### *Выбор источника 1PPS.*

Опорный сигнал 1PPS обеспечивает фазовую синхронизацию часов сервера в пределах секунды. Для выбора источника сигнала 1PPS активируйте в списке **1PPS source** соответствующую кнопку.

Кнопка **GLONASS/GPS** подключает в качестве источника сигнала встроенный ГЛОНАСС/GPS приемник. Это типовая конфигурация.

Кнопка **RS-232-1** подключает в качестве источника сигнал 1PPS с внешнего разъема RS-232-1.

Кнопка **1PPS input** служит для выбора внешнего сигнала 1PPS от входа 1PPS IN.

Вход 1PPS IN имеет меньшую задержку по сравнению с входом 1PPS порта RS-232-1.

Кнопка **Еmulator** имитирует внешний сигнал 1PPS синхронный с сигналом 1PPS часов сервера. Особенности использования данного режима описаны ниже, в разделе *Режим эмуляции*.

Опорный сигнал частотной синхронизации обеспечивает синхронизацию тактовой частоты часов сервера от внешнего частотного сигнала. Частотная синхронизация может применяться в приложениях не требующих привязки по времени и фазе или для синхронизации часов при временном пропадании опорного сигнала 1PPS (требуется переключение вручную) или синхронизации от PTP Slave (автоматическое переключение). Для выбора источника частотной синхронизации активируйте в списке **Frequency Source** одну из кнопок.

Кнопка **10.00MHz input** служит для выбора внешнего сигнала синхронизации 10МГц от входа 10M IN.

Кнопка **2.048MHz input** служит для выбора внешнего сигнала синхронизации 2.048МГц от входа 10M IN.

Кнопки **SyncE Port 1 и SyncE Port 2** служит для выбора внешнего сигнала синхронизации SyncE от Port 1 или Port 2, соответственно. Синхронизация по SyncE Slave поддерживается только для аппаратной версии hw 6.3/8.3. SyncE c PRP не поддерживается.

В режиме синхронизации SyncE устройство Slave получает состояние SyncE Master в сообщениях SSM(ESMC):

- Slave (DNU) - синхронизация не установлена;

- Slave (PRC) - синхронизация установлена от источника с указанным уровнем качества (QL) PRC, SSU-A, SSU-B и т.д. Синхронизация по SyncE возможна только на скорости ethernet 1000М. Для более устойчивой работы SyncE рекомендуется подключение через SFP-модуль.

#### *Выбор источника NMEA.*

Источник NMEA обеспечивает синхронизацию сервера по времени, с точностью ±1сек. Кроме того, в сообщениях \$GPRMC сервер получает информацию о действительности внешних опорных сигналов 1PPS, 10МГц и 2.048МГц. Для выбора источника сообщений NMEA активируйте в списке **NMEA source** соответствующую кнопку.

Кнопка **GLONASS/GPS** подключает в качестве источника сообщений NMEA встроенный ГЛОНАСС/GPS приемник. Это типовая конфигурация.

Кнопка **RS-232-1** подключает в качестве источника сообщений NMEA соответствующий вход разъема RS-232-1.

Кнопка **Еmulator** имитирует сообщения NMEA время в которых равно системному времени сервера. Особенности использования данного режима описаны ниже, в разделе *Режим эмуляции* этой главы.

**Внимание.** При синхронизации сервера только внешними сигналами 1PPS, 10МГц, 2.048МГц для разрешения подстройки генератора сервера по этим сигналам установите **NMEA Source:Emulator.**

**Примечание.** При синхронизации сервера только внешними сигналами 1PPS обеспечивается синхронизация только по фазе, в пределах секунды, или, при синхронизации от 10МГц, 2.048МГц, SyncE - только по частоте. Время сервера, в этом случае, предварительно может быть установлено от GPS/ГЛОНАСС приемника или NTP (ручное переключение), а также от PTP (Slave, автоматическое переключение). В иных случаях, после перезагрузки, время сервера равно системному времени установленному по энергонезависимым часам или пользователем вручную командой **mdate** (см. раздел *Режим эмуляции*)**.** Причем ошибка установки времени относительно UTC, может достигать нескольких секунд и более.

#### *Выбор глобальной навигационной спутниковой системы.*

Для выбора используемой ГНСС выберите в списке **GNSS** соответствующую кнопку. Рекомендуется работа от ГЛОНАСС только.

## *Компенсация задержки в кабеле антенны.*

Для компенсации задержки в кабеле антенны введите значение задержки в нс в поле **Antenna delay.** Допустимый диапазон 0..1 000 000нс.

Задержку в кабеле *t* [c] можно рассчитать по формуле:

 $t = k * L/c$ , где

*k* - коэффициент укорочения длины волны (указан в характеристиках кабеля) *L* - длина кабеля [м]

*с* - скорость света 3.0\*10<sup>8</sup>[м/с]

Например, 10м кабеля PK 50-3-35 (*k* =1.27) дают задержку 42.3нс.

**Примечание.** Компенсация задержки применима и к сигналам входов 1PPS IN и 1PPS RS-232-1

## *Включение режима синхронизации PTP Slave.*

При установке переключателя **PTP slave Port 1** или **PTP slave Port 2** опорный генератор и часы сервера будут синхронизироваться по протоколу PTP через выбранный порт от удаленного сервера PTP Master. Синхронизация по PTP (высший приоритет) будет выполняться и при наличии синхронизации от встроенного приемника ГЛОНАСС/GPS или от внешних сигналов 1PPS, 10МГц, 2.048МГц, SyncE и NMEA.

Постоянная ошибка возникающая из-за разного времени передачи пакетов в прямом и обратном направлении может быть скомпенсирована вводом ее значения в окне **PTP asymmetric delay [ns].** Если часы клиента (PTP Slave) отстают от часов сервера (PTP Master) - введите положительное значение задержки. Если опережают - отрицательное. Допустимый диапазон значений задержки: ±32 000 нс.

Режим PTP Slave c PRP не поддерживается.

Более подробно данный режим работы описан в главе 10. Протокол IEEE 1588 (PTP).

#### *Включение режима синхронизации NTP Sync.*

При установке переключателя **NTP Sync Port 1** или **NTP Sync Port 2** сервер будет синхронизироваться по протоколу NTP через выбранный порт от удаленного сервера NTP. Синхронизация по NTP имеет низший приоритет и будет выполняться только при отсутствии синхронизации от PTP, ГЛОНАСС/GPS или внешних сигналов 1PPS, 10МГц, 2.048МГц, SyncE и NMEA.

Постоянная ошибка возникающая из-за разного времени передачи пакетов в прямом и обратном направлении может быть скомпенсирована вводом ее значения в окне **NTP asymmetric delay [ns].** Если часы клиента (NTP Sync) отстают от часов NTP сервера - введите положительное значение задержки. Если опережают - отрицательное. Допустимый диапазон значений задержки: ±32 000 нс. Режим NTP Sync c PRP не поддерживается.

Более подробно этот режим описан в главе 11. Протокол NTP.

#### *Выбор формата вывода сигнала IRIG.*

Формат вывода сигнала IRIG-B выбирается в поле **IRIG Mode.** Для обоих выходов IRIG-B DCLS и IRIG-B AM используется общий формат.

#### *Выбор длительности выходного импульса 1PPS.*

Длительность импульса на выходе 1PPS OUT может быть 1мс или 270мс. Длительность выбирается в поле 1PPS duration**.** 

#### *Блокировка NTP, PTP, 1PPS, 10 и 2.048MHz, IRIG (Alarm Control).*

Для автоматической блокировки, при отсутствии синхронизации сервера работы протоколов NTP, SNTP, PTP и сигналов выходов 1PPS, 10M, 2M, IRIG AM и IRIG DC установите флажок **Alarm Control.**

Блокировка выполняется, если неопределено значение TAI оffset, отсутствует синхронизация от ГЛОНАСС/GPS или от внешних сигналов 1PPS, 10МГц, 2.048МГц, SynE, NMEA и, если Offset больше ±100нс или Jitter pp больше 200нс.

При сработавшей блокировке индикатор SRV горит красным и на странице **Home** выдается сообщение **Service state: blocked**.

**Внимание.** Не включайте блокировку в режиме синхронизации от PTP Slave и/или NTP Sync, без начальной синхронизации, хотя бы временной, от GLONASS/GPS или внешнней (1PPS и NMEA).

#### *Выбор условий формирования сигнала Авария (ALARM).*

Сигнал аварии ALARM (индикатор ALR красный, контакты реле REL0 разомкнуты, соответвующая переменная SNMP содержит строку "ALARM") устанавливается всегда при потере синхронизации или аппаратной неисправности сервера.

Пользователь может дополнительно разрешить формирование сигнала аварии при неисправности антенны и обрыве связи (link-down) по одному или нескольким портам Ethernet.

Для установки дополнительных условий выберите необходимые разрешения переключателями **Alarm Conditions:** 

**Antenna Alarm -** авария при обрыве или замыкании в антенне.

**Port 1 Alarm** - авария при потере связи (link-down) PORT 1.

**Port 2 Alarm** - авария при потере связи (link-down) PORT 2.

**Port 3 Alarm** - авария при потере связи (link-down) PORT 3.

#### *Передача сообщений SNMP traps.*

Для разрешения передачи сообщений SNMP Trap укажите IP адрес хоста (получателя сообщений, менеджера SNMP) в окне **SNMP Trap Server**.

Дополнительная информация содержится в главе 13. Контроль состояния по протоколу SNMP. *Передача сообщений SNMP traps.*

#### *Режим эмуляции.*

Режим эмуляции сообщений NMEA (**NMEA Source: Emulator**) необходимо включать при синхронизации сервера от внешних сигналов 1PPS (входы 1PPS IN или RS-232-1) или 10МГц, 2.048МГц (вход 10M IN), при отсутствии связанных с ними сообщений NMEA на входе RS-232-1.

Режим эмуляции обоих сигналов 1PPS (**1PPS Source: Emulator**) и NMEA (**NMEA Source: Emulator**) используется при отладке системы синхронизации и для сетей не требующих привязки ко времени UTC. В этом случает прием сигналов ГЛОНАСС/GPS не требуется, а синхронизация осуществляется от внутреннего генератора сервера.

Клиенты могут определить, что сервер находится в режиме эмуляции через WEB-интерфейс (cтраницы **Home** и **Configuration)** или по протоколу SNMP. В самих сообщениях NTP или PTP информации, что сервер находится в режиме эмуляции и его время может отличаться от UTC, не содержится.

Сигнал NMEA в режиме эмуляции содержит только одно сообщение **\$GPRMC**. Координаты антенны в режиме эмуляции не обновляются.

Системное время сервера можно переустановить командой: **root@M50:~# mdate 2016.12.31-23:55:00** 

где поля содержат **<год>.<месяц>.<число>-<час>:<минута>:<секунда> Примечания.** 

При выполнении команды **mdate** перезапускаются процессы ntpd и ptpd. Установка времени стандартной командой **date** не обеспечивает корректной работы сервера.

В режиме эмуляции NMEA, при перезагрузке сервера, установленное системное время будет сохранено. Однако, при установке системного времени в прошлое, ранее даты сборки используемой версии Linux, после перезагрузки, системное время будет установлено на дату сборки.

**Внимание.** В режиме эмуляции погрешности хода часов определяется предысторией процесса синхронизации. В лучшем случае, когда переход в режим эмуляции был выполнен после окончания подстройки генератора, уход часов равен заявленному в технических характеристиках (±22 мкс, для генератор OCXO-HQ). В худшем случае, когда сервер не синхронизировался от внешних источников, уход часов может достигать нескольких десятых долей секунды в сутки.

#### *4 Вставка секунды координации (leap second).*

Для корректной вставки секунды координации сервер должен быть заблаговременно подготовлен к этому событию (анонс вставки). Дата предстоящей вставки секунды координации публикуется в документе Bulletin C <https://www.iers.org/IERS/EN/Publications/Bulletins/bulletins.html> за шесть месяцев до момента вставки.

Анонс можно выполнить в любой момент до вставки, но не позднее чем за 5..30 минут, до времени вставки, в зависимости от режима синхронизации.

**Внимание.** Если сервер не подготовлен к вставке секунды координации, то после добавления секунды координации к всемирному времени UTC, синхронизация может быть потеряна и для ее восстановления потребуется перезапуск процессов ntpd и ptpd. При автономной работе сервера, без синхронизации от ГЛОНАСС/GPS, синхронизация не будет потеряна, но время сервера будет на 1 секунду отличаться UTC.

Определить готовность сервера к вставке секунды координации можно по значениям параметров **Leap Second** на странице **Home** WEBинтерфейса, или по протоколу SNMP, или через терминал.

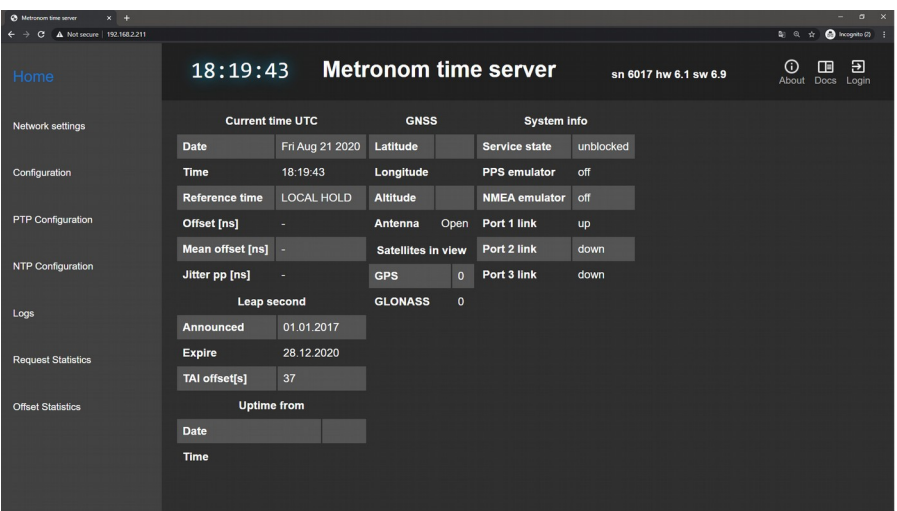

В поле **Announced** указывается дата последней произошедшей или предстоящей вставки. Если вставка запланирована (анонсирована), то в этом поле должна быть ее дата.

Поле **Expire** носит справочный характер и указывает срок действия файла **leap-seconds.list** находящегося на сервере, после которой желательно обновление этого файла.

Поле **TAI offset** показывает актуальное значение смещения шкалы времени TAI (International Atomic Time) относительно шкалы времени UTC (Coordinated Universal Time) TAI больше UTC на целое число секунд TAI Offset (или UTC Offset, в зависимости от контекста).

**Внимание.** В этом поле всегда должно быть корректное значение смещения. На 30 июня 2023 **TAI offset = 37** (TAI=UTC+37 сек). Пустое поле TAI Offset через 10..15 минут после включения указывает критическую ошибку конфигурации сервера.

Для подготовке сервера к вставке секунды координации.

Скопируйте новый файл **leap-seconds.list** (доступен по ссылке <https://www.ietf.org/timezones/data/leap-seconds.list>) на компьютер.

Загрузите файл **leap-seconds.list** с компьютера на сервер выбрав путь к этому файлу в окне WEB-интерфейса , на странице **Configurations**, в окне **Update leap second file / Choоse File**.

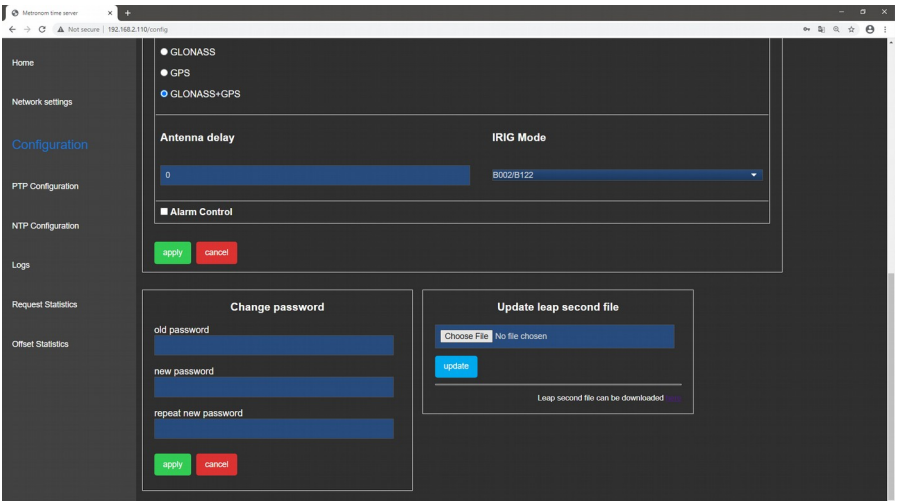

Для активации анонса новой вставки нажмите **update.** 

При нажатии **update** будут перезапущены процессы ntpd и ptpd и клиенты в течение нескольких секунд не будут получать синхронизацию от сервера.

Проверьте, что на странице **Home**, в окне **Leap Second / Announced** появилась дата предстоящей вставки, а в поле **TAI offset** сохранилось текущее значение TAI Offset. Значение TAI Offset изменится на новое только после вставки секунды координации.

#### **Примечания.**

В сам момент вставки секунды координации, синхронизация по протоколу PTP приостанавливается на 5 секунд до и после вставки.

На временное положение выходного импульса 1PPS и фазу на выходах 10МГц, 2.048МГц и IRIG активация анонса вставки и сама вставка не влияют.

В момент вставки:

- время в сообщениях NMEA и IRIG дополняется 60-й секундой:

2016.12.31-23:59:58, 23:59:59, 23:59:60, 2017.01.01-00:00:00, 00:00:01, 00:00:02, .. , - системное время дополняется 59-й секундой:

2016.12.31-23:59:58, 23:59:59, 23:59:59, 2017.01.01-00:00:00, 00:00:01, 00:00:02, ..

Проверить работу алгоритма вставки можно режиме эмуляции, переустановив системное время на 15 минут ранее вставки командой **mdate** (см. предыдущий раздел *Режим эмуляции.*).

#### *5 Изменение пароля WEB-интерфейса.*

Для изменения пароля защищенных страниц WEB-интерфейса на странице **Configuration** в разделе **Change password** введите старый и новый пароль в соответствующих полях**.**

Пароль по умолчанию: **metronom**

Для отмены внесенных изменений нажмите панель **canсel.**  Для установки введенных значений нажмите панель **apply**.

**Примечание.** Для сброса пароля WEB-интерфейса в состояние по умолчанию подключитесь терминалом (ssh, USB или RS-232-0), удалите файл конфигурации WEB и выполните перезагрузку:

**root@M52:~# rm /mnt/D/etc/webdaemon.ini root@M52:~# reboot**

# 10. Протокол IEEE 1588 (PTP).

Для каждого порта используется отдельный процесс PTP.

Настройки PTP устанавливаются одинаковыми для обоих портов.

Для Power Profile и Telecom Profile поддерживаются поля TLV в сообщениях Announce .

 Поддерживается динамическое изменение параметров в сообщениях Announce в соответствии с Telecom Profile.

Режим PTP Slave c PRP не поддерживается.

Не включайте блокировку (Alarm Control) в режиме синхронизации от PTP Slave, без начальной синхронизации, хотя бы временной, от GLONASS/ GPS или внешнней (1PPS и NMEA).

#### *1 Установка режимов PTP.*

Для просмотра и установки режимов работы PTP (профилей) перейдите на страницу **PTP Cоnfiguration.**

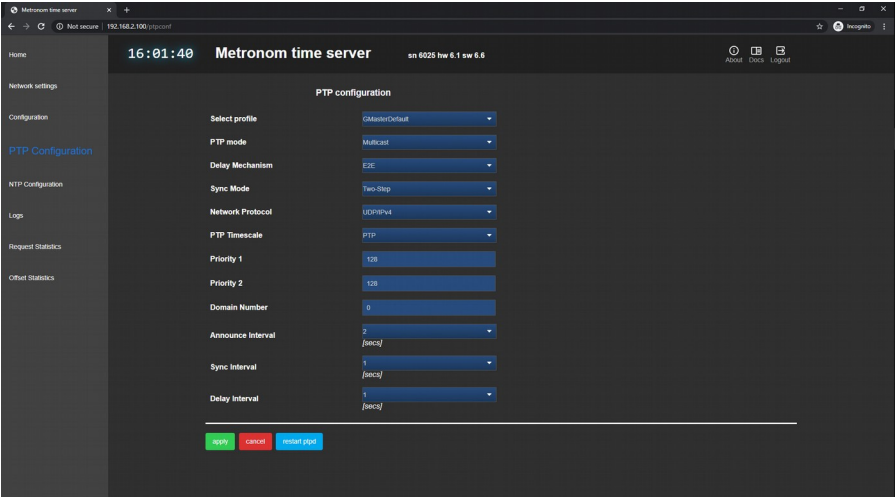

Для сохранения введенных значений нажмите панель **apply.**

Для отмены внесенных изменений нажмите панель **canсel.**

Для того, чтобы новые значения параметров вступили в силу, перезапустите процесс PTP нажав панель **restart ptpd** или перезагрузите сервер.

В поле **Select Profile** выбирается один из стандартных профилей PTP. При изменении отдельных параметров, они сохраняются в выбранном профиле.

 Для включения поддержки полей TLV необходимо выбрать профиль **PowrProf-2011, PowrProf-2017** или **TelecomProf.**

Поле **PTP Mode** позволяет выбрать режим передачи сообщений **Multicast** (несколько клиентов) или **Unicast** (один клиент). При выборе режима **Unicast** требуется указать IP-адрес клиента в поле **Unicast Address.**

Поле **Delay Mechanism** служит для выбора способа измерения задержек - Propagation Delay Measurement Mechanism - End-To-End (**E2E**) или Peer-To-Peer (**P2P**).

Поле **Sync Mode** используется для выбора двух- или одно-шагового режима передачи временных меток: **Two-Step** или **One-Step**.

**Примечание.** И в режиме **Two-Step,** и в режиме **One-Step** сервер всегда вставляет метки времени в сообщения Sync или Pdelay\_Resp и посылает сообщения Follow\_Up или Pdelay\_Resp\_Follow\_Up.

Режим **One-Step** отличается только тем, что сервер устанавливает в сообщениях флаг, который указывает клиентам, что они могут работать в режиме **One-Step**.

Поле **Network Protocol** указывает формат пакета протокола передачи PTP-сообщений **UDP/IPv4** или **Ethernet frame** (Layer 2).

Поле **PTP Timescale** предназначено для выбора шкалы времени для PTP-клиентов. Протокол PTP использует всегда атомное время ТAI (International Atomic Time). TAI больше UTC на целое число секунд (TAI Offset или UTC Offset, в зависимости от контекста). Смещение TAI Offset возникает из-за вставки в UTC секунд координации (leap seconds) и изменяется на 1 секунду обычно раз в несколько лет. На 30 июня 2023 TAI = UTC + 37 сек.

При выборе **PTP Timescale:PTP**, сервер передает клиентам в сообщениях Announce актуальное значение UTC Offset и флаг UTC Offset Valid и клиенты могут преобразовать время TAI в UTC.

При выборе **PTP Timescale:ARB (arbitrary)** клиенты не могут использовать UTC Offset.

Поля **Priority 1** и **Priority 2** используются для сообщения клиентам свойств данного сервера. Для сервера Grandmaster рекомендуется установить значение 128.

Поле **Domain Number** используется для указания группы устройств PTP с одинаковыми параметрами протокола, временем и т.п.

Поля **Announce Interval, Sync Interval, PDelay Interval** устанавливают период посылки соответствующих сообщений в секундах.

Поля **Local time offset:**180[minutes]**, Timezone name:**MSK**, Grandmaster Id:**0003 используются для ввода смещения местного времени относительно UTC, условного названия часового пояса и ID данного сервера (0003..00FE hex). Эти поля появляются при выборе профиля **Select profile: PowerProf-2011** и **PowerProf-2017.**

## *2 Просмотр протокола работы PTP процесса.*

На странице **Logs** вкладки **PTP1 Log** и **PTP2 Log** содержат протокол работы процессов PTP сетевого порта 1 и порта 2.

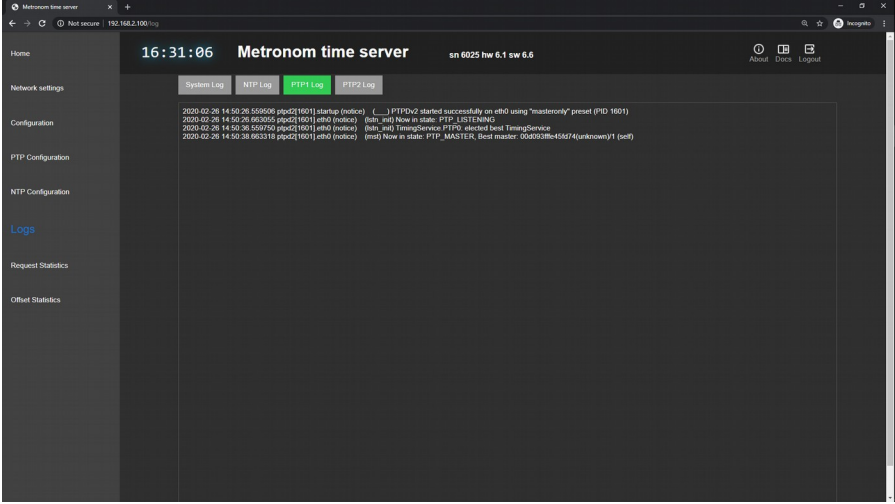

**Примечание.** Счетчики PTP пакетов (**Request Statistics)** фиксируют не более 65535 пакетов в секунду.

#### *3 Режим синхронизации PTP Slave.*

Параметры протокола PTP в режиме PTP Slave будут соответствовать параметрам выбранным на странице **PTP Configuration** и должны совпадать с параметрами удаленного сервера PTP Master. Другой порт сервера при этом может работать в режиме Master с аналогичными параметрами.

Для протокола PRP режим Slave не поддерживается.

В режиме PTP Slave установите: **Sync Interval: 1 [secs] Delay Interval: 1 [secs]** 

Допускается установка на данном и на удаленном сервере PTP Master большей частоты запросов, например, 1/2...1/16, если это требуется другим клиентам, но в режиме PTP Slave сервер Метроном-PTP-1U-V2 будет использовать для своей синхронизации только один запрос в секунду.

Нажмите **apply** для сохранения установок.

Затем на странице **Configuration** включите один из переключателей **PTP slave Port1** или **PTP slave Port2** и нажмите **apply.** 

PTP процессы будут перезапущены с новыми параметрами, а опорный генератор и часы сервера начнут синхронизироваться по протоколу PTP от удаленного сервера PTP Master.

Синхронизация по PTP (высший приоритет) будет выполняться и при наличии синхронизации от встроенного приемника ГЛОНАСС/GPS или от внешних сигналов 1PPS, 10МГц, 2.048МГц, SyncE и NMEA.

Диаграмму отклонений времени сервера в режиме PTP Slave можно посмотреть на странице **Offset Statistic/PTP.** Cм. 8. Контроль состояния через WEB-интерфейс. *Диаграмма Offset PTP.*

Постоянная задержка возникающая из-за разного времени передачи пакетов в прямом и обратном направлении может быть скомпенсирована вводом ее значения на странице **Configuration** в окне **PTP asymmetric delay [ns].** Если часы клиента (PTP Slave) отстают от часов сервера (PTP Master) введите положительное значение задержки. Если опережают отрицательное. Допустимый диапазон значений задержки: ±30 000 нс. Нажмите **apply** для активизации установки.

**Внимание.** Необходимость компенсации ассиметричной задержки обычно возникает в сетях с оборудованием без поддержки PTP. В таких сетях нет гарантии, что значение этой задержки будет сохраняться неизменным при изменении нагрузки на сеть, ее конфигурации или используемого в ней оборудования.

## 11. Протокол NTP.

NTP сервер является сервером верхнего уровня Stratum 1 с опорным сигналом уровня Stratum 0 (ГЛОНАСС/GPS приемник, встроенный или внешний).

Все три порта работают с одним NTP процессом и с одинаковыми настройками.

При потере синхронизации от ГЛОНАСС/GPS (автономная работа, HOLD) сервер обеспечивает стабильность уровня Stratum 3Е (с генератором OCXO-HQ).

В простейшем случае, от внешних NTP-серверов может быть синхронизирован программно только ntp-демон сервера, и тогда сервер выполняет функции NTP-сервера уровня Stratum 2, 3, … Но, при этом внутренние аппаратные часы сервера, время PTP протокола, выходные сигналы 10МГц, 1PPS, NMEA, IRIG не будут синхронизированы и не могут быть использованы. Более того, даже для протокола NTP не обеспечивается указанная в технических характеристиках погрешность времени в автономном режиме работы.

В режиме аппаратной синхронизации по NTP (NTP Sync) выполняется полноценная синхронизация по протоколу NTP от удаленного сервера NTP. При этом обеспечиваются конечные погрешности времени PTP протокола, сигналов 10МГц, 1PPS, NMEA, IRIG и ухода времени в автономном режиме работы. Однако, так как NTP протокол не может обеспечит высокую точность синхронизации, данный режим рекомендуется использовать только для аварийного резервирования и в процессе работы контролировать максимальное значение этих погрешностей.

Режим NTP Sync c PRP не поддерживается.

Не включайте блокировку (Alarm Control) в режиме синхронизации NTP Sync, без начальной синхронизации, хотя бы временной, от GLONASS/ GPS или внешнней (1PPS и NMEA).

#### *1 Программная синхронизация от внешних NTP серверов.*

Сервер может синхронизироваться как NTP-сервер уровня Stratum 2, 3, … с синхронизацией от внешних NTP-серверов.

**Внимание.** Внутренние аппаратные часы сервера и, соответственно, PTP, выходные сигналы 10МГц, 1PPS, NMEA, IRIG не синхронизируются от внешних NTP серверов.

Список NTP серверов задается на странице **NTP Configuration.**

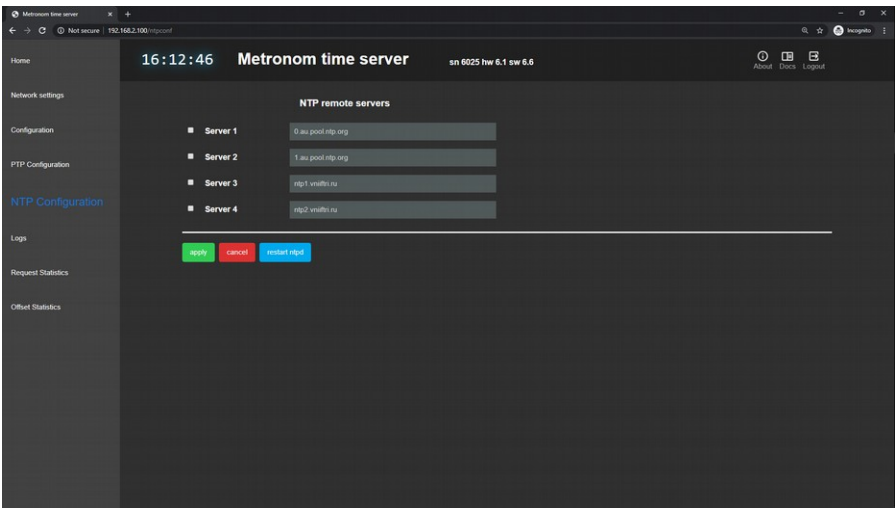

В полях **NTP remote server у**казываются имена (URL) или IP-адреса внешних NTP серверов и разрешается их использование переключателями **Server 1, Server 2…**

**Примечание.** При использовании имен (URL) необходимо определить хотя бы один сервер DNS на странице Network Settings, на вкладке DNS.

Для активации введенных значений нажмите панель **apply** и перезапустите процесс NTP нажав панель **restart ntpd**.

### *2 Просмотр состояния NTP сервера.*

Протокол работы процесса NTP выводится на странице **Logs**, на вкладке **NTP log.** 

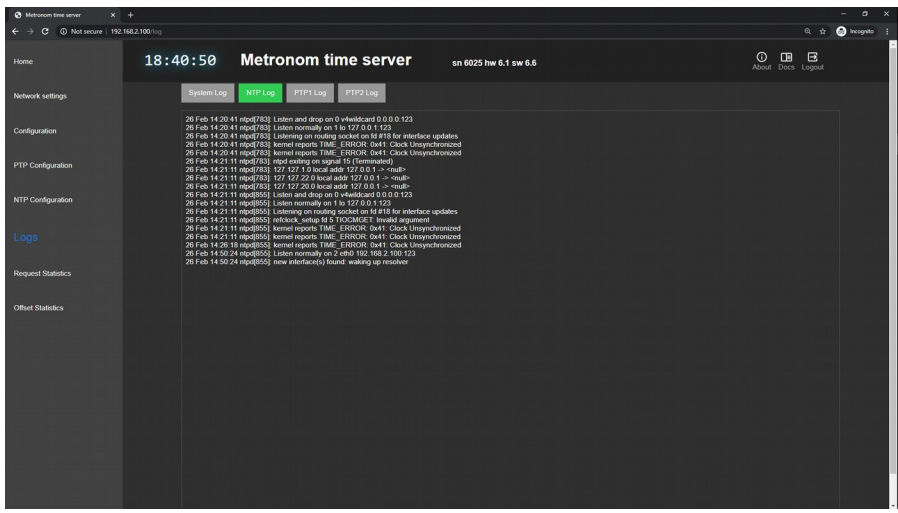

Полную информацию о текущем состоянии NTP сервера можно получить в режиме терминала (см. 12. Подключение в режиме терминала.). Для контроля состояния NTP-процесса введите команду:

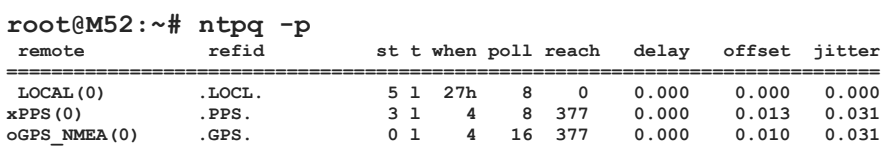

В колонке **remote** указан список серверов от которых возможна синхронизация данного NTP сервера. Первый символ в строке означает:

- « » - пробел - сервер не используется;

- «о» - синхронизация выполняется по высокоточному сигналу 1PPS;

- «**\*»** - синхронизация выполняется от данного сервера;

- «+» - синхронизация может выполняться от данного сервера при потере синхронизации от другого сервера (кандидат)

- «#» - синхронизация может выполняться от данного сервера при потере синхронизации от другого сервера, но в списке есть 6 серверов с лучшими параметрами.

- «-», «x», «.» - сервер удален из списка кандидатов

Основным источником синхронизации для сервера является ГЛОНАСС/GPS приемник **GPS\_NMEA(0)**.

При потере синхронизации от приемника ГЛОНАСС/GPS синхронизация выполняется от внутреннего опорного генератора **PPS(0)**.

В случае, когда синхронизация от ГЛОНАСС/GPS отсутствует, а подстройка частоты внутреннего генератора не была завершена и он не может использоваться в качестве опорного сигнала синхронизации, сервер переходит на синхронизацию от системных часов - **LOCAL(0)**. Погрешность хода этих часов достигает ±30ppm и их время может не совпадать с UTC.

В колонке **refid** указан идентификатор источника синхронизации.

В колонке **st -** уровень (Stratum) источника синхронизации.

 В колонке **t** - тип источника синхронизации (**l** — локальный, **u** – удаленный).

В колонке **when -** время в секундах, минутах (**m**), часах (**h**) и т.д. от момента последнего удачного запроса источника синхронизации.

В колонке **poll -** период запросов источника синхронизации в секундах.

В колонке **reach -** результат последних 8 запросов в виде 8-битного числа, представленного в восьмеричной системе счисления. Бит равный **1** - успешный запрос-ответ; **0** - нет. **377** - все 8 последних запросов-ответов успешные.

В колонке **delay -** задержка передачи от источника синхронизации.

В колонке **offset** указано отклонение в мс времени NTP от времени источника синхронизации. Это отклонение является отклонением системного времени сервера (времени процесса ntpd) и не совпадает с отклонением аппаратных часов сервера от времени приемника ГЛОНАСС/GPS **Offset** см. 8. Контроль состояния сервера через WEB-интерфейс).

В колонке **jitter** - величина дрожаний значения **offset** в мс.

*3 Аппаратная синхронизация от внешних NTP серверов.*

Для включения аппаратной синхронизации по NTP на странице **Configuration** активируйте один из переключателей **NTP Sync Port 1** или **NTP Sync Port 2** и нажмите **apply.** 

На странице **Network settings/DNS** запретите использование всех DNS серверов и нажмите **apply**.

Задайте адреса внешних NTP серверов на странице **NTP Configuration** не как имена URL, а как IP-адреса с параметром true, например: **Server 2:** 89.109.251.21 true

Разрешите использование внешних NTP серверов соответствующими переключателями, нажмите **apply** и **restart ntpd.**

NTP процесс будет перезапущен с новыми параметрами, а опорный генератор и часы сервера начнут синхронизироваться по протоколу NTP от выбранного процессом ntpd лучшего удаленного сервера NTP. На странице **Home** будет строка вида **Reference time: NTP 89.109.251.21 SYNC**

Синхронизация по NTP (низший приоритет) будет выполняться при отсутствии синхронизации PTP Slave (высший приоритет) и при отсутствии синхронизации от встроенного приемника ГЛОНАСС/GPS или внешних сигналов 1PPS (10МГц) и NMEA.

Диаграмму отклонений времени сервера в режиме NTP Sync от времени удаленного сервера NTP можно посмотреть на странице **Offset Statistic/NTP.** Cм. 8. Контроль состояния через WEB-интерфейс. *Диаграмма Offset NTP.*

**Примечание.** Так как NTP протокол в принципе не может обеспечит высокую точность синхронизации и, соответственно, точную подстройку опорного генератора, данный режим рекомендуется использовать для контроля качества NTP синхронизации, для аварийного резервирования при потере синхронизации от ГЛОНАСС/GPS на сутки и более, а также для систем, где невозможно использование ГЛОНАСС/GPS. Погрешность синхронизации по NTP в глобальных сетях, особенно с беспроводными участками, может превышать несколько миллисекунд.

**Примечание.** В режиме NTP Sync интервал между запросами, по умолчанию, составляет 64 сек. и он со временем увеличивается до 1024 сек. Это может увеличивать время подстройки до нескольких суток.

Интервал между запросами может быть уменьшен до 8 секунд добавлением параметров maxpoll и minpoll:

**Server 1:** 192.168.2.99 minpoll 3 maxpoll 3 true

Публичные NTP сервера могут блокировать запросы с такой относительно высокой частотой.

## 12. Подключение в режиме терминала.

Подключение к серверу в режиме терминала (командная строка, CLI) может быть выполнено по сети Ethernet по протоколу SSH или через порт USB или через порт RS-232-0.

Ниже указаны примеры подключения для ОС Windows.

#### *1 Подключение по протоколу SSH.*

В командной строке Windows введите команду подключения по SSH с указанием имени пользователя (root) и ip адреса сервера (192.168.2.100, для примера):

#### **C:\Users\usr> ssh root@192.168.2.100**

В ответ на запрос введите пароль:

**password: metronom** (пароль по умолчанию)

**Примечание.** ОС Windows может блокировать новое подключение по SSH: WARNING: REMOTE HOST IDENTIFICATION HAS CHANGED!

Если вы уверены, что это ваше подключение, удалите файл с ключами **known\_hosts** в скрытом каталоге .ssh, в домашнем каталоге пользователя: **С:\Users\..\.ssh\** 

#### *2 Подключение по SSH через программу-терминал.*

Установите на компьютер программу-терминал, например, **KiTTY** Precompiled portable version ( <https://github.com/cyd01/KiTTY/> ), запустите ее.

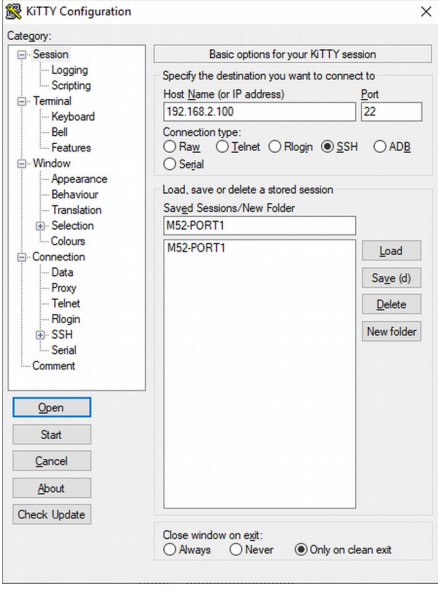

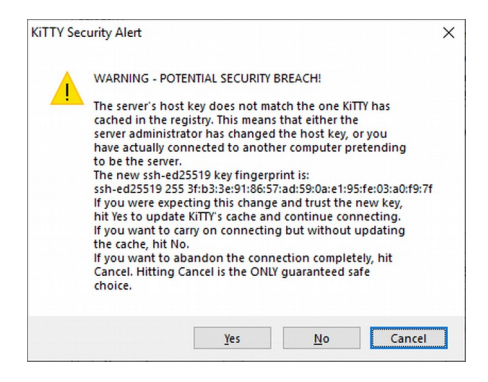

#### Выберите **Connection type: SSH**

Введите **IP-address** порта через который выполняется подключение. IP-адреса портов по умолчанию: PORT 1: 192.168.2.100 PORT 2: 192.168.4.100 PORT 3: 192.168.3.100

Для сброса сетевых параметров в состояние по умолчанию нажмите и удерживайте кнопку ESC на лицевой панели сервера, до включения желтым или красным индикатора VDC.

Нажмите панель **Open.**

В ответ на предупреждение сиcтемы, нажмите **Yes,** если вы уверены, что это ваше подключение.

В открывшемся окне терминала введите: login: **root** password: **metronom**  (по умолчанию).

#### *3 Подключение к серверу через порт USB.*

**Внимание.** Перед подключением кабеля USB необходимо проверить наличие общего заземления корпусов компьютера и сервера.

Подключите кабелем USB-A - USB-А порт USB компьютера к порту USB сервера.

Если, при подключении к порту USB диспетчер устройств Windows не обнаруживает порт **Port(COM&LPT) / USB Serial Port**, установите на компьютере драйвер "Virtual COM Port". Драйвер можно скачать с сайта <http://www.ftdichip.com/Drivers/VCP.htm> .

Запустите программу-терминал. Выберите:

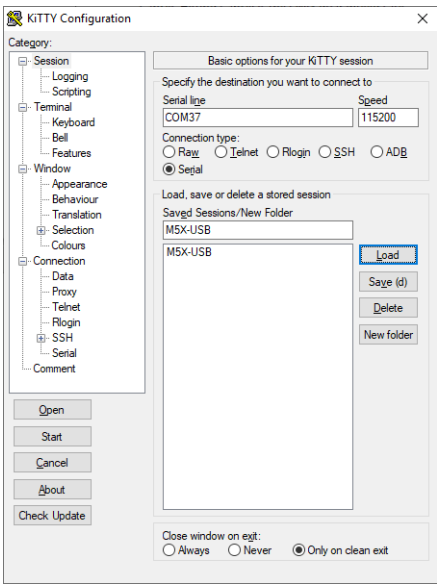

**Connection type: Serial Speed:115200.** 

Номер виртуального порта COM в строке **Serial line** посмотрите в разделе **Диспетчер устройств / Port(COM&LPT) / USB Serial Port.** 

Нажмите панель **Open.**

В открывшемся окне терминала введите: login: **root** password: **metronom**  (по умолчанию).

**Внимание.** В момент начала загрузки сервера на порт USB не должны подаваться никакие символы. Приход любого символа в этот момент вызывает остановку загрузки (вход в программу встроенного загрузчика). Если сервер не загружается — отключите кабель USB.
*4 Подключение к серверу через порт RS-232.*

Для подключения через порт RS-232-0 может потребоваться "нульмодем" кабель со стороны компьютера. Цоколевка контактов разъема порта RS-232-0 сервера и схема кабеля приведены в 19.Цоколевка разъемов.

**Внимание.** Перед подключением кабеля необходимо проверить наличие общего заземления корпусов компьютера и сервера.

Подключите кабелем COM-порт компьютера к порту RS-232-0 сервера.

Запустите программу-терминал на компьютере и установите соединение аналогично подключению по USB.

Параметры порта по умолчанию:

```
Скорость(бит/с): 115200
Биты данных: 8
Четность: нет
Стоповые биты: 1
Управление потоком: Нет
```
**Внимание.** При использовании порта RS-232-0 в качестве терминала, порт USB должен быть отключен. При подключении порта USB происходит автоматическое переключение входного потока с порта RS-232-0 на порт USB.

**Внимание.** В момент начала загрузки сервера на порт RS-232-0 не должны подаваться никакие символы. Приход любого символа в этот момент вызывает остановку загрузки (вход в программу встроенного загрузчика).

#### *5 Изменение сетевых параметров через терминал.*

Для просмотра информации о модели сервера, аппаратной и программной версии, серийном номере и сетевых параметрах введите команду (подключенные сетевые порты выводятся зеленым шрифтом):

```
root@M52:~# minfo
 Metronom-PTP-1U-V2 hw 6.1 sw 6.15 sn 6017
eth0
        MAC: 00:d0:93:38:67:ac
        IP: 192.168.2.100/24
eth1
       MAC: 00:d0:93:38:67:ae
        IP: 192.168.3.100/24
eth2
        MAC: 00:d0:93:38:67:ad
        IP: 192.168.4.100/24
```
Cетевые параметры могут быть просмотрены и изменены стандартными командами Linux **ifconfig** и **route.**

Все порты должны быть настроены на разные подсети, даже если они не подключены физически.

Может быть определен только одщин шлюз (Gateway).

Эти команды без параметров выводят текущие сетевые настройки, а с параметрами — изменяют их, например:

**root@M52:~# ifconfig eth0 192.168.1.100 netmask 255.255.255.0 root@M52:~# route add default gw 192.168.1.1 eth0**

Данные установки действуют до перезагрузки сервера и не отображаются через WEB-интерфейс. Для сохранения установленных значений необходимо продублировать данные установки через WEBинтерфейс, на странице **Network Settings,** или отредактировать файл сетевых параметров при помощи редактора **vi** и перезагрузить сервер: **root@M52:~# vi /mnt/D/etc/network/interfaces**

**root@M52:~# reboot**

При работе с редактором **vi:** Используйте только латинские буквы. Для начала ввода текста в редакторе **vi** нажмите клавишу **a .** Для записи изменеий и выхода из редактора нажмите 5 клавиш: **<ESC>:wq<Enter>**

Для выхода без сохранения внесенных изменений нажмите 5 клавиш: **<ESC>:q!<Enter>** 

Для сброса сетевых параметров в состояние по умолчанию нажмите и удерживайте кнопку ESC на лицевой панели сервера, до включения желтым или красным индикатора VDC.

**Примечание.** Настройки конфигурации NTP и PTP, аппаратной конфигурация, имена пользователей и пароли в состояние по умолчанию не сбрасываются.

# 13. Контроль состояния по SNMP и MMS.

Поддерживаются версии SNMP v2, v3.

Для просмотра и скачивания MIB-файла нажмите иконку **Docs** в правом верхнем углу WEB-интерфейса.

#### *1 Запрос состояния по SNMP.*

Для контроля состояния сервера доступны следующие собственные переменные (Type: OCTET STRING, Access: READ-ONLY) :

Название модели, аппаратная и программная версия, заводской номер сервера: **m52DeviceInfo .1.3.6.1.4.1.5597.0.0 "Metronom-PTP-1U-V2 hw 6.1 sw 6.6 sn 6025"**

Время перехода сервера в рабочее состояние; **m52TimeUptime .1.3.6.1.4.1.5597.1.0 "Thu Feb 27 12:48:27 2020 GMT"**

Состояние блокировки (Alarm Control): **m52TimeService .1.3.6.1.4.1.5597.1.1 "unblocked" | "blocked"** 

Источник сигнала синхронизации и состояние синхронизации: **m52TimeRefTime .1.3.6.1.4.1.5597.1.2 "PPS GPS\_NMEA SYNC" | "PPS HOLD"| "NONE HOLD"| etc.**

Ошибка синхронизации Offset в нс: **m52TimeOffset .1.3.6.1.4.1.5597.1.3 "-8"**

Среднее значение ошибки синхронизации Offset в нс: **m52TimeMeanOffset .1.3.6.1.4.1.5597.1.4 "-1"**

Джиттер ошибки синхронизации Offset от пика до пика, в нс: **m52TimeJitter .1.3.6.1.4.1.5597.1.5 "56"**

Состояние антенны: **m52GNSSAntenna .1.3.6.1.4.1.5597.2.0 "on" | "open" | "short" | "off"** 

Количество принимаемых спутников GPS: **m52GPSCount .1.3.6.1.4.1.5597.2.1 "6"**

Количество принимаемых спутников ГЛОНАСС:<br>ONASSCount 1.3.6.1.4.1.5597.2.2 "4" **m52GLONASSCount .1.3.6.1.4.1.5597.2.2 "4"**

Режим эмуляции сигнала 1PPS: **m52OptionsEmulatorPPS .1.3.6.1.4.1.5597.3.0 "off"|"on"** 

Режим эмуляции сигнала NMEA: **m52OptionsEmulatorNMEA .1.3.6.1.4.1.5597.3.1 "off"|"on"** 

Режим блокировки (Alarm Control): **m52OptionsAlarmControl .1.3.6.1.4.1.5597.3.2 "off"|"on"**

Состояние сервера: **m52OptionsAlarmControl .1.3.6.1.4.1.5597.3.3 "OK" | "ALARM"**

Анонс (дата) вставки Leap Second: **m52LeapSecAnnounce .1.3.6.1.4.1.5597.4.0 "01.01.2017"**

Срок действия (дата) файла leap-seconds.list: **m52LeapSecExpire .1.3.6.1.4.1.5597.4.1 "28.12.2020"**

Актуальное значение TAI offset: **m52LeapSecTaiOffset .1.3.6.1.4.1.5597.4.2 "37"** 

**Пример.** Для просмотра собственных переменных выполните на компьютере команду (для Windows требуется установка пакета net-snmp):

**C:\>snmpwalk -v 1 -c public 192.168.2.100 1.3.6.1.4.1.5597** 

где **192.168.2.100** - IP-адрес сервера Метроном-PTP

#### *2 Передача сообщений SNMP traps.*

При каждом измении своего состояния, сервер может посылать каждую новую строку из протокола **Logs/System Info** в сообщении SNMP Trap, например:

```
"Reference: PPS GPS_NMEA SYNC; Offset: 0"
"Antenna: open"
"PPS HOLD; Offset: 0"
```
Для разрешения передачи сообщений SNMP Trap укажите IP адрес хоста (получателя) в WEB-интерфейсе, на странице **Configuration**, в окне **SNMP Trap Server, 192.168.2.53**, например.

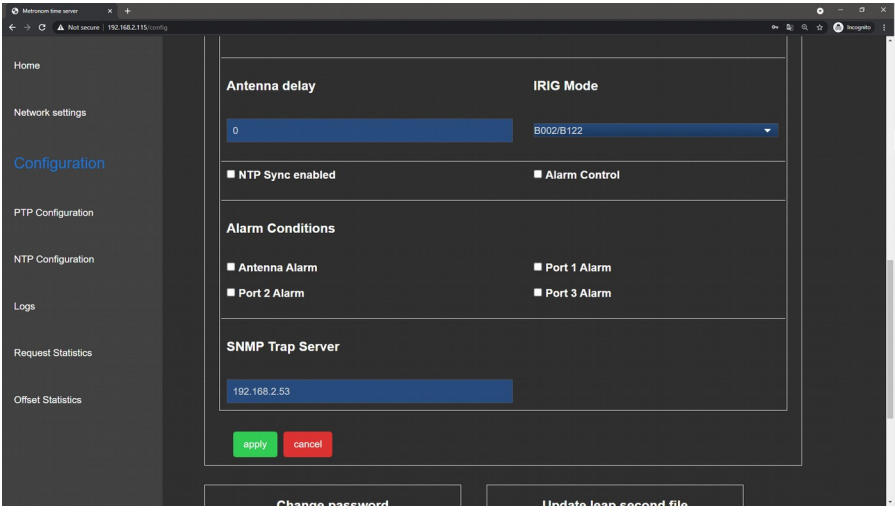

Если это окно пустое, сообщения SNMP Trap не посылаются.

Для отмены внесенных изменений нажмите панель **canсel.**

Для сохранения введенных значений нажмите панель **apply** под этим окном.

*3 Запрос состояния по MMS(IEC61850) .* 

Для контроля состояния сервера доступны следующие собственные переменные протокола MMS(IEC61850):

```
LD: M52Metronom
  LN: M52_server
Состояние антенны:
    DO: Antenna
      DA: setVal = open
Включение блокировки (Alarm Control) и сигнал аварии:
    DO: alarmCtl
      DA: setVal = off
    DO: alarmState
      DA: setVal = OK
Количество принимаемых спутников:
    DO: GLONASS
      DA: setVal = 8
    DO: GPS
      DA: setVal = ---
Джиттер offset [ns]: 
    DO: Jitter
      DA: setVal = 32
Дата вставки секунды координации, дата актуальности
файла leap-seconds.list и смещение TAI относительно UTC
в секундах:
    DO: leapSecAnnounce
      DA: setVal = 01.01.2017
    DO: leapSecExpire
      DA: setVal = 28.06.2023
    DO: leapSecTAI
      DA: setVal = 37
Среднее значение offset [ns]: 
    DO: MeanOffset
      DA: setVal = -2
```

```
Режим эмуляции NMEA:
    DO: nmeaEmul
      DA: setVal = off
Среднее значение offset [ns]: 
    DO: Offset
      DA: setVal = 0
Режим эмуляции PPS:
    DO: ppsEmul
      DA: setVal = off
Текущий опорный сигнал синхронизации:
    DO: RefTime
      DA: setVal = PPS GPS_NMEA SYNC
Модель, аппартная версия, версия ПО, заводской номер:
    DO: ServerInfo
      DA: setVal = Metronom-PTP-1U-V2 hw 6.3 sw 6.21 sn
6310
Состояние блокировки (Alarm Control):
    DO: Service
      DA: setVal = unblocked
    DO: SGCB
      DA: ActSG (type: 5)
      DA: CnfEdit (type: 2)
      DA: EditSG (type: 5)
      DA: LActTm (type: 14)
      DA: NumOfSG (type: 5)
      DA: ResvTms (type: 5)
Время перехода сервера в рабочее состояние:
    DO: Uptime
      DA: setVal = Fri May 26 17:35:51 2023 GMT
```
**Пример.** Для вывода переменных выполните на компьютере команду (Linux):

```
user@user:~$ ./mms_client 192.168.2.100
     где 192.168.2.100 - IP-адрес сервера Метроном-PTP
```
# 14. Структурная схема и работа сервера.

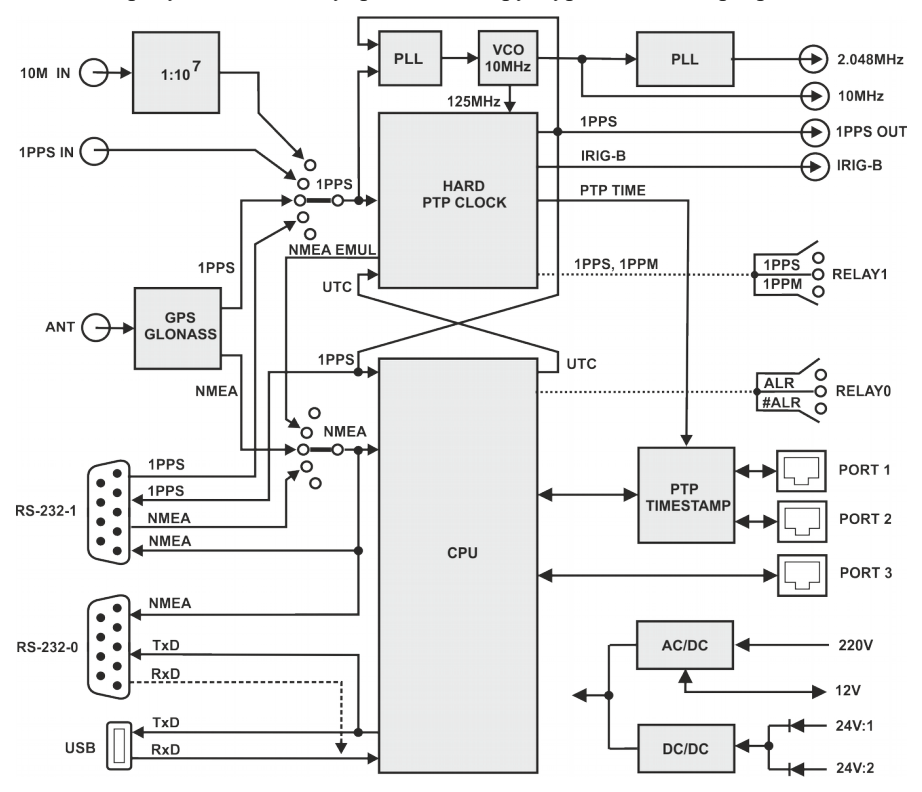

На рисунке показана упрощенная структурная схема сервера.

Сервер содержит приемник GPS/GLONASS сигналы 1PPS и NMEA от которого используются для синхронизации встроенных аппаратных часов HARD PTP CLOCK и для подстройки схемой фазовой автоподстройки частоты PLL опорного генератора VCO 10МГц.

Процессор CPU обеспечивает общее управление системой и функционирование протоколов NTP и PTP.

Аппаратный модуль PTP TIMESTAMP с высокой точностью измеряет время прихода PTP-пакетов и вставляет в пакеты временные метки. Все остальные Ethernet пакеты, в том числе NTP, проходят через модуль PTP TIMESTAMP без изменений.

Входные сигналы синхронизации могут быть взяты не только от встроенного приемника GPS/GLONASS, но и от от внешних эталонных часов через порты RS-232-1, 1PPS IN, 10М IN.

Время PTP и все выходные сигналы синхронизации сервера формируются от встроенных аппаратных часов HARD PTP CLOCK тактируемых частотой 125МГц которая получается умножением частоты управляемого напряжением опорного генератора VCO 10МГц. Сразу после захвата синхронизации, фазы выходных сигналов 1PPS и IRIG могут меняться скачком. Затем подстройка временного положения этих сигналов выполняется плавно, синхронно с подстройкой VCO 10МГц.

Выходной сигнал NMEA повторяет входной сигнал NMEA, то есть, в зависимости от выбора источника синхронизации, на выходах NMEA будет сигнал от GPS/GLONASS приемника, от порта RS-232-1 или сигнал эмулятора GPS.

В режиме эмуляции сигнал NMEA EMUL формируется от аппаратных часов и содержит только одно сообщение \$GPRMC. В этом режиме погрешность хода часов определяется предысторией процесса синхронизации опорного генератора.

# 15. Обновление программного обеспечения.

Обновление программного обеспечения выполняетcя по сети Еthernet, по протоколу SSH.

Для установки обновления:

1. Скопируйте в рабочий каталог пользователя на компьютере файл обновления **update.tar.gz**

2. С компьютера скопируйте файл обновления на сервер (для примера, в командах указан адрес PORT1 192.168.2.100) :

**C:\Users\.\> scp update.tar.gz [root@192.168.2.100:](mailto:root@192.168.2.100)/home/root/**

**Примечание.** ОС Windows может блокировать новое подключение по SSH: WARNING: REMOTE HOST IDENTIFICATION HAS CHANGED!

Если вы уверены, что это ваше подключение, удалите файл с ключами **known\_hosts** в скрытом каталоге .ssh, в домашнем каталоге пользователя: **С:\Users\...\.ssh\** 

3. Подключитесь к серверу по ssh: **C:\Users\...\> ssh root@192.168.2.100 password: metronom** (пароль по умолчанию) Запросить текущую версию hw и sw можно командой:

**root@M52:~# grep s /run/serverInfo Metronom-PTP-1U-V2 hw 6.2 sw 6.10 sn 6021**

4. Выполните на сервере команду установки обновления:

**root@M52:~# mupdate**

5. Перезагрузите сервер командой reboot (не используйте кнопку RES и не выключайте питание)**: root@M52:~# reboot**

#### **Примечания.**

Если версия ПО была sw 6.10 и ниже, повторите п.п.2-5 еще раз. Если версия ПО была sw 6.7 и ниже, подключайтесь через PORT 3. Обновление поддерживаются для аппаратной версии hw6.1 и выше.

При обновлении, установленные параметры сетевой конфигурации, конфигурации NTP, аппаратной конфигурации и др. могут быть сброшены в состояние по умолчанию.

## 16. Восстановление программного обеспечения.

В случае критических повреждений содержимого SD-карты, операционная система может быть загружена с резервной копии на QSPI NOR Flash и ПО на SD-карте восстановлено без ее замены.

Для загрузки с QSPI NOR Flash, нажмите и отпустите скрытую кнопку RES на лицевой панели, удерживая, до включения индикаторов, кнопку Enter.

При загрузке с резервной копии, не поддерживается работа индикаторов, дисплея, WEB интерфейса, NTP, PTP, SNMP.

Пароль root сброшен.

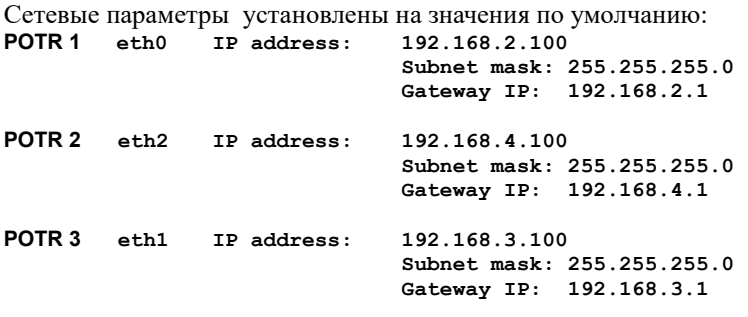

Обновите ПО на SD-карте как указано в 15.Обновление программного обеспечения.

Если после обновления ПО, ОС по прежнему не загружается с SDкарты, необходимо восстановить загрузочную запись, разделы SD-карты и, уже затем, выполнить обновление. Для этого:

1. Выполните резервную загрузку с QSPI NOR Flash: нажмите и отпустите скрытую кнопку RES на лицевой панели, удерживая до включения индикаторов, кнопку Enter.

2. Скопируйте в рабочий каталог пользователя на компьютере файлы обновления **update.tar.gz** и восстановления SD-карты **restoreSD.tar.gz.**

3. С компьютера скопируйте эти файлы на сервер (IP-адрес указан для подключения через PORT 1) :

**..> scp update.tar.gz restoreSD.tar.gz root@192.168.2.100:/home/root/**

**Примечание.** ОС Windows может блокировать новое подключение по SSH: WARNING: REMOTE HOST IDENTIFICATION HAS CHANGED!

Если вы уверены, что это ваше подключение, удалите файл с ключами **known\_hosts** в скрытом каталоге .ssh, в домашнем каталоге пользователя: **С:\Users\..\.ssh\** 

```
4. Подключитесь к серверу по ssh (пароль сброшен):
..> ssh root@192.168.2.100
root@M52:~#
```
5. Распакуйте на сервере архив восстановления SD-карты: **root@M52:~# tar xzf restoreSD.tar.gz**

```
6. Запустите скрипт восстановления SD-карты:
root@M52:~# ./restoreSD.sh
```
На запрос о разрешении форматирования раздела, введите **y**

```
7. Выполните на сервере команду установки обновления:
root@M52:~# mupdate
```
8. Перезагрузите сервер командой: **root@M52:~# reboot** Не используйте для перезагрузки кнопку RES и не выключайте питание.

9. Выполните обновление: п.3, 4 (пароль metronom), 7 и 8 еще раз.

10. При некорректных изменениях в конфигурационных файлах, при прямом их редактировании, могут не работать, даже после восстановления ПО, сетевые протоколы ssh, http и др. функции. В этом случае, загрузите ОС с SD карты (нормальная загрузка), подключитесь терминалом через USB или RS-232-0 и удалите все конфигурационные файлы командой:

**root@M52:~# rm -r /mnt/D/\***

Перезагрузите сервер командой:

**root@M52:~# reboot**

Выполните восстановление ПО: п.1-9.

# 17. Типовые неисправности и их устранение.

*1. Нет синхронизации сервера.*  Индикатор REF красный. На странице **Home** WEB-интерфейса: **Reference time: NULL HOLD** или **NULL SYNC**

*Возможная причина 1:* Недостаточно времени для синхронизации после перезагрузки сервера, подключения антенны или внешних сигналов синхронизации.

*Устранение неисправности:* Подождите 15 минут.

*Возможная причина 2:* Зависание процесса NTP или ГЛОНАСС/GPS приемника из-за многократного переключение источников синхронизации, многократного выбора GPS/ГЛОНАСС и т.п.

*Устранение неисправности:* Перезагрузите сервер нажав панель **reboot** на странице **Network Setting** WEB-интерфейса**.**

*Возможная причина 3:* Выбран внешний источник синхронизации, но сигналы синхронизации не поданы.

*Устранение неисправности:* Подайте внешние сигналы синхронизации или подключите антенну и установите на странице **Configuration** WEBинтерфейса:

#### **1PPS Source: GLONASS/GPS NMEA Source: GLONASS/GPS**

*Возможная причина 4:* Не подключена или неисправна антенна.

Индикатор ANT. красный.

На странице **Home** WEB-интерфейса:

#### **Antenna: Open** или **Short**

*Устранение неисправности:* Подключите антенну. Замените кабель или антенну на исправные.

*Возможная причина 5:* Нет приема сигнала ГЛОНАСС/GPS.

Индикатор ANT зеленый.

На странице **Home** общее количество спутников 3 или менее:

#### **Satellite in View:**

#### **GLONASS: 2**

**GPS: 1**

*Устранение неисправности:* Установите антенну в зону видимости спутников.

#### *Возможная причина 6:*

Системное время сервера значительно отличается от UTC. При таких условиях процесс NTP не может корректно запуститься.

На странице Home: **Current time UTC: Jan 01, 1970,** например. Это возможно, если сервер был выключен и его энергонезависимые часы были сброшены (неисправна батарейка).

#### *Устранение неисправности:*

Отключите антену, дождитесь, 10..15 минут, установки синхронизции в режиме LOCAL: **Reference Time: LOCAL.**

Установите системное время близким к реальному командой **mdate: root@M52:~# mdate 2021.03.01-12:00:00**

Через 2 минуты подключите антенну и дождитесь установки синхронизации.

*2. Ошибка синхронизации Offset превышает норму.*

Индикатор REF зеленый. На странице **Home** WEB-интерфейса: **Current Offset [ns]: ±100** и более **Jitter [ns]: 50** и более

*Возможная причина 1:* Не достаточно времени для синхронизации после перезагрузки сервера, подключения антенны или внешних сигналов синхронизации.

*Устранение неисправности:* Подождите 15 минут или 2 часа для модификации с рубидиевым гнератором.

*Возможная причина 2:* Неустойчивый прием сигнала ГЛОНАСС/GPS

На странице **Home** количество спутников каждой системы 4 или менее: **Satellite in View:**

**GLONASS: 3 GPS: 4** 

*Устранение неисправности:* Установите антенну на открытом пространстве.

*Возможная причина 3: принудительные подмены сигнала* GPS

На диаграмме **Offset Statistic/PPS** одиночные скачки времени 1мкс и более.

*Устранение неисправности: включите работу только от ГЛОНАСС:* **Configuration/GNSS: GLONASS**

*3. Время сервера «плывет» относительно UTC*

Импульс на выходе 1PPS уходит от импульса 1PPS эталонного источника. Увеличивается **offset** NTP относительно других NTP серверов.

Индикатор REF Зеленый.

На странице **Home** WEB-интерфейса: **Offset [ns]: 0** или постоянное число. **Reference time: PPS GPS\_NMEA SYNC**

*Возможная причина:* Включен режим эмуляции. *Устранение неисправности:* Выключите режим эмуляции на странице **Configuration** WEB-интерфейса.

*4. Время сервера отстает от UTC на постоянную величину 100..2000нс.*

Фронт выходного импульса 1PPS сервера имеет постоянную задержку 100..2000нс относительно фронта 1PPS от эталонного источника.

*Возможная причина:* Задержка в кабеле антенны сервера или задержка внешнего сигнала 1PPS при подаче его через порт RS-232.

*Устранение неисправности:* Скомпенсируйте задержку на странице **Configuration** WEB-интерфейса: в поле **Antenna Delay**.

### *5. Нет синхронизации по протоколам NTP, SNMP, PTP и сигналов на выходах 1PPS, 10M, 2M, IRIG DC, IRIG AM.*

Индикатор SRV красный.

На вкладке Home / System Info / Service State: **blocked.**

*Возможная причина 1:* Активирована блокировка **Alarm Control** на вкладке **Configuration** и отсутствует опорный синхросигнал или его отклонение offset и jitter превышают 100 и 200 нс соответственно.

*Устранение неисправности:* Подождите 15 минут до захвата опорного синхросигнала и уменьшения offset и jitter или отключите **Alarm Control** на вкладке **Configuration**, если эта функция не требуется.

*Возможная причина 2:* Активирована блокировка **Alarm Control** на вкладке **Configuration,** установлена синхронизация от PTP Slave и/или NTP Sync, сервер перезагружен и нет синхрозации от GLONASS/GPG.

*Устранение неисправности:* Отключите **Alarm Control** на вкладке **Configuration** или включите синхронизацию от GLONASS/GPG или внешних сигналов 1PPS и NMEA хотя бы на время.

#### *6. Не работает один из портов ethernet.*

 Нет доступа по ssh или http (WEB-интерфейс не работает). Линк соответствующего порта поднят (мигают индикаторы на ethernet разъеме и на вкладке Home / System Info / Port 1, 2 или 3 link: **up)**

*Возможная причина 1:* IP адреса портов принадлежат одной подсети, например, PORT1 IP:192.168**.1.**100 и PORT2 IP:192.168**.1.**101, с масками 255.255.255.0. Причем, даже если физически к сети подключен всего один порт.

*Устранение неисправности:* Установите ip адреса портов в разных подсетях, например, PORT1 IP:192.168**.1.**100 и PORT2 IP:192.168**.2.**101, с масками 255.255.255.0

*Возможная причина 2:* Установлен режим SFP 100Base-FX при подключении по меди 10Base-T, 1000Base-T или выключен режим 100Base-FX при подключении через модуль SFP 100Base-FX.

*Устранение неисправности:* Установите на вкладке WEB / Network Setting / SFP соответствующий режим и презагрузите сервер нажав панель **reboot.**

*7. Не загружается операционная система или не работают отдельные функции.*

*Возможная причина:*

Сбой в работе или повреждение образа ядра или файловой системы на SD-карте.

*Устранение неисправности:*

Перезагрузите сервер командой reboot, или кнопкой RES, или выключив и включив питание.

Если нормальная работа не восстановится, выполните указания главы 15. Обновление программного обеспечения.

Если нормальная работа не восстановится или выполнить обновление ПО невозможно, выполните загрузку с резервной копии и восстановление ПО как указано в главе 16. Восстановление программного обеспечения.

## 18. Технические характеристики.

*Основные характеристики и условия эксплуатации.*

- 1. Конфигурация (обеспечивается одновременно):
	- 1.1. Сервер PTP: Grandmaster, IEEE 1588-2008/PTP v2 (2 порта); или Клиент PTP Slave (один из портов 1 или 2); или Boundary (один порт Slave, второй Master);
	- 1.2. Сервер NTP: Stratum 1 (3 порта) и NTP клиент - NTP Sync (один из портов 1 или 2).
- 2. Поддержка IEEE 1588-2008/PTP v2: аппаратная.
- 3. Опорный сигнал синхронизации:
	- 3.1. ГЛОНАСС/GPS от встроенного приемника;
	- 3.2. Внешний 1PPS;
	- 3.3. Внешний NMEA;
	- 3.4. Внешний 10МГц;
	- 3.5. Внешний 2.048МГц;
	- 3.6. SyncE Slave (hw 6.3/8.3 только);
	- 3.7. Удаленный сервер PTP (PTP Slave, высший приоритет) ;
	- 3.8. Удаленный сервер NTP (NTP Sync, низший приоритет);
- 4. Защита от подмены сигнала ГЛОНАСС/GPS (spoofing)
- 5. Встроенный приемник ГЛОНАСС/GPS
	- 5.1. Принимаемые сигналы: L1 ГЛОНАСС, L1 GPS;
	- 5.2. Количество каналов приема: 32;
	- 5.3. Чувствительность в режиме «холодный» старт: -143 dBm:
- 6. Опорный генератор:
	- 6.1. ОСХО-НQ (Stratum 3E) с нестабильностью  $\pm 10.0e-9$ ,  $-40..+85°C$ ;
	- 6.2. Рубидиевый, с нестабильностью ±0.1e-9, -10..+75°С модификация (опция под заказ);
	- 6.3. TXCO с нестабильностью ±0.5e-6, -40..+85°С (опция под заказ).

7. Ошибка синхронизации часов сервера относительно UTC, при приеме ГЛОНАСС/GPS или внешнего сигнала 1PPS, не более: ±100 нс (типичное значение ±50 нс.

8. Уход времени сервера относительно UTC, после пропадания сигнала ГЛОНАСС/GPS, при постоянной температуре окружающей среды, за первые сутки (автономный режим), не более:

8.1. Генератор OCXO-HQ: ±22мкс;

- 8.2. Рубидиевый генератор: ±1.5мкс (±0.5мкс) -опция под заказ;
- 8.3. Генератор ТХСО:  $\pm 30$ мс.
- 9. Напряжение питания, вход 1 и вход 2, постоянное:
	- 9.1. 18..36В, ном. 24В (версии hw6.2);
	- 9.2. 19..72В, ном. 24..60В (версии hw6.3,8.х).
- 10. Напряжение питания вход 3:
	- 10.1. Переменное 47..440 Гц, 85..300В, ном. 115..270В (hw6.2);
	- 10.2. Переменное 47..63 Гц, 85..260В, ном. 115..240В (hw6.3,8.x);
	- 10.3. Постоянное 80..380В, номинал. 100..380В (hw6.2);
	- 10.4. Постоянное 80..350В, номинал. 100..350В (hw6.3,8.x);
	- 10.5. Пусковой ток не более 20А, длительность 0.6мс (при +55°С).
	- 10.6. Взаимное резервирование по цепи 12V при установке в стойке двух серверов Метроном-PTP-1U-V2.
- 11. Встроенная батарея для энергонезависимых системных часов.
- 12. Потребляемая мощность:
	- 12.1. С генератором OCXO-HQ:
		- a) в режиме прогрева генератора, не более: 12Вт;
		- b) в установившемся режиме, не более: 10Вт.
	- 12.2. С рубидиевым генератором:
		- a) в режиме прогрева генератора и при отрицательной температуре окружающей среды, не более: 16Вт;
		- b) в установившемся режиме, при 25ºС, не более: 14Вт.
- 13. Средняя наработка на отказ, не менее: 120 000 часов.
- 14. Срок службы, не менее: 13 лет.
- 15. Среднее время восстановления (при наличии ЗИП) , 60 мин.
- 16. Содержание драгоценных металлов: нет.
- 17. Степень защиты: IP40.
- 18. Категория места размещения (климатического исполнения): УХЛ4.1.
- 19. Условия применения, хранения, транспортировки:
	- 19.1. Рабочие условия применения (предельные) для исполнения с генератором OCXO-HQ:
		- а) диапазон температур воздуха, °С, -25 (-30)..+50 (+55);
		- b) влажность воздуха, при 25°С, не более, 95 %.
	- 19.2. Рабочие условия применения (предельные) для исполнения с рубидиевым генератором:
		- а) диапазон температур воздуха, °С, -5 (-10)..+50 (+55);
		- b) влажность воздуха, при 25°С, не более, 95 %.
	- 19.3. Условия хранения (транспортировки):
		- а) температура окружающей среды, °С, 0(-25)..+50 (+60);
		- b) относительная влажность, при 25°С, не более 85%.
- 20. Габариты корпуса: 240х227x44мм.
- 21. Материал корпуса: алюминиевый сплав, порошковая окраска.
- 22. Вес, не более: 1.6 кг.

*Протоколы временной синхронизации.*

- 1. IEEE 1588-2008 (PTP v2), аппаратная поддержка.
	- 1.1.Два независимых сервера PTP или один с PRP.
	- 1.2.Режим работы: Grandmaster, Slave (один из двух портов, без PRP), Boundary Clock (один порт Slave, второй Master, без PRP).
	- 1.3.Транспортный протокол:
		- a) UDP/IPv4;
		- b) IEEE 802.3 frame (Layer2).
		- c) VLAN (IEEE 802.1Q).
	- 1.4.Режимы PTP: End-To-End/Peer-To-Peer, Two-Step/One-Step, Multicast/Unicast.
	- 1.5.Соответствие спецификациям Power Profile (IEC/IEEE 61850-9- 3:2016, IEEE C37.238-2011, IEEE C37.238-2017) и PTP Telecom Profile (T-REC-G.8271-202003, T-REC-G.8272-201811, T-REC-G.8275-201708, T-REC-G.8275.1-202003, T-REC-G.8275.2- 202003). Поддержка TLV и динамическое обновление полей сообщения Announce.
	- 1.6.Максимальное число клиентов PTP на каждом порту 1 и 2:
		- a) 128 на скорости 100M, 1000M;
			- b) 512 на скорости 10M;
- 2. NTP Server Stratum 1
	- 2.1.NTP v2,v3,v4, SNTP v3 (RFC 1769), v4 (RFC 2030).
	- 2.2.Time (RFC 868) и Daytime (RFC 867) по запросу.
	- 2.3. Максимальное число запросов в секунду, не менее: 1000
	- 2.4. Число клиентов NTP установившемся режиме: до 1млн.
	- 2.5. NTP Sync (клиент, один из портов 1 или 2, без PRP).

 3. SyncE Slave, SSM(ESMC), ITU-T G.8261, G.8262, G.8264 (hw 6.3/8.3 только).

4. Поддержка PTP и NTP, SNTP одновременно на портах 1 и 2.

 5. Блокировка PTP и NTP, SNTP на портах 1 и 2 при недействительном времени сервера (Alarm Control).

6. Поддержка NTP, SNTP на порте 3.

- 7. Протоколы IRIG-B DCLS/ IRIG-B AM (отдельные выходы):
	- 7.1.IRIG-B002/IRIG-B122.
	- 7.2.IRIG-B003/IRIG-B123.
	- 7.3.IRIG-B006/IRIG-B126.
	- 7.4.IRIG-B007/IRIG-B127.

*Сетевые протоколы и функции.*

- 1. IP v4, TCP, UDP.
- 2. PRP-1 (PRP 2012, IEC 62439-3) ; в режиме PTP Slave и NTP Sync не поддерживается.

*Протоколы мониторинга и конфигурирования сервера.*

- 1. OpenSSH.
- 2. HTTP, HTTPS, (WEB-сервер).
- 3. SNMP v2, v3 и MMS (IEC61850) мониторинг.

#### *Органы управления и индикации.*

- 1. Индикаторы:
	- 1.1. VDC питание 24В.
	- 1.2. VAC питание 220В.
	- 1.3. ALR авария.
	- 1.4. ANT антенна.
	- 1.5. REF синхронизация.
	- 1.6. SRV работа (прием NTP, PTP запросов).
	- 1.7. REL0 реле 0 (включение контакта «нет аварии» или перегрузка реле по току).
	- 1.8. REL1 реле 1 (включение контакта 1PPS или перегрузка реле по току).
- 2. Дисплей: символьный, 16x2, OLED, -40..+85°С.
- 3. Кнопки:
	- 3.1. RES (скрытая) аппаратный сброс.
	- 3.2. ESC управление информацией на дисплее и установка сетевых настроек по умолчанию.
	- 3.3. DOWN управление информацией на дисплее.
	- 3.4. UP управление информацией на дисплее.
	- 3.5. ENTER управление информацией на дисплее и резервная загрузка.
- 4. Механическая блокировка доступа (опломбирование):
	- 4.1. перемычка блокировки портов USB и RS-232-0.
	- 4.2. окно замены SD-карты.

#### *Функции и характеристики внешних разъемов сервера.*

- 1. Антенна ГЛОНАСС/GPS:
	- 1.1. выходное сопротивление 50 Ом;
	- 1.2. напряжение питания антенны 4..5В,
	- 1.3. номинальный ток питания антенны 5..50 мА;
	- 1.4. защита от короткого замыкания, от перегрузки по току, от перенапряжений;
	- 1.5. защита от подачи внешнего питания до  $\pm$ 5В;
	- 1.6. разъем SMA, розетка.
- 2. Порт 1, Порт 2 Ethernet:
	- 2.1. 10/100/1000Base-T (разъем RJ-45) или 1000Base-X, 100Base-FX (SFP модуль);
	- 2.2. протоколы PTP, NTP, SNTP, SSH, HTTP, HTTPS, SNMP, MMS, PRP;
	- 2.3. блокировка PTP, NTP и SNTP (Alarm control);
- 3. Порт 3 Ethernet:
	- 3.1. 10/100/1000Base-T; разъем RJ-45.
	- 3.2. протоколы NTP, SNTP, SSH, HTTP, HTTPS, SNMP, MMS.
- 4. Порт USB 2.0:
	- 4.1. USB 2.0 Full Speed compatible, клиент, эмуляция терминала;
	- 4.2. консоль по умолчанию;
	- 4.3. при подключении по USB блокировка ввода с порта RS-232-0;
	- 4.4. блокировка ввода опломбированной перемычкой;
	- 4.5. разъем USB-А;
- 5. Порт RS-232-0:
	- 5.1. терминал, скорость 115200;
	- 5.2. консоль по умолчанию;
	- 5.3. при подключении порта USB блокировка ввода с порта RS-232-0
	- 5.4. блокировка ввода опломбированной перемычкой.
	- 5.5. отдельный выход сигнала NMEA, скорость 115200;
	- 5.6. уровни по стандарту RS-232 (-5V, +5V);
	- 5.7. выход питания 5В/100мА для преобразователей RS-422/485
	- 5.8. разъем DB-9, вилка;
- 6. Порт RS-232-1:
	- 6.1. входы сигнала NMEA (скорость 115200) и сигнала 1PPS;
	- 6.2. выходы сигнала NMEA (скорость 115200) и сигнала 1PPS, импульс положительной полярности, 1мс;
	- 6.3. уровни по стандарту RS-232 (-5V, +5V);
	- 6.4. выход питания 5В/100мА для преобразователей RS-422/-485
	- 6.5. разъем DB-9, вилка.
- 7. Входы сигнала 1PPS, 10МГц, 2.048МГц:
	- 7.1. допустимое отклонение частоты от номинала, не более ±0.2ppm;
	- 7.2. входное сопротивление 50 Ом;
	- 7.3. напряжение смещения 0В;
	- 7.4. уровень лог. «0»: -0.3В...0.8В;
	- 7.5. уровень лог. «1»: 1.7В..2.7В;
	- 7.6. разъем SMA, розетка.
- 8. Выходы сигнала 1PPS, 10МГц, 2.048МГц, IRIG-B DCLS :
	- 8.1. 1PPS импульс положительный, длительность 1мс или 270мс;
	- 8.2. выходное сопротивление 50 Ом;
	- 8.3. уровень лог. «0» не более 0.2В на нагрузке 50 Ом;
	- 8.4. уровень лог. «1» не менее 2.3В на нагрузке 50 Ом;
	- 8.5. разъем SMA, розетка.
- 9. Выход сигнала IRIG-B AM:
	- 9.1. выходное сопротивление 50 Ом;
	- 9.2. амплитуда не менее 1.6В, на нагрузке 50 Ом;
	- 9.3. разъем SMA, розетка.

#### 10. Реле 0:

- 10.1. вывод сигнала АВАРИЯ
- 10.2. рабочий ток через центральный контакт 2: до 120мА;
- 10.3. электронная защита от перегрузки по току через контакт 2;
- 10.4. рабочее напряжение до 230В переменное и до 300В постоянное, защита от перенапряжения (варистор).
- 10.5. сопротивление замкнутых контактов, типичное: 30 Ом, максимальное 45 Ом;
- 10.6. твердотельное реле с опторазвязкой;
- 10.7. индикатор состояния на лицевой панели;
- 10.8. разъем MC 1,5/ 3-G-5,08.
- 11. Реле 1:
	- 11.1. вывод сигналов 1PPS и 1PPM
	- 11.2. длительность импульса 1PPS(1 сек) и 1PPM(1 мин): 270мс;
	- 11.3. рабочий ток через центральный контакт 2: до 120мА;
	- 11.4. электронная защита от перегрузки по току контакта 2;
	- 11.5. рабочее напряжение до 230В переменное и до 300В постоянное, защита от перенапряжения (варистор);
	- 11.6. сопротивление замкнутых контактов, типичное: 30 Ом, максимальное 45 Ом;
	- 11.7. твердотельное реле с опторазвязкой;
	- 11.8. индикатор состояния на лицевой панели;
	- 11.9. разъем MC 1,5/ 3-G-5,08.

#### 12. Питание 24V:1, 24V:2

- 12.1. Допустимые значения напряжений см. в п.9 раздела «Основные характеристики и условия эксплуатаци» главы «18. Технические характеристики».
- 12.2. два равнозначных входа;
- 12.3. развязка между плюсами входов через диоды (общий минус);
- 12.4. развязка между минусами входов через диоды (общий плюс, hw6.3, hw8.3, по запросу);
- 12.5. электронная защита от выбросов;
- 12.6. защита от обратной полярности;
- 12.7. защита от длительного превышения входного напряжения до 60В (до 100В для питания 19..72В);
- 12.8. ток потребления по входам питания 24V (при наличии питания на входе 220V или резервном 12V), не более 50мА;
- 12.9. разъем MC 1,5/ 3-G-5,08.
- 13. Питание 110-220V:
	- 13.1. Допустимые значения напряжений см. в п.10 раздела «Основные характеристики и условия эксплуатаци» главы «18. Технические характеристики».
	- 13.2. вход напряжения питания переменного или постоянного тока;
	- 13.3. фильтр помех, ограничение пускового тока, защита плавким предохранителем;
	- 13.4. трехполюсная вилка с заземлением.
- 14. Резервное питание 12V для взаимного резервирование входа питания 110-220V:
	- 14.1. защита от обратной полярности и выбросов;
	- 14.2. продолжительность резервирования при питании переменным напряжением или при питании постоянным напряжением 200..350В, не более: 1 суток, при +25°С;
	- 14.3. продолжительность резервирования при питании постоянным напряжением 80..150В, не более: 1 часа, при +25°С.
	- 14.4. без гальванической развязки;
	- 14.5. разъем MC 1,5/ 2-G-5,08.
	- 14.6. Запрещается подавать на вход 12V питание от внешнего источника или при установке серверов в разных стойках.
- 15. Винтовой контакт заземления М4.

# 19. Цоколевка разъемов.

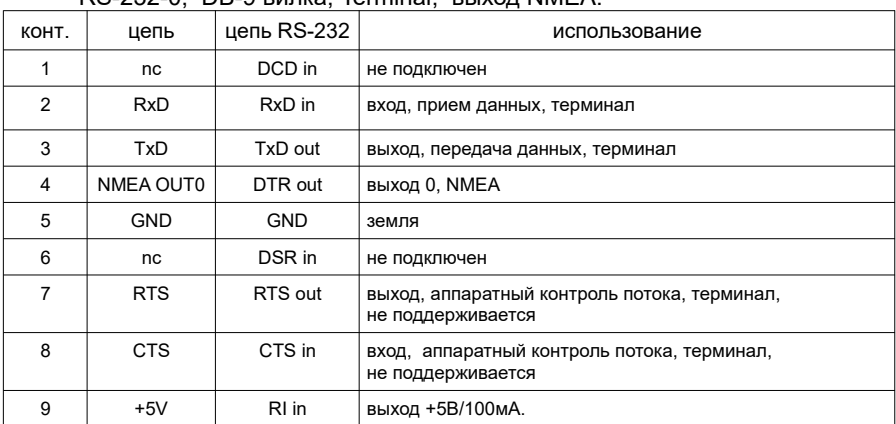

#### RS-232-0, DB-9 вилка, Terminal, выход NMEA.

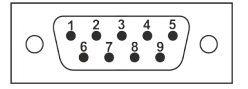

#### RS-232-1, DB-9 вилка, вход/выход NMEA и 1PPS.

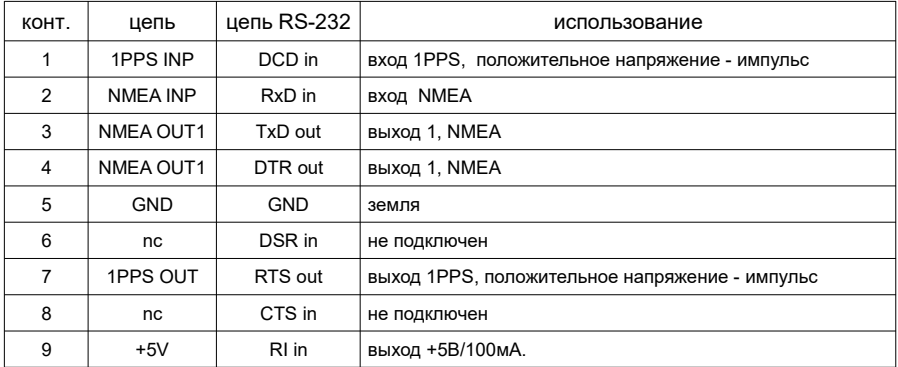

$$
\bigcirc\left(\underbrace{\scriptstyle\textstyle\frac{2}{3}\,\stackrel{3}{2}\,\stackrel{4}{3}\,\stackrel{4}{3}\,\stackrel{5}{2}}\right)\bigcirc
$$

### *Схемы кабелей RS-232.*

 $\sim$ 

RS-232-0. Кабель терминала (нуль-модем):

| <b>TERMINAL</b> |                |  |  | RS-232-0       |                 |
|-----------------|----------------|--|--|----------------|-----------------|
|                 | цепь конт.     |  |  | конт. цепь     |                 |
| <b>DCD</b>      |                |  |  |                |                 |
| <b>RXD</b>      | $\overline{2}$ |  |  | $\overline{2}$ | <b>RXD</b>      |
| <b>TXD</b>      | 3              |  |  | 3              | <b>TXD</b>      |
| <b>DTR</b>      | 4              |  |  | 4              | <b>NMEA OUT</b> |
| <b>GND</b>      | 5              |  |  | 5              | <b>GND</b>      |
| <b>DSR</b>      | 6              |  |  | 6              |                 |
| <b>RTS</b>      |                |  |  |                | <b>RTS</b>      |
| <b>CTS</b>      | 8              |  |  | 8              | <b>CTS</b>      |
| RI              | 9              |  |  | 9              | +5V/100mA       |
|                 | GND   корп.    |  |  | корп. GND      |                 |

RS-232-1 Кабель синхронизации 1PPS и NMEA:

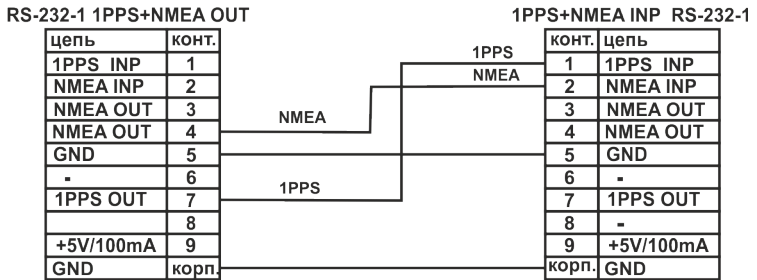

### *Цоколевка разъемов реле.*

#### RELAY0, клемма, вилка, сигнал ALARM

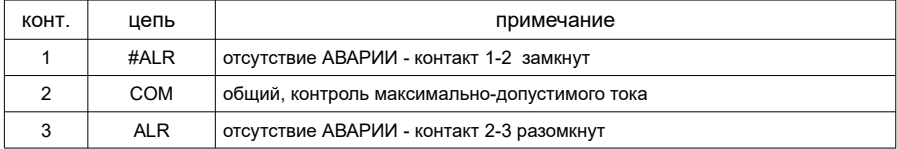

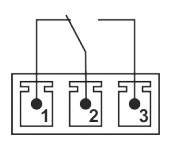

#### Relay1, клемма, вилка, сигналы 1PPS и 1PPM

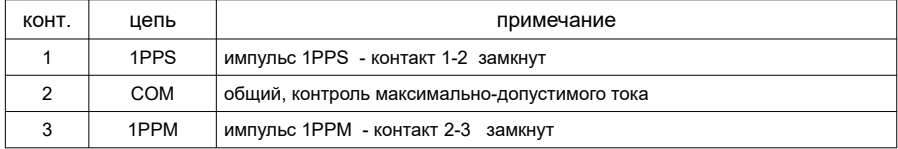

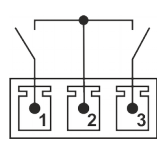

#### *Цоколевка разъемов питания.*

#### Питание 24V:1, 24V:2, клемма, вилка

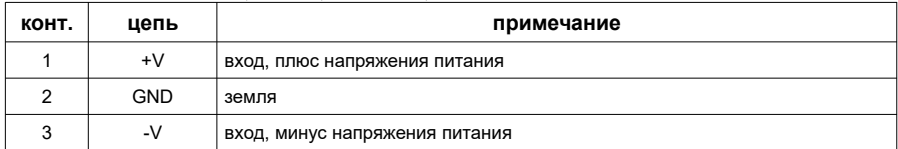

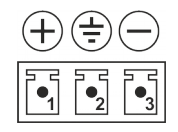

#### Питание 12V (резервирование 220V AC), клемма, вилка.

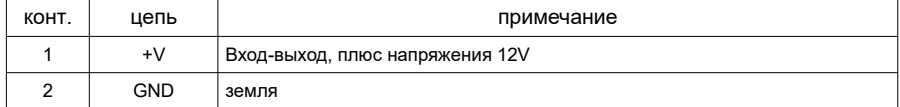

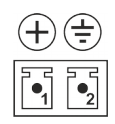

#### **Запрещается подавать на клемму 12V питание от внешнего источника или от сервера установленного в другой стойке.**

Кабель 12V взаимного резервирования питания 220В (сечение 1кв.мм).

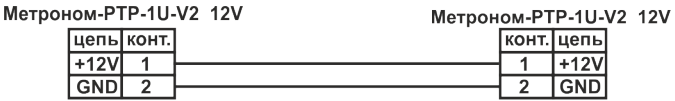

# 20. Чертежи внешнего вида.

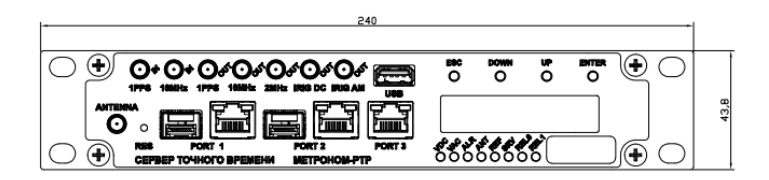

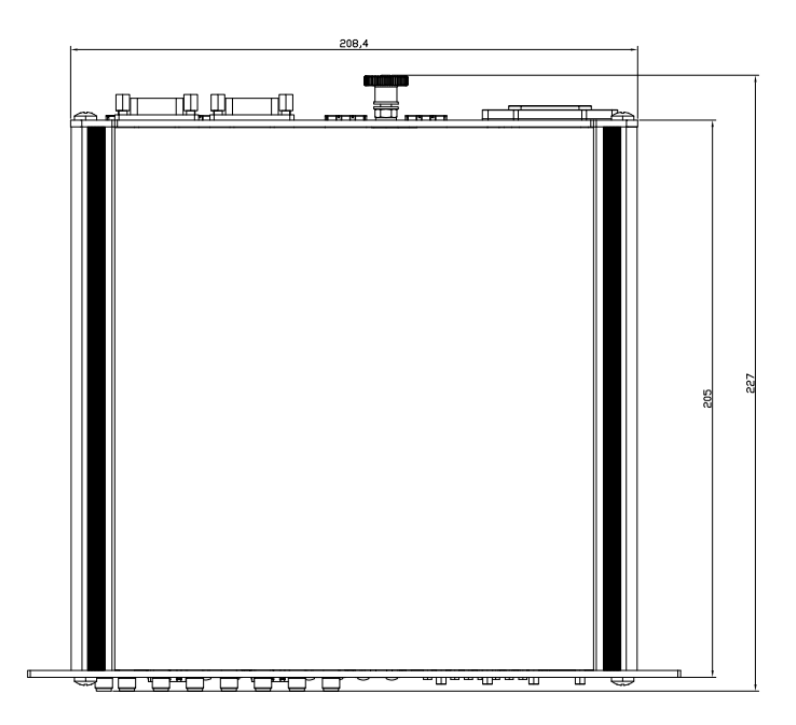

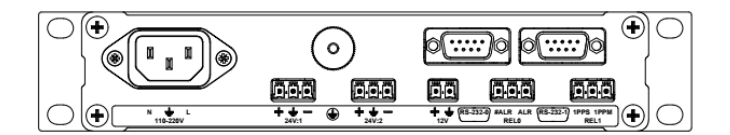

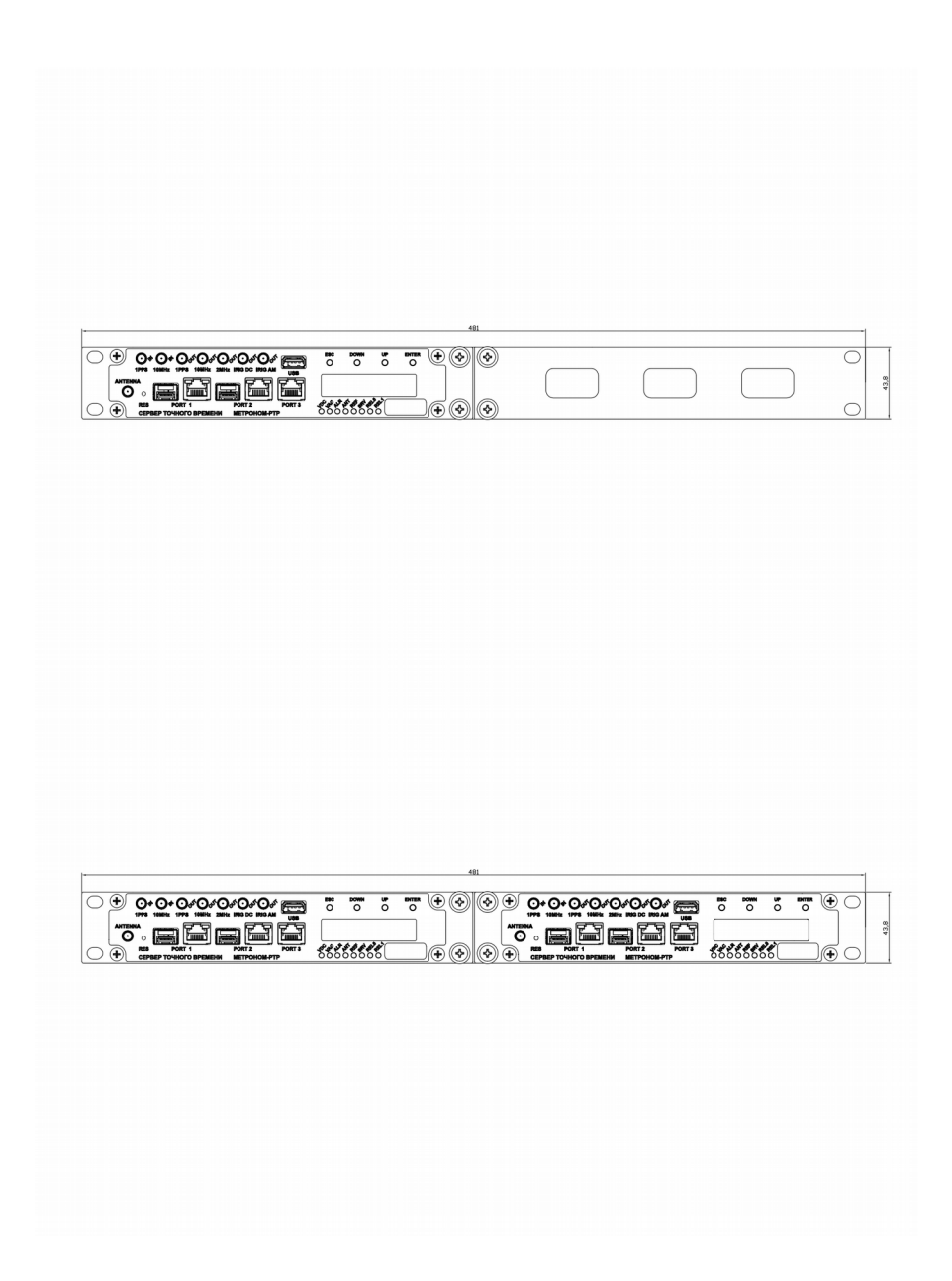

# 21. Изменения в версиях.

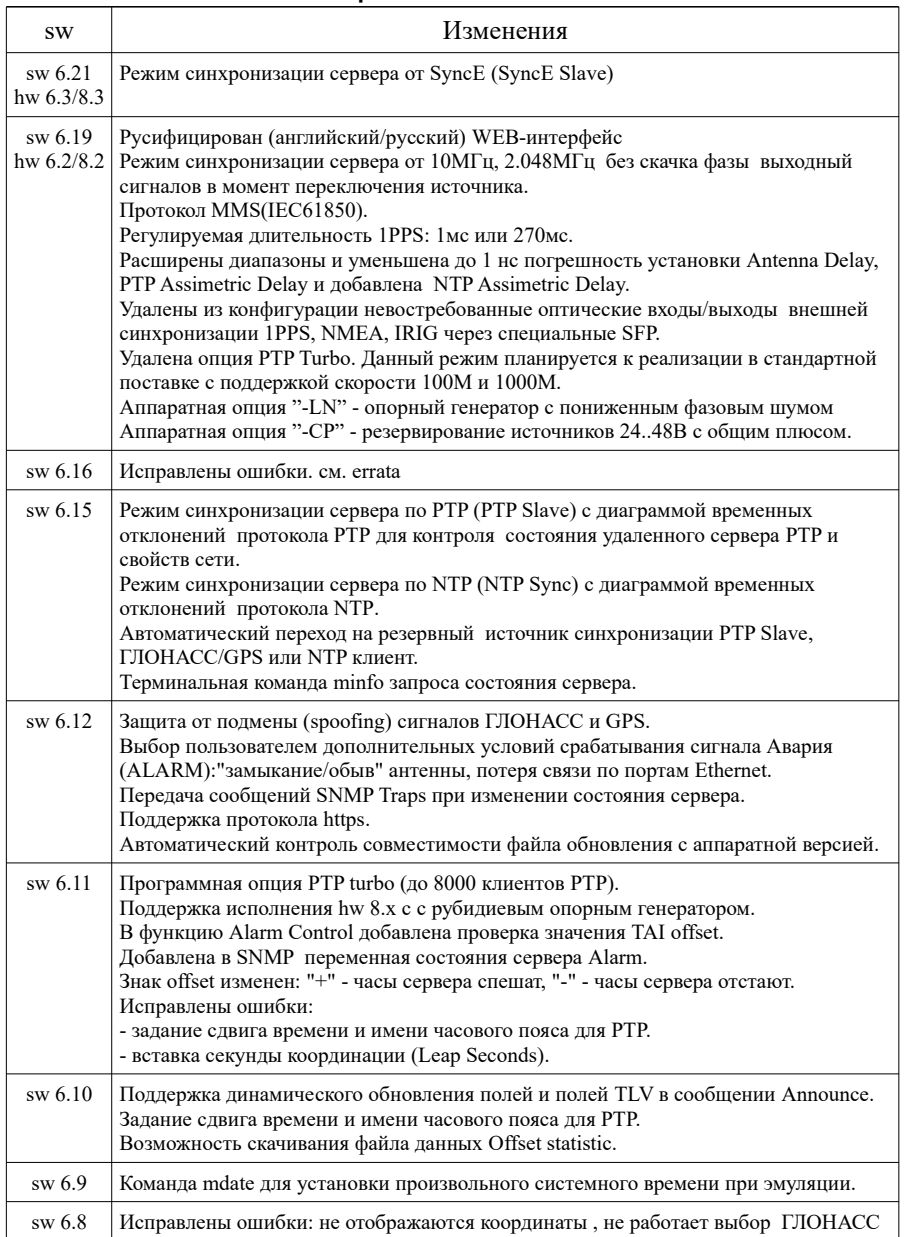

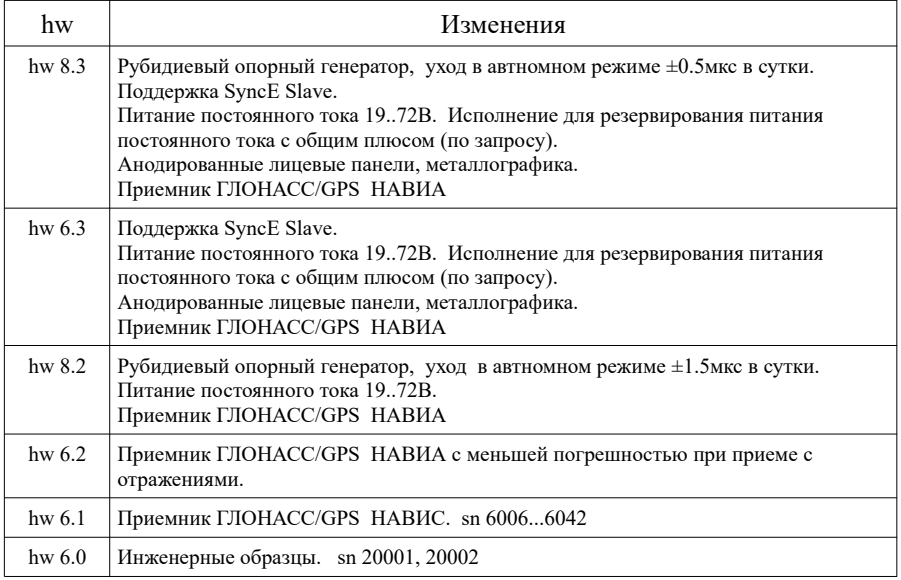

# 22. Изменения в документе.

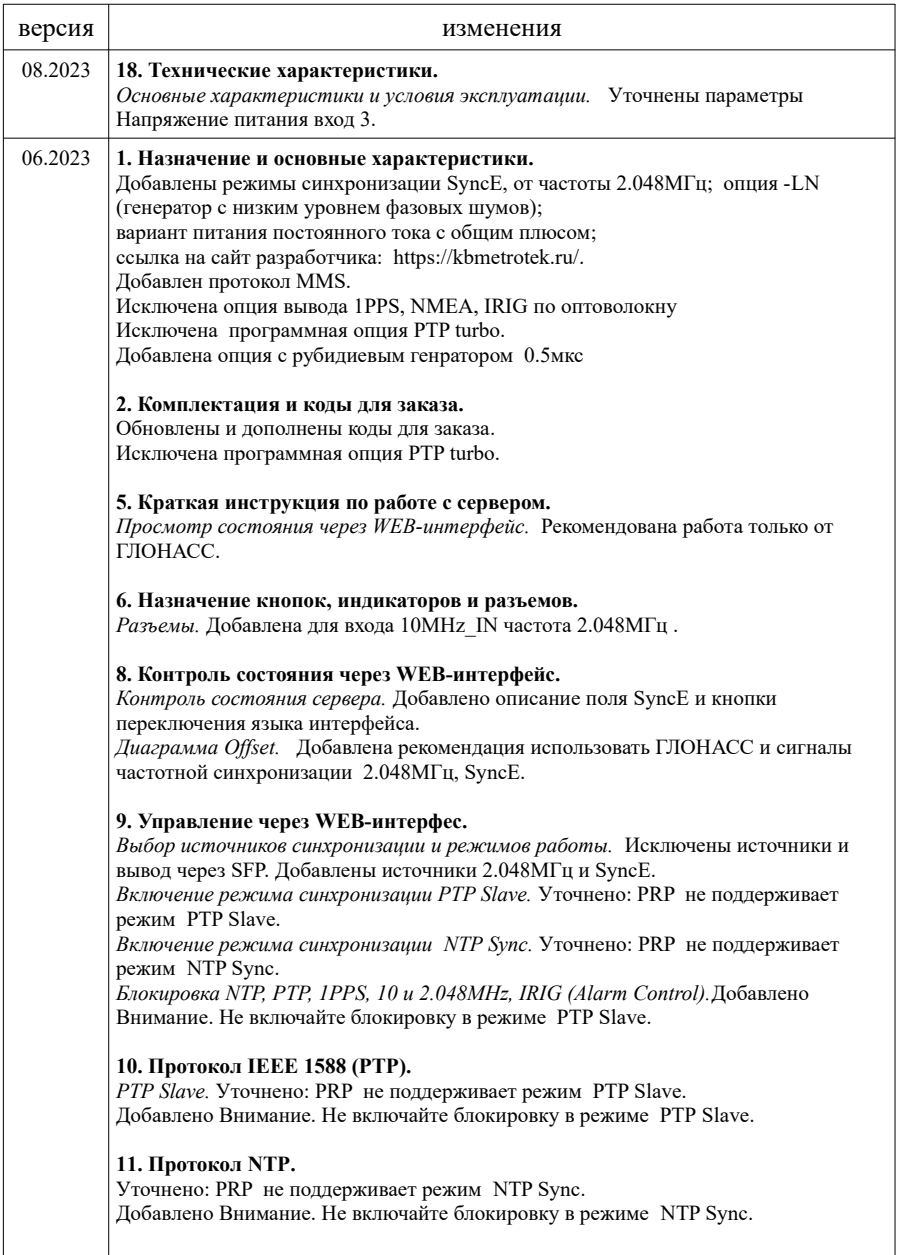

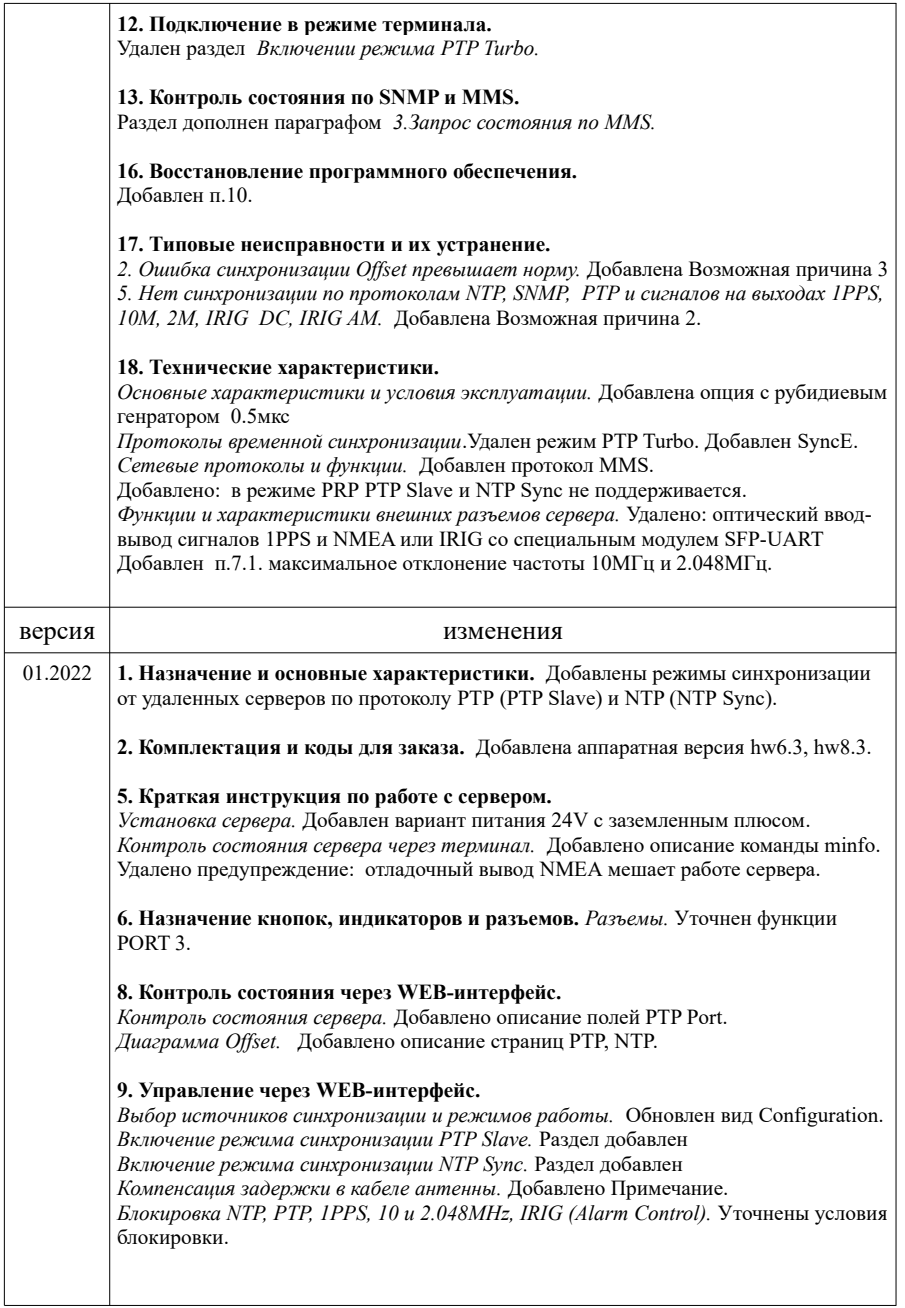

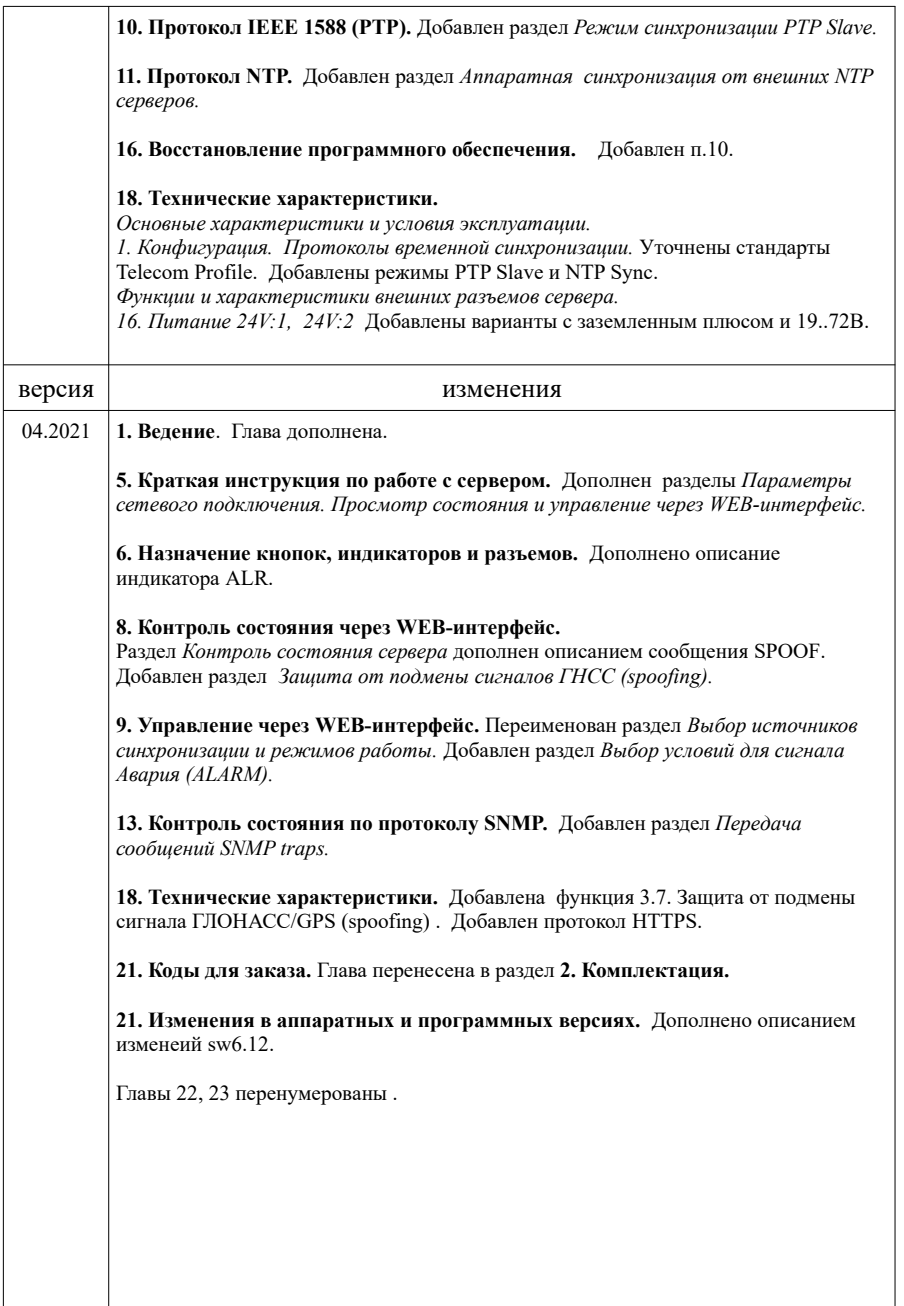

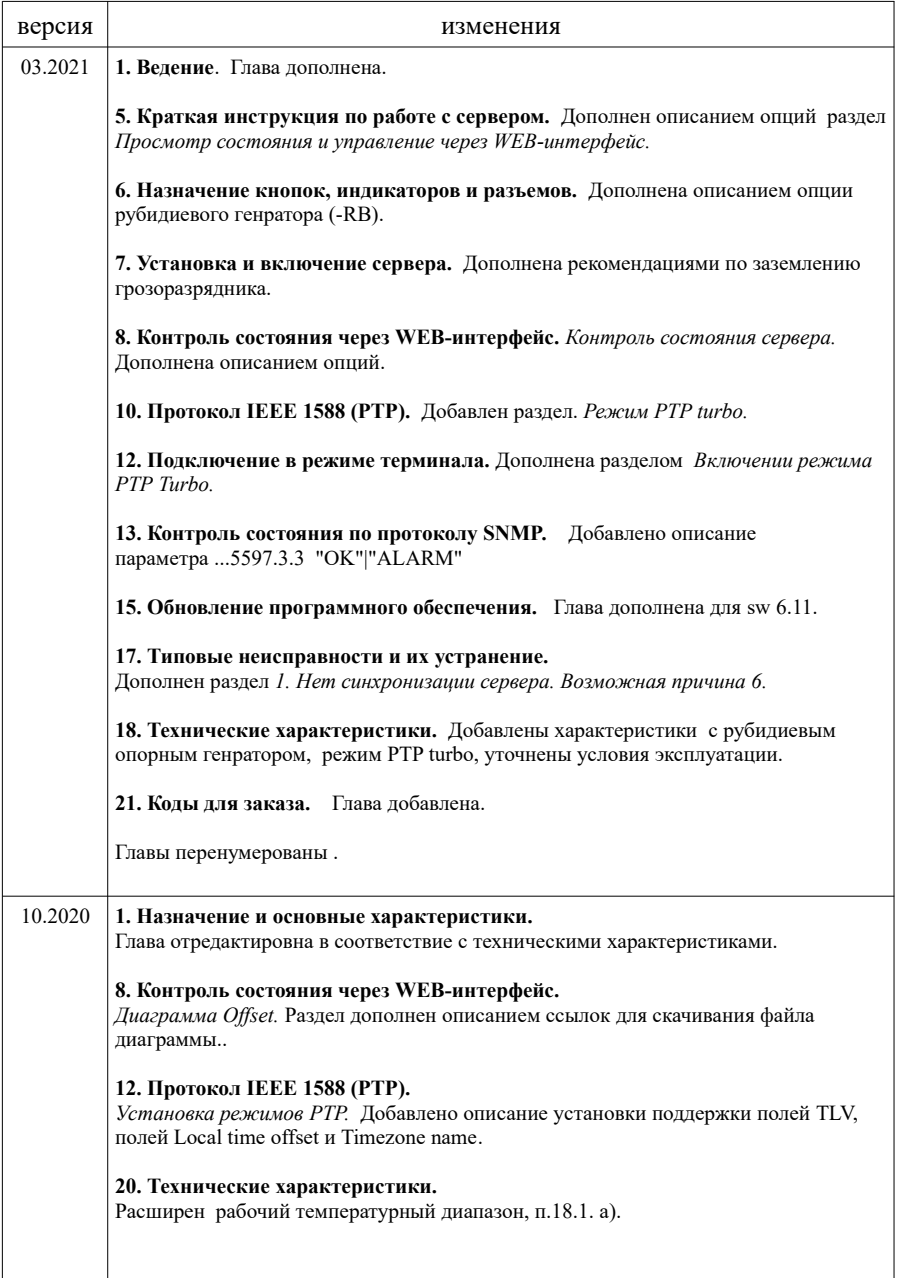
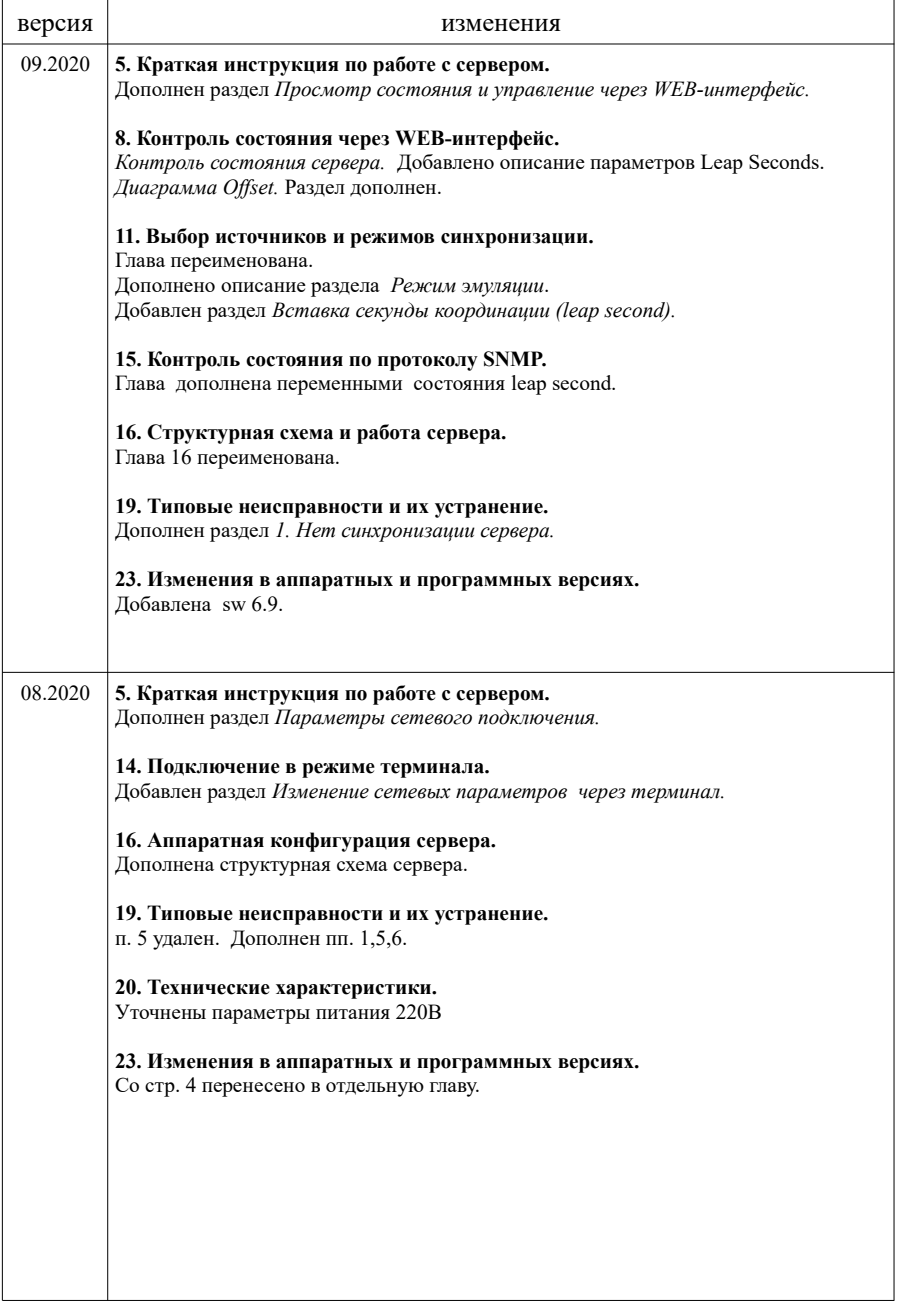

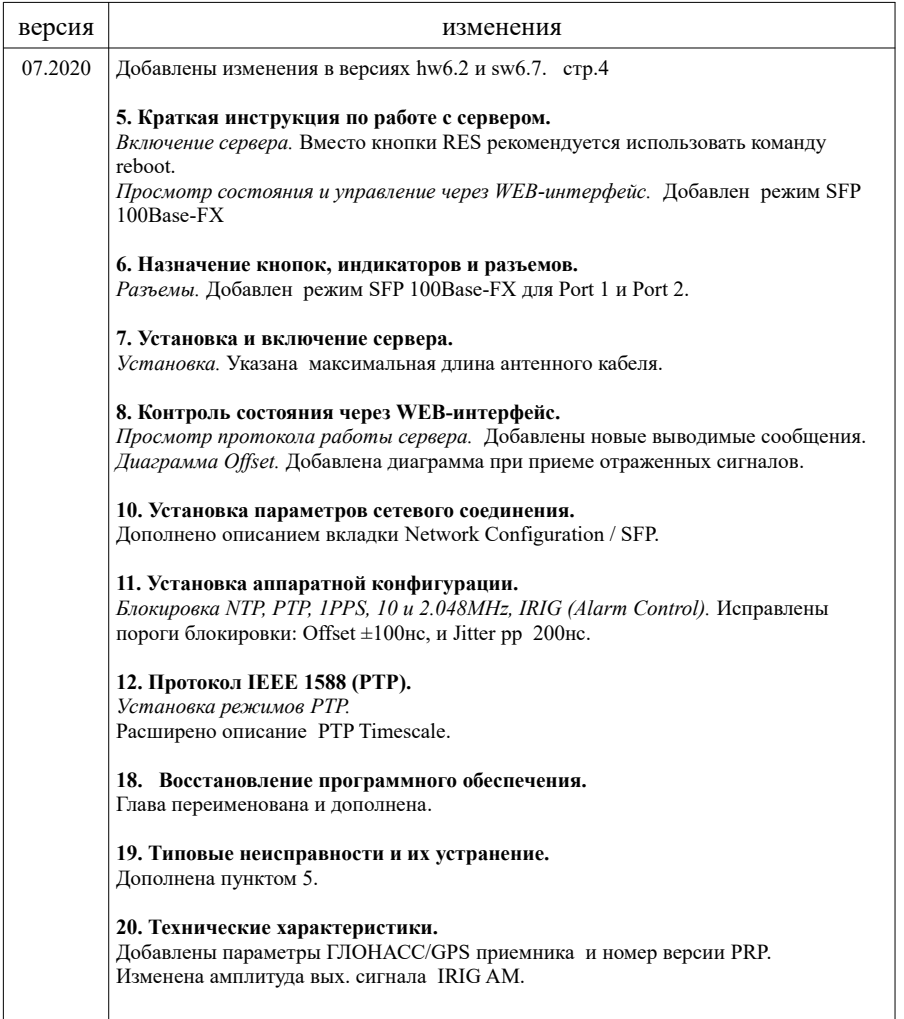